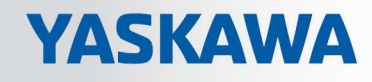

# VIPA System SLIO

# IM | 053-1EC00 | Manual

HB300 | IM | 053-1EC00 | en | 16-49 IM 053EC

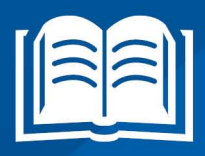

www.vipa.com/en/service-support/manual

**VIPA CONTROLS** 

VIPA GmbH Ohmstr. 4 91074 Herzogenaurach Telephone: +49 9132 744-0 Fax: +49 9132 744-1864 Email: info@vipa.com Internet: www.vipa.com

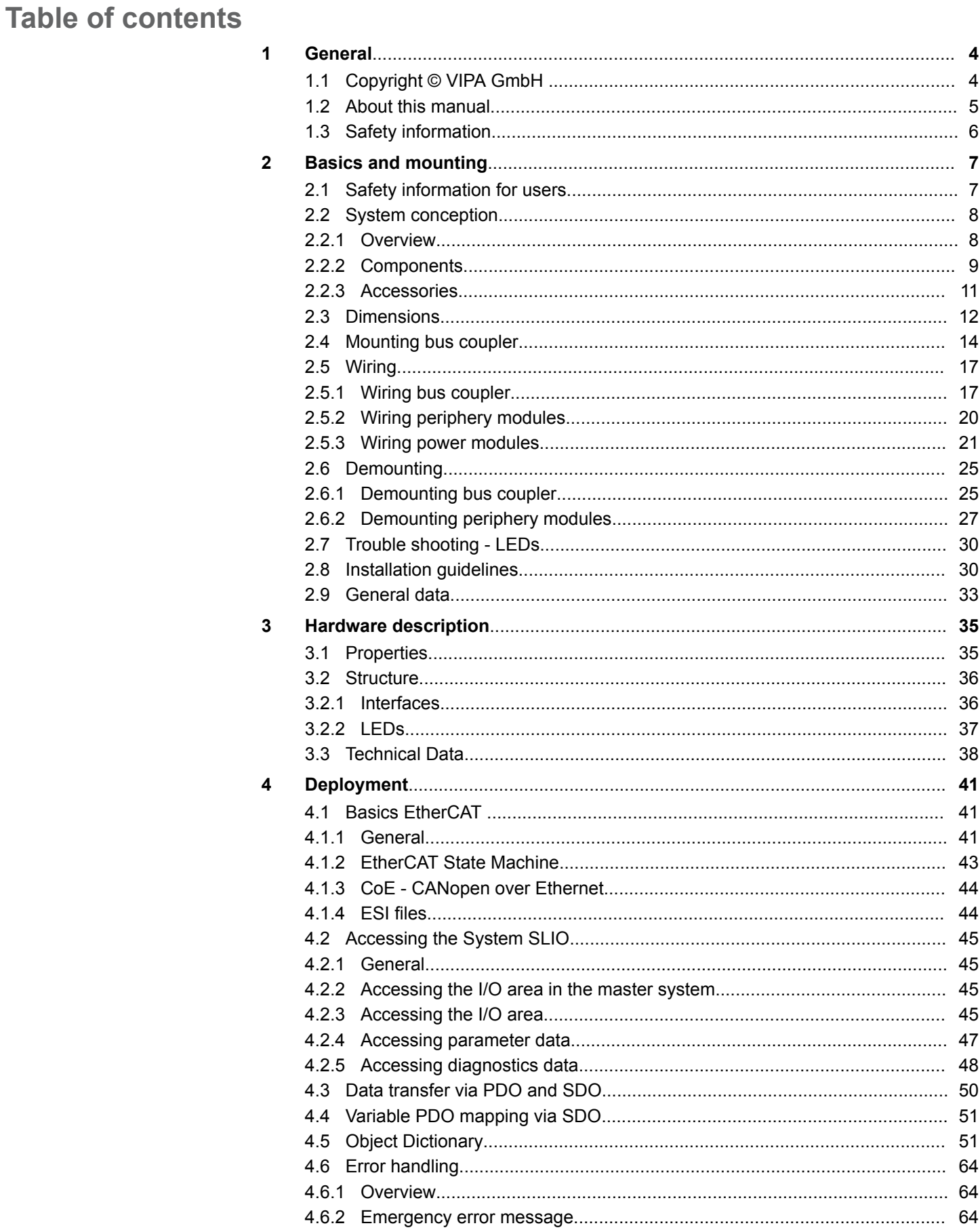

<span id="page-3-0"></span>Copyright © VIPA GmbH

# **1 General**

# **1.1 Copyright** © **VIPA GmbH**

**All Rights Reserved**

This document contains proprietary information of VIPA and is not to be disclosed or used except in accordance with applicable agreements.

This material is protected by the copyright laws. It may not be reproduced, distributed, or altered in any fashion by any entity (either internal or external to VIPA), except in accordance with applicable agreements, contracts or licensing, without the express written consent of VIPA and the business management owner of the material.

For permission to reproduce or distribute, please contact: VIPA, Gesellschaft für Visualisierung und Prozessautomatisierung mbH Ohmstraße 4, D-91074 Herzogenaurach, Germany

Tel.: +49 9132 744 -0

Fax.: +49 9132 744-1864

EMail: info@vipa.de

http://www.vipa.com

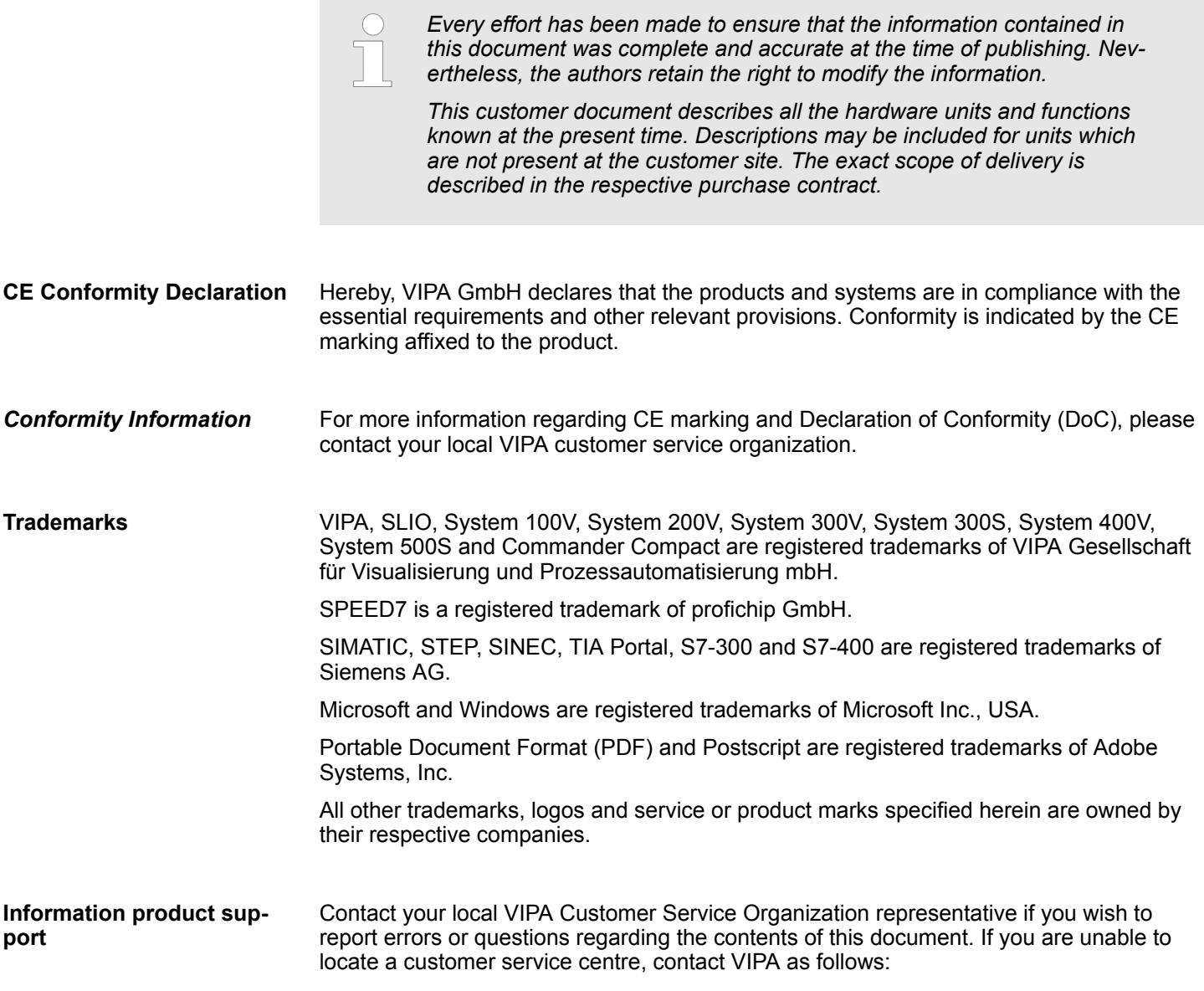

About this manual

VIPA GmbH, Ohmstraße 4, 91074 Herzogenaurach, Germany Telefax: +49 9132 744-1204 EMail: documentation@vipa.de

<span id="page-4-0"></span>Contact your local VIPA Customer Service Organization representative if you encounter problems with the product or have questions regarding the product. If you are unable to locate a customer service centre, contact VIPA as follows: VIPA GmbH, Ohmstraße 4, 91074 Herzogenaurach, Germany Tel.: +49 9132 744-1150 (Hotline) EMail: support@vipa.de **Technical support**

# **1.2 About this manual**

This manual describes the IM 053-1EC00 of the System SLIO from VIPA. It contains a description of the structure, project engineering and deployment. **Objective and contents**

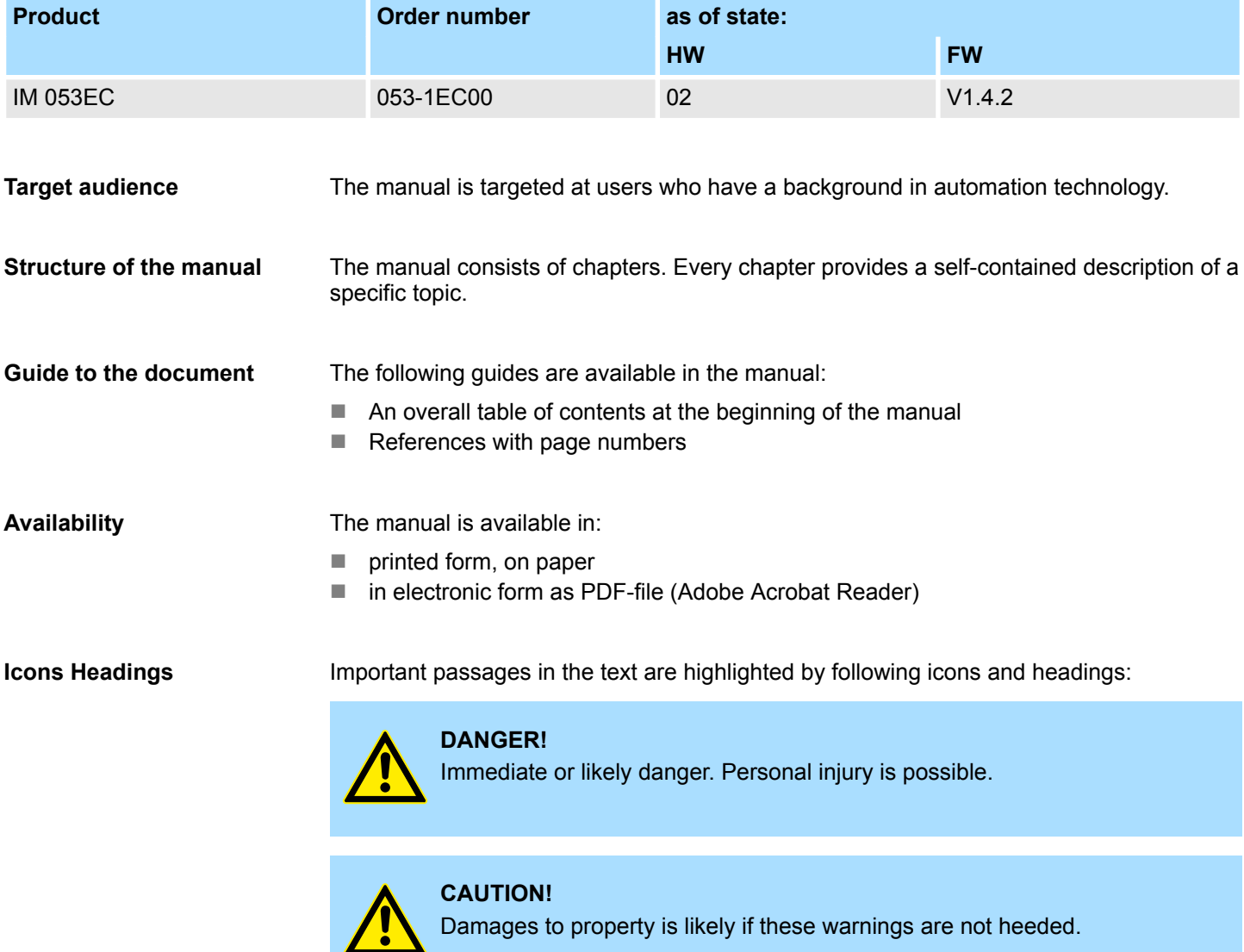

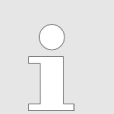

*Supplementary information and useful tips.*

# <span id="page-5-0"></span>**1.3 Safety information**

#### **Applications conforming with specifications**

The System SLIO is constructed and produced for:

- communication and process control
- $\blacksquare$  general control and automation applications
- $\blacksquare$  industrial applications
- $\Box$  operation within the environmental conditions specified in the technical data
- $\blacksquare$  installation into a cubicle

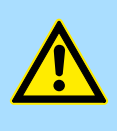

#### **DANGER!**

This device is not certified for applications in

in explosive environments (EX-zone)

#### **Documentation**

The manual must be available to all personnel in the

- $\blacksquare$  project design department
- $\blacksquare$  installation department
- $\Box$  commissioning
- $\blacksquare$  operation

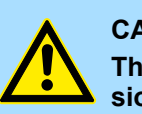

# **CAUTION!**

**The following conditions must be met before using or commissioning the components described in this manual:**

- Hardware modifications to the process control system should only be carried out when the system has been disconnected from power!
- Installation and hardware modifications only by properly trained personnel.
- The national rules and regulations of the respective country must be satisfied (installation, safety, EMC ...)

**Disposal**

**National rules and regulations apply to the disposal of the unit!**

# <span id="page-6-0"></span>**2 Basics and mounting**

# **2.1 Safety information for users**

**Handling of electrostatic sensitive modules**

VIPA modules make use of highly integrated components in MOS-Technology. These components are extremely sensitive to over-voltages that can occur during electrostatic discharges. The following symbol is attached to modules that can be destroyed by electrostatic discharges.

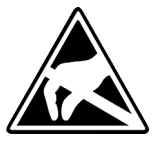

The Symbol is located on the module, the module rack or on packing material and it indicates the presence of electrostatic sensitive equipment. It is possible that electrostatic sensitive equipment is destroyed by energies and voltages that are far less than the human threshold of perception. These voltages can occur where persons do not discharge themselves before handling electrostatic sensitive modules and they can damage components thereby, causing the module to become inoperable or unusable. Modules that have been damaged by electrostatic discharges can fail after a temperature change, mechanical shock or changes in the electrical load. Only the consequent implementation of protection devices and meticulous attention to the applicable rules and regulations for handling the respective equipment can prevent failures of electrostatic sensitive modules.

**Shipping of modules**

Modules must be shipped in the original packing material.

**Measurements and alterations on electrostatic sensitive modules**

When you are conducting measurements on electrostatic sensitive modules you should take the following precautions:

- $\blacksquare$  Floating instruments must be discharged before use.
- $\blacksquare$  Instruments must be grounded.

Modifying electrostatic sensitive modules you should only use soldering irons with grounded tips.

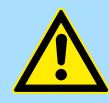

#### **CAUTION!**

Personnel and instruments should be grounded when working on electrostatic sensitive modules.

<span id="page-7-0"></span>System conception > Overview

# **2.2 System conception**

# **2.2.1 Overview**

System SLIO is a modular automation system for assembly on a 35mm mounting rail. By means of the peripheral modules with 2, 4 or 8 channels this system may properly be adapted matching to your automation tasks. The wiring complexity is low, because the supply of the DC 24V power section is integrated to the backplane bus and defective modules may be replaced with standing wiring. By deployment of the power modules in contrasting colors within the system, further isolated areas may be defined for the DC 24V power section supply, respectively the electronic power supply may be extended with 2A.

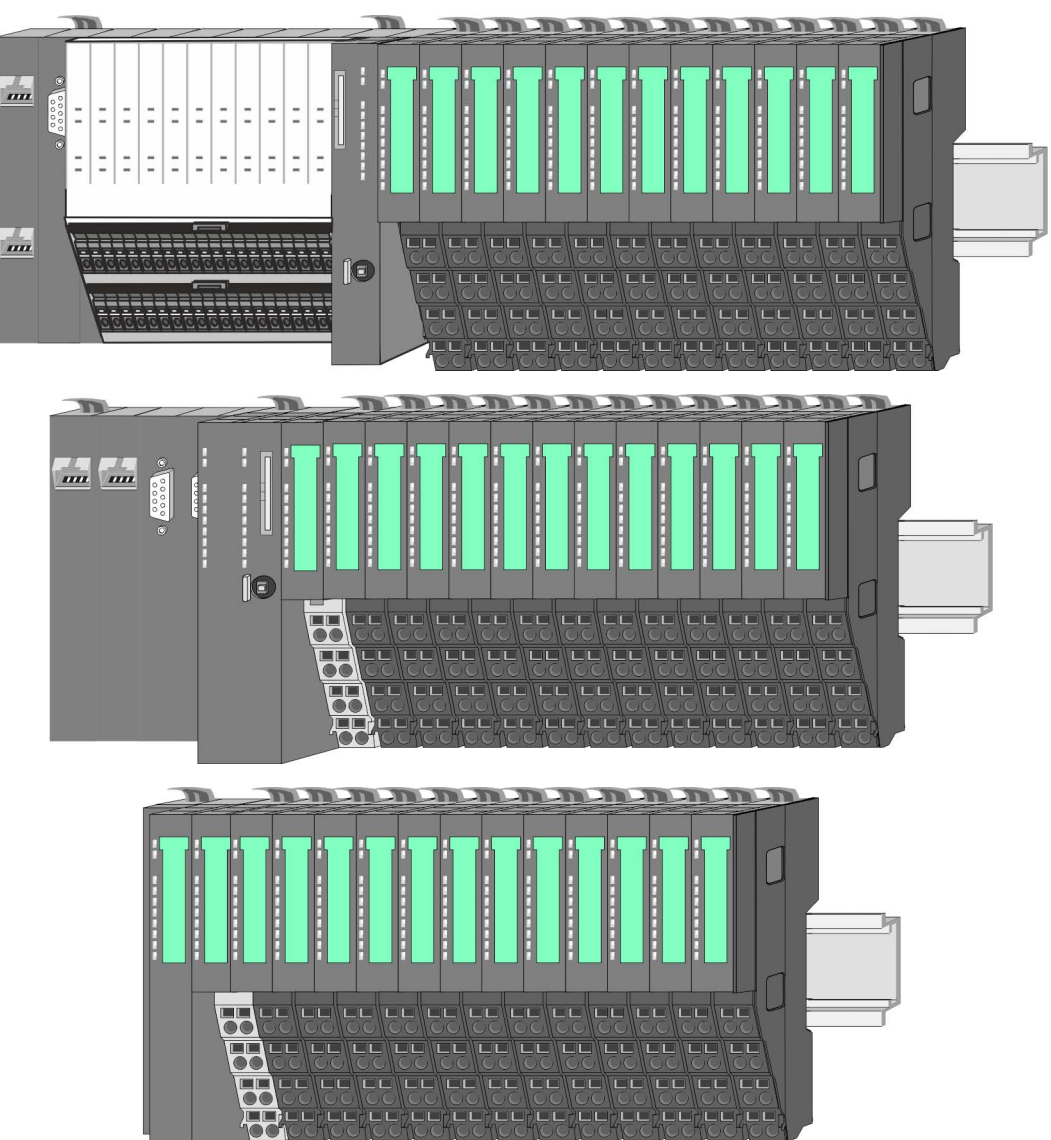

System conception > Components

# <span id="page-8-0"></span>**2.2.2 Components**

- CPU (head module)
- $\blacksquare$  Bus coupler (head module)
- $\blacksquare$  Line extension
- **Periphery modules**
- **Accessories**

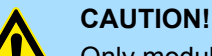

Only modules of VIPA may be combined. A mixed operation with thirdparty modules is not allowed!

# **CPU 01xC**

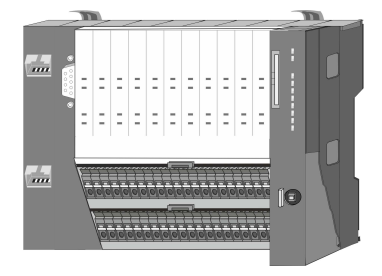

With this CPU 01xC, the CPU electronic, input/output components and power supply are integrated to one casing. In addition, up to 64 periphery modules of the System SLIO can be connected to the backplane bus. As head module via the integrated power supply CPU electronic and the I/O components are power supplied as well as the electronic of the connected periphery modules. To connect the power supply of the I/O components and for DC 24V power supply of via backplane bus connected peripheral modules, the CPU has removable connectors. By installing of up to 64 periphery modules at the backplane bus, these are electrically connected, this means these are assigned to the backplane bus, the electronic modules are power supplied and each periphery module is connected to the DC 24V power section supply.

#### **CPU 01x**

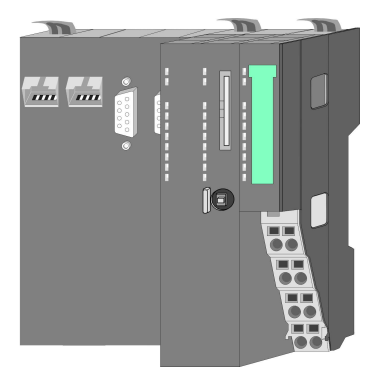

With this CPU 01x, the CPU electronic and power supply are integrated to one casing. As head module, via the integrated power module for power supply, CPU electronic and the electronic of the connected periphery modules are supplied. The DC 24 power section supply for the linked periphery modules is established via a further connection of the power module. By installing of up to 64 periphery modules at the backplane bus, these are electrically connected, this means these are assigned to the backplane bus, the electronic modules are power supplied and each periphery module is connected to the DC 24V power section supply.

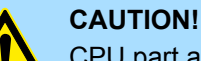

CPU part and power module may not be separated!

Here you may only exchange the electronic module!

#### **Bus coupler**

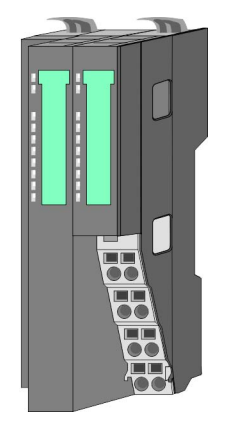

With a bus coupler bus interface and power module is integrated to one casing. With the bus interface you get access to a subordinated bus system. As head module, via the integrated power module for power supply, bus interface and the electronic of the connected periphery modules are supplied. The DC 24 power section supply for the linked periphery modules is established via a further connection of the power module. By installing of up to 64 periphery modules at the bus coupler, these are electrically connected, this means these are assigned to the backplane bus, the electronic modules are power supplied and each periphery module is connected to the DC 24V power section supply.

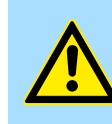

**CAUTION!** Bus interface and power module may not be separated! Here you may only exchange the electronic module!

#### **Line extension**

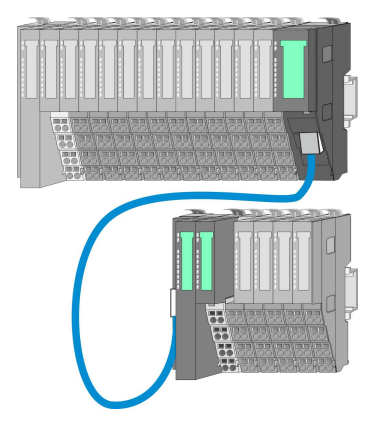

In the System SLIO there is the possibility to place up to 64 modules in on line. By means of the line extension you can divide this line into several lines. Here you have to place a line extension master at each end of a line and the subsequent line has to start with a line extension slave. Master and slave are to be connected via a special connecting cable. In this way, you can divide a line on up to 5 lines. To use the line extension no special configuration is required.

**Periphery modules**

Each periphery module consists of a *terminal* and an *electronic module*.

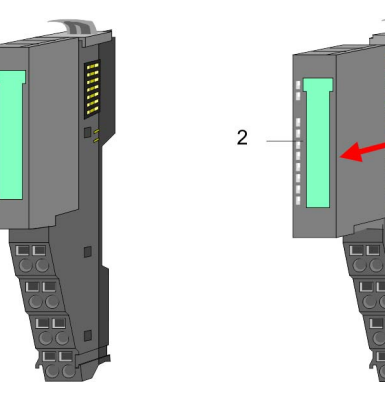

- 1 Terminal module
- 2 Electronic module

### *Terminal module*

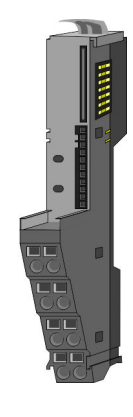

The *terminal* module serves to carry the electronic module, contains the backplane bus with power supply for the electronic, the DC 24V power section supply and the staircaseshaped terminal for wiring. Additionally the terminal module has a locking system for fixing at a mounting rail. By means of this locking system your SLIO system may be assembled outside of your switchgear cabinet to be later mounted there as whole system.

#### <span id="page-10-0"></span>*Electronic module*

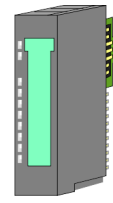

The functionality of a SLIO periphery module is defined by the *electronic* module, which is mounted to the terminal module by a sliding mechanism. With an error the defective module may be exchanged for a functional module with standing installation. At the front side there are LEDs for status indication. For simple wiring each module shows a corresponding connection diagram at the front and at the side.

# **2.2.3 Accessories**

#### **Shield bus carrier**

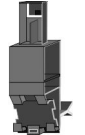

The shield bus carrier (order no.: 000-0AB00) serves to carry the shield bus (10mm x 3mm) to connect cable shields. Shield bus carriers, shield bus and shield fixings are not in the scope of delivery. They are only available as accessories. The shield bus carrier is mounted underneath the terminal of the terminal module. With a flat mounting rail for adaptation to a flat mounting rail you may remove the spacer of the shield bus carrier.

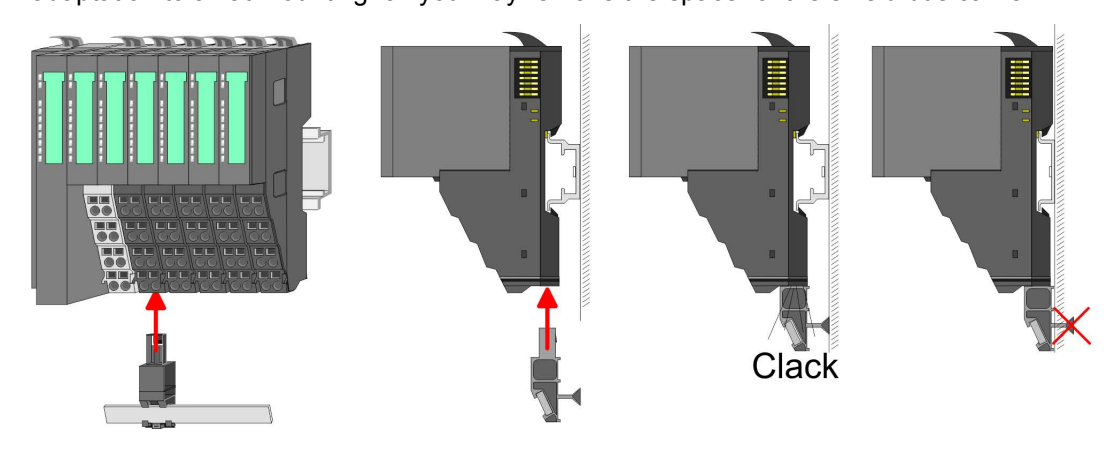

#### **Bus cover**

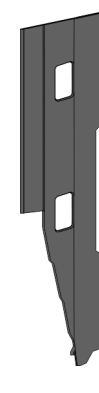

With each head module, to protect the backplane bus connectors, there is a mounted bus cover in the scope of delivery. You have to remove the bus cover of the head module before mounting a System SLIO module. For the protection of the backplane bus connector you always have to mount the bus cover at the last module of your system again. The bus cover has the order no. 000-0AA00.

#### **Coding pins**

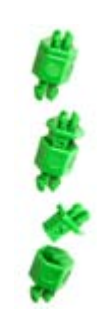

There is the possibility to fix the assignment of electronic and terminal module. Here coding pins (order number 000-0AC00) from VIPA can be used. The coding pin consists of a coding jack and a coding plug. By combining electronic and terminal module with coding pin, the coding jack remains in the electronic module and the coding plug in the terminal module. This ensures that after replacing the electronics module just another electronic module can be plugged with the same encoding.

<span id="page-11-0"></span>**Dimensions** 

# **2.3 Dimensions**

# **Dimensions CPU 01xC**

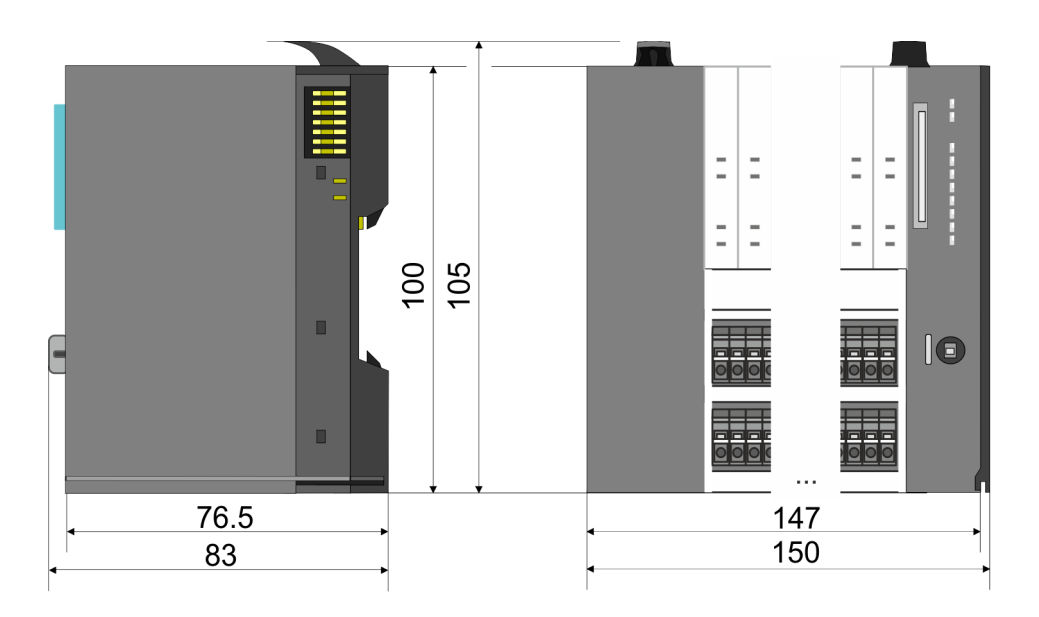

# **Dimensions CPU 01x**

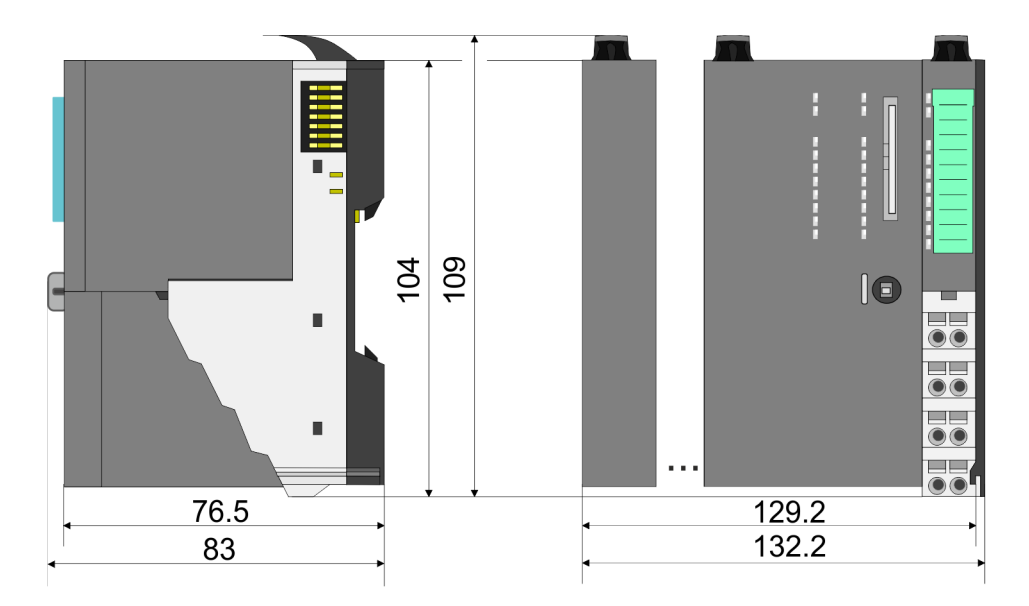

**Dimensions** 

#### **Dimensions bus coupler and line extension slave**

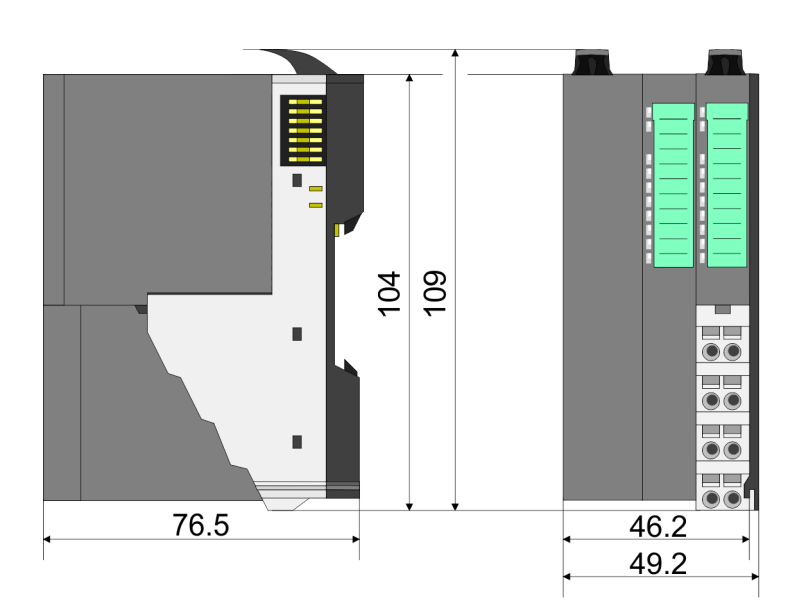

#### **Dimensions line extension master**

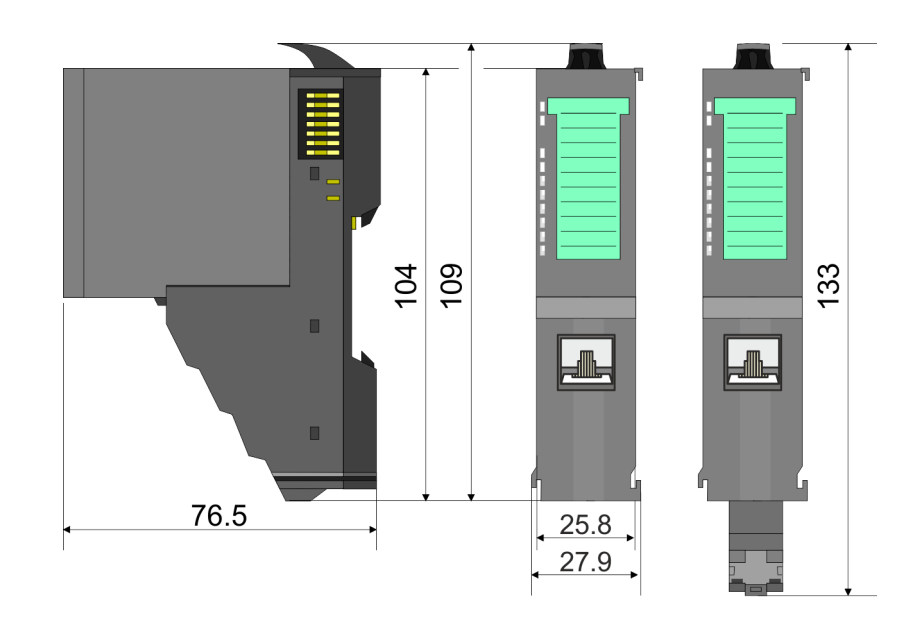

<span id="page-13-0"></span>Mounting bus coupler

#### **Dimension periphery module**

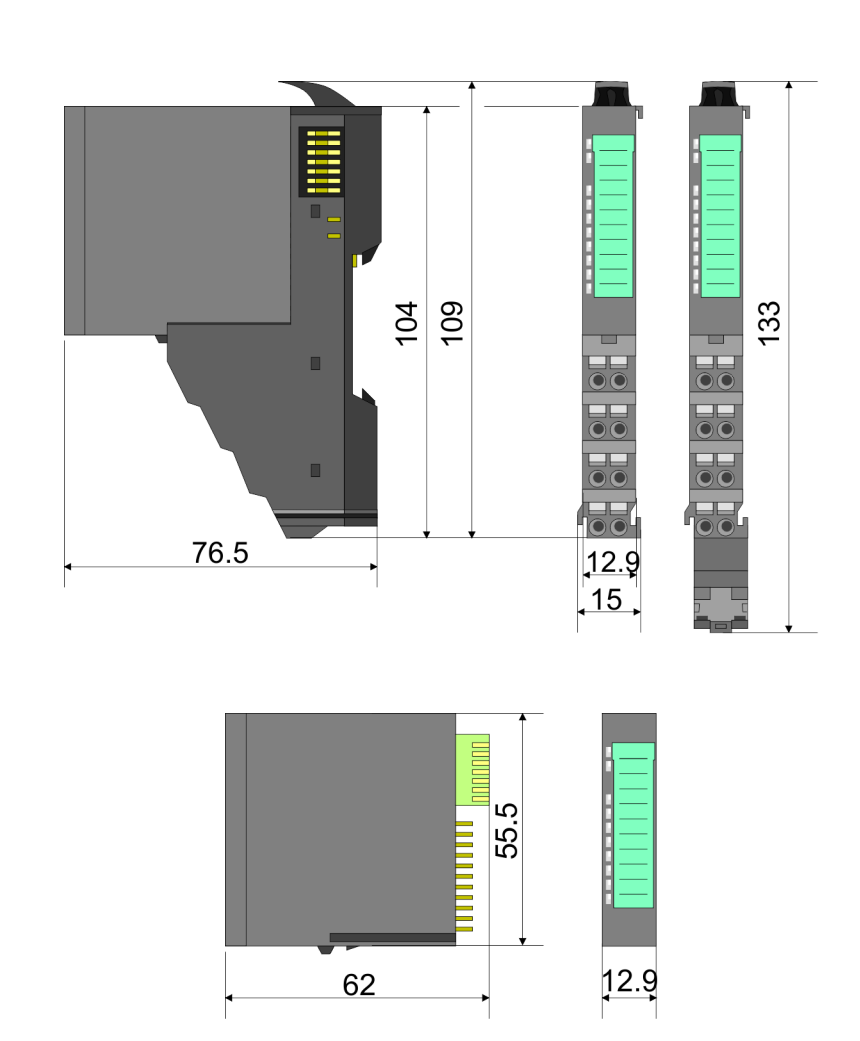

**Dimensions electronic module**

Dimensions in mm

# **2.4 Mounting bus coupler**

There are locking lever at the top side of the bus coupler. For mounting and demounting these locking lever are to be turned upwards until these engage. Place the bus coupler at the mounting rail. The bus coupler is fixed to the mounting rail by pushing downward the locking levers. The bus coupler is directly mounted at a mounting rail. Up to 64 modules may be mounted. The electronic and power section supply are connected via the backplane bus. Please consider here that the sum current of the electronic power supply does not exceed the maximum value of 3A. By means of the power module 007-1AB10 the current of the electronic power supply may be expanded accordingly.

Mounting bus coupler

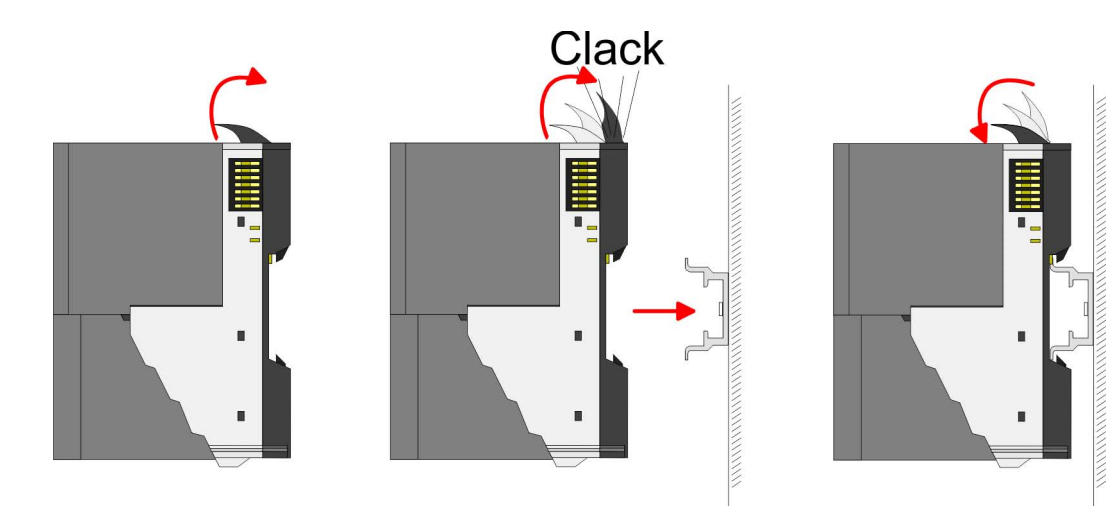

**Proceeding**

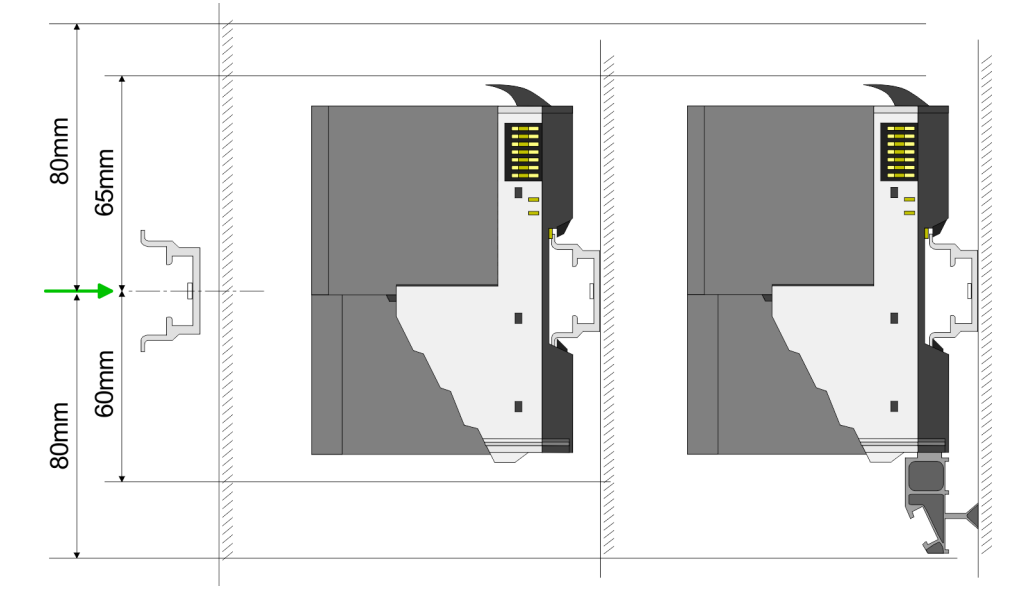

**1.** Mount the mounting rail! Please consider that a clearance from the middle of the mounting rail of at least 80mm above and 60mm below, respectively 80mm by deployment of shield bus carriers, exist.

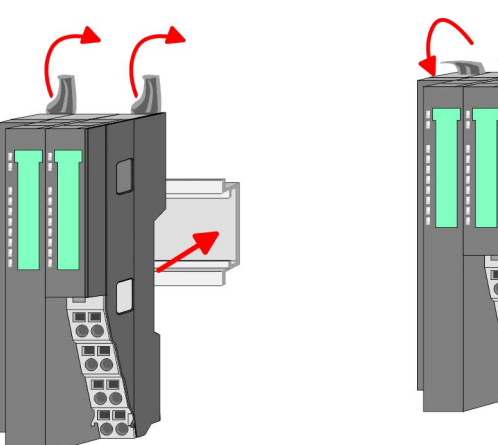

**2.** Turn the locking lever upwards, place the bus coupler at the mounting rail and turn the lever downward.

# **Basics and mounting** VIPA System SLIO

Mounting bus coupler

#### **Mounting periphery modules**

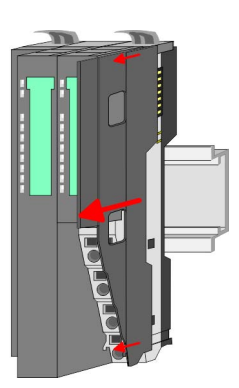

**1.** Before mounting the periphery modules you have to remove the bus cover at the right side of the bus coupler by pulling it forward. Keep the cover for later mounting.

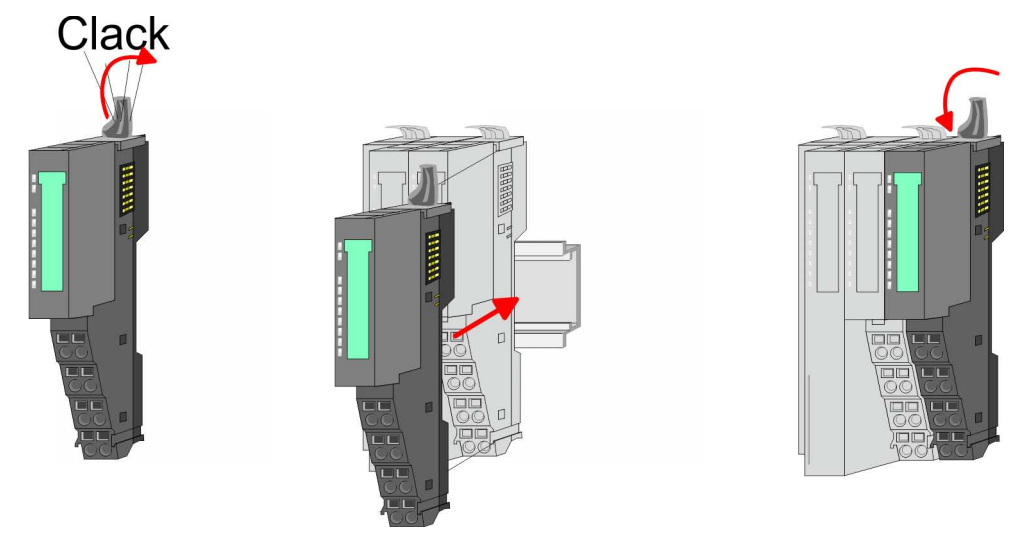

**2.** Mount the periphery modules you want.

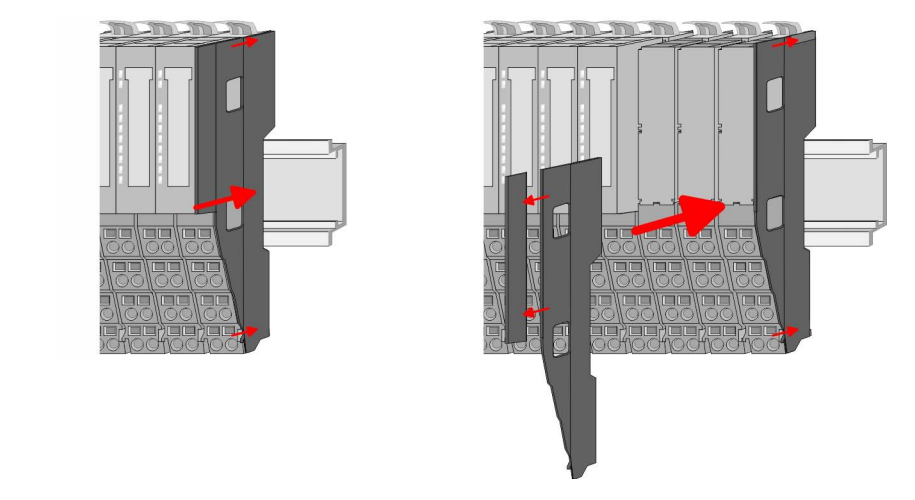

**3.** After mounting the whole system, to protect the backplane bus connectors at the last module you have to mount the bus cover, now. If the last module is a clamp module, for adaptation the upper part of the bus cover is to be removed.

# <span id="page-16-0"></span>**2.5 Wiring**

**2.5.1 Wiring bus coupler**

**Terminal module terminals**

The System SLIO bus coupler have a power module integrated. Terminals with spring clamp technology are used for wiring. The spring clamp technology allows quick and easy connection of your signal and supply lines. In contrast to screw terminal connections this type of connection is vibration proof.

# **Data**

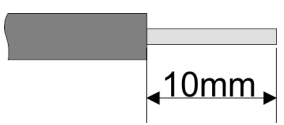

Umax 240V AC / 30V DC  $I_{\text{max}}$  10A<br>Cross section 0.08 Cross section 0.08 ... 1.5mm<sup>2</sup> (AWG 28 ... 16) Stripping length 10mm

#### **Wiring procedure**

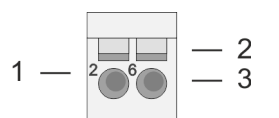

- 1 Pin number at the connector<br>2 Opening for screwdriver
- 2 Opening for screwdriver<br>3 Connection hole for wire
- Connection hole for wire

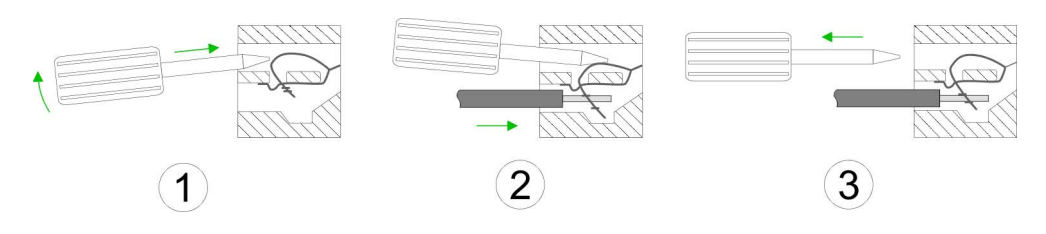

- 
- **1.** Insert a suited screwdriver at an angel into the square opening as shown. Press and hold the screwdriver in the opposite direction to open the contact spring.
- **2.** Insert the stripped end of wire into the round opening. You can use wires with a cross section of 0.08mm<sup>2</sup> up to 1.5mm<sup>2</sup>
- **3.** By removing the screwdriver, the wire is securely fixed via the spring contact to the terminal.

**Basics and mounting** VIPA System SLIO

Wiring > Wiring bus coupler

#### **Standard wiring**

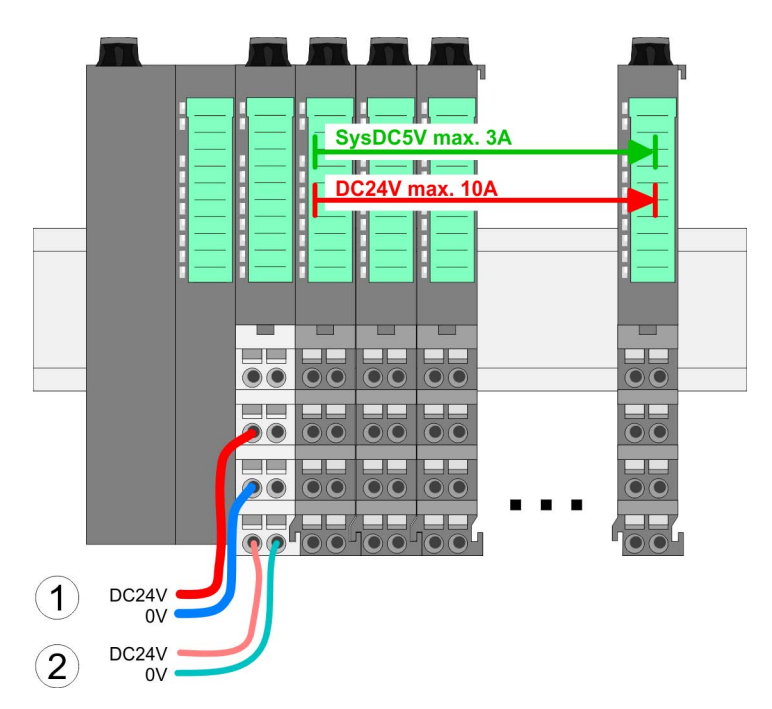

- (1) DC 24V for power section supply I/O area (max. 10A)
- (2) DC 24V for electronic power supply bus coupler and I/O area

# 5 1  $\overline{2}$ 6 3 8 4 DC24V  $0V$ DC24V 0V

**PM - Power module**

For wires with a core cross-section of  $0.08$ mm<sup>2</sup> up to 1.5mm<sup>2</sup>.

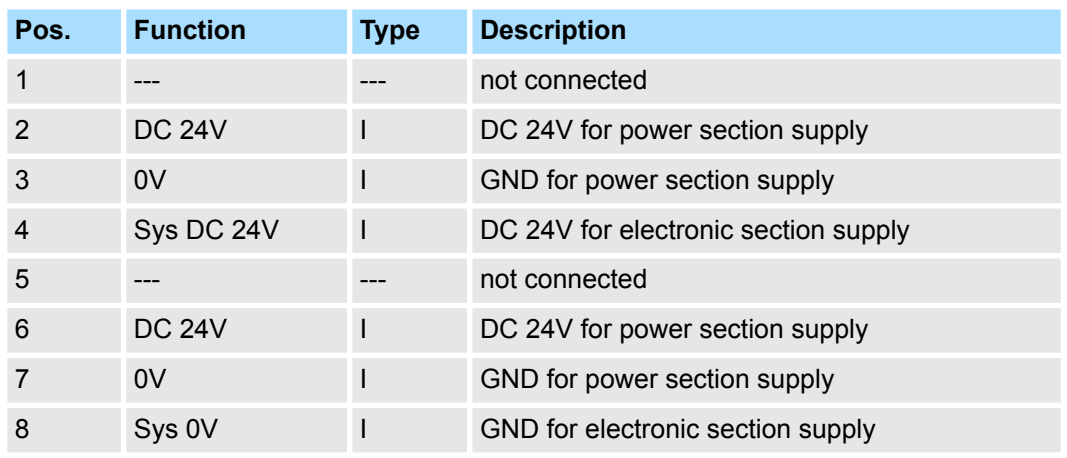

I: Input

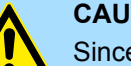

# **CAUTION!**

Since the power section supply is not internally protected, it is to be externally protected with a fuse, which corresponds to the maximum current. This means max. 10A is to be protected by a 10A fuse (fast) respectively by a line circuit breaker 10A characteristics Z!

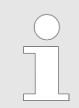

*The electronic power section supply is internally protected against higher voltage by fuse. The fuse is within the power module. If the fuse releases, its electronic module must be exchanged!*

#### **Fusing**

- $\blacksquare$  The power section supply is to be externally protected with a fuse, which corresponds to the maximum current. This means max. 10A is to be protected with a 10A fuse (fast) respectively by a line circuit breaker 10A characteristics Z!
- $\blacksquare$  It is recommended to externally protect the electronic power supply for bus coupler and I/O area with a 2A fuse (fast) respectively by a line circuit breaker 2A characteristics Z.
- $\blacksquare$  The electronic power supply for the I/O area of the power module 007-1AB10 should also be externally protected with a 1A fuse (fast) respectively by a line circuit breaker 1A characteristics Z.

#### **State of the electronic power supply via LEDs**

After PowerON of the System SLIO the LEDs RUN respectively MF get on so far as the sum current does not exceed 3A. With a sum current greater than 3A the LEDs may not be activated. Here the power module with the order number 007-1AB10 is to be placed between the peripheral modules.

#### **Shield attachment**

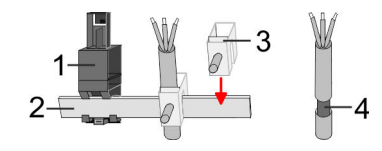

- 1 Shield bus carrier<br>2 Shield bus (10mm
- 2 Shield bus (10mm x 3mm)
- 3 Shield clamp<br>4 Cable shield
- Cable shield

To attach the shield the mounting of shield bus carriers are necessary. The shield bus carrier (available as accessory) serves to carry the shield bus to connect cable shields.

- **1.** Each System SLIO module has a carrier hole for the shield bus carrier. Push the shield bus carrier, until they engage into the module. With a flat mounting rail for adaptation to a flat mounting rail you may remove the spacer of the shield bus carrier.
- **2.** Put your shield bus into the shield bus carrier.

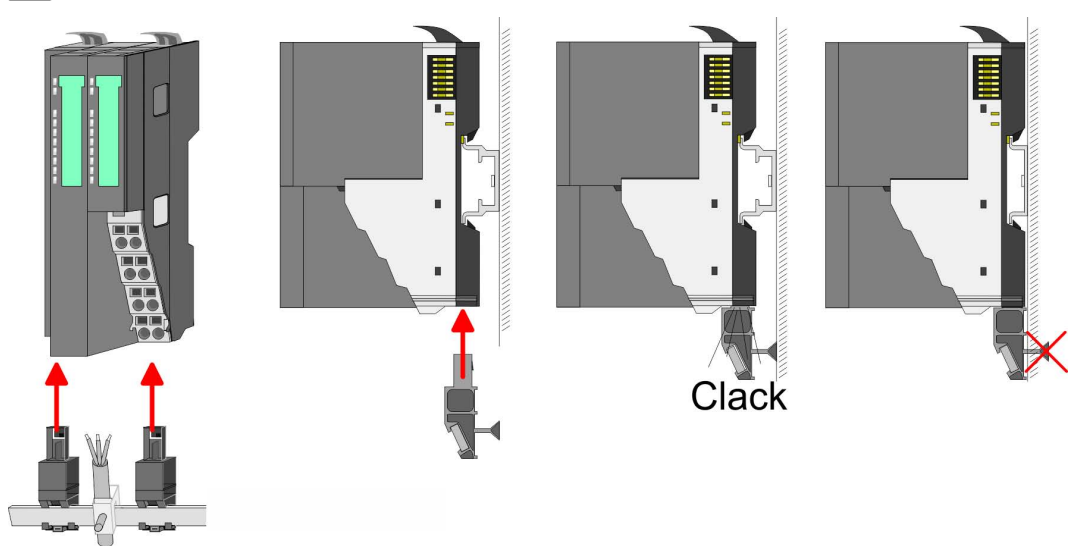

**3.** Attach the cables with the accordingly stripped cable screen and fix it by the shield clamp with the shield bus.

# <span id="page-19-0"></span>**2.5.2 Wiring periphery modules**

#### **Terminal module terminals**

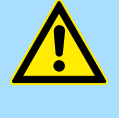

**CAUTION!**

#### **Do not connect hazardous voltages!**

If this is not explicitly stated in the corresponding module description, hazardous voltages are not allowed to be connected to the corresponding terminal module!

With wiring the terminal modules, terminals with spring clamp technology are used for wiring. The spring clamp technology allows quick and easy connection of your signal and supply lines. In contrast to screw terminal connections this type of connection is vibration proof.

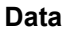

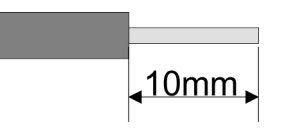

 $U_{\text{max}}$  240V AC / 30V DC<br> $\int_{\text{max}}$  10A  $I_{\text{max}}$ Cross section 0.08 ... 1.5mm<sup>2</sup> (AWG 28 ... 16) Stripping length 10mm

#### **Wiring procedure**

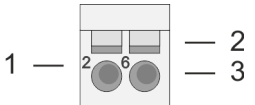

- 1 Pin number at the connector<br>2 Opening for screwdriver
- Opening for screwdriver
- 3 Connection hole for wire

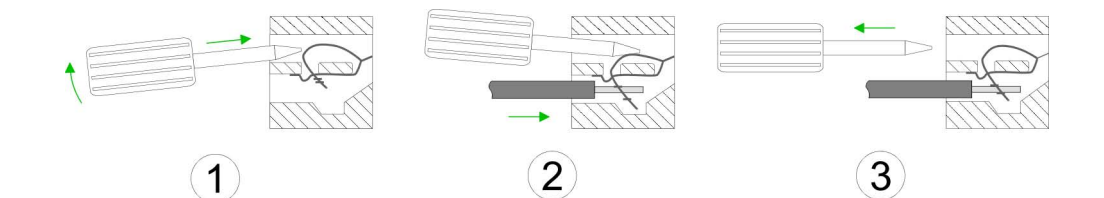

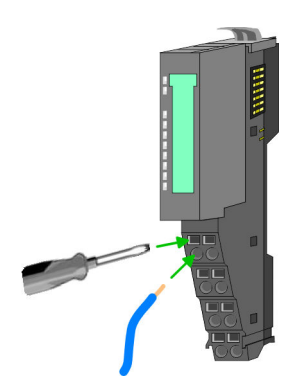

**1.** Insert a suited screwdriver at an angel into the square opening as shown. Press and hold the screwdriver in the opposite direction to open the contact spring.

- **2.** ► Insert the stripped end of wire into the round opening. You can use wires with a cross section of 0.08mm<sup>2</sup> up to 1.5mm<sup>2</sup>
- **3.** By removing the screwdriver, the wire is securely fixed via the spring contact to the terminal.

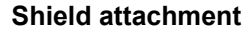

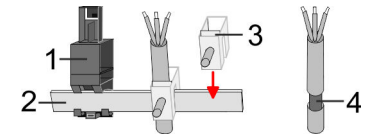

- 1 Shield bus carrier
- 2 Shield bus (10mm x 3mm)<br>3 Shield clamp
- Shield clamp
- 4 Cable shield

<span id="page-20-0"></span>To attach the shield the mounting of shield bus carriers are necessary. The shield bus carrier (available as accessory) serves to carry the shield bus to connect cable shields.

- **1.** Each System SLIO module has a carrier hole for the shield bus carrier. Push the shield bus carrier, until they engage into the module. With a flat mounting rail for adaptation to a flat mounting rail you may remove the spacer of the shield bus carrier.
- **2.** Put your shield bus into the shield bus carrier.

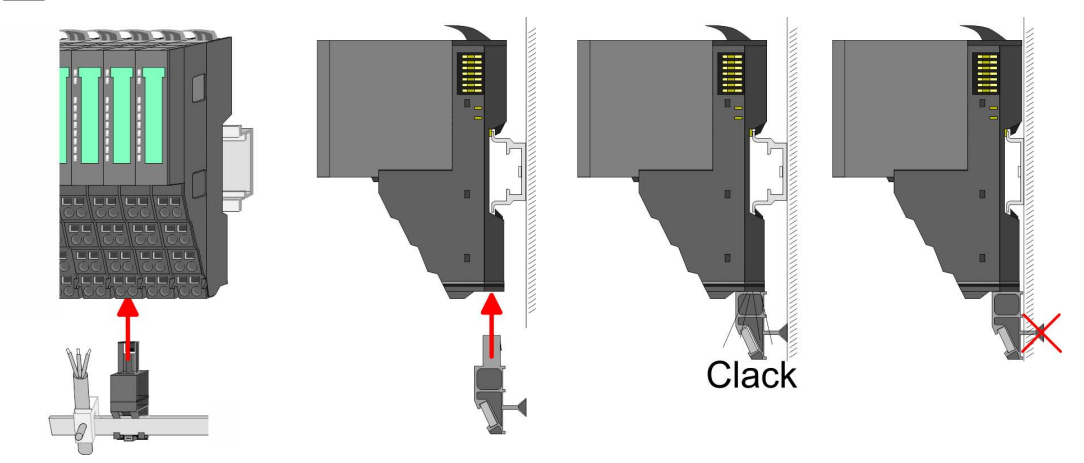

**3.** Attach the cables with the accordingly stripped cable screen and fix it by the shield clamp with the shield bus.

# **2.5.3 Wiring power modules**

# **Terminal module terminals**

Power modules are either integrated to the head module or may be installed between the periphery modules. With power modules, terminals with spring clamp technology are used for wiring. The spring clamp technology allows quick and easy connection of your signal and supply lines. In contrast to screw terminal connections this type of connection is vibration proof.

#### **Data**

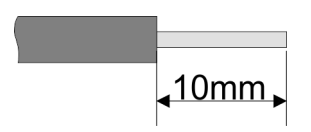

Umax 240V AC / 30V DC  $I_{\text{max}}$  10A<br>Cross section 0.08 Cross section 0.08 ... 1.5mm<sup>2</sup> (AWG 28 ... 16) Stripping length 10mm

#### **Wiring procedure**

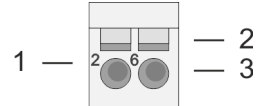

- 1 Pin number at the connector
- 2 Opening for screwdriver
- 3 Connection hole for wire

Wiring > Wiring power modules

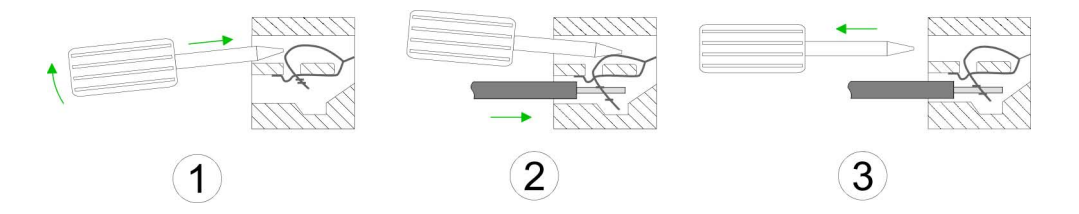

- **1.** Insert a suited screwdriver at an angel into the square opening as shown. Press and hold the screwdriver in the opposite direction to open the contact spring.
- **2.** Insert the stripped end of wire into the round opening. You can use wires with a cross section of  $0.08$ mm<sup>2</sup> up to 1.5mm<sup>2</sup>
- **3.** By removing the screwdriver, the wire is securely fixed via the spring contact to the terminal.

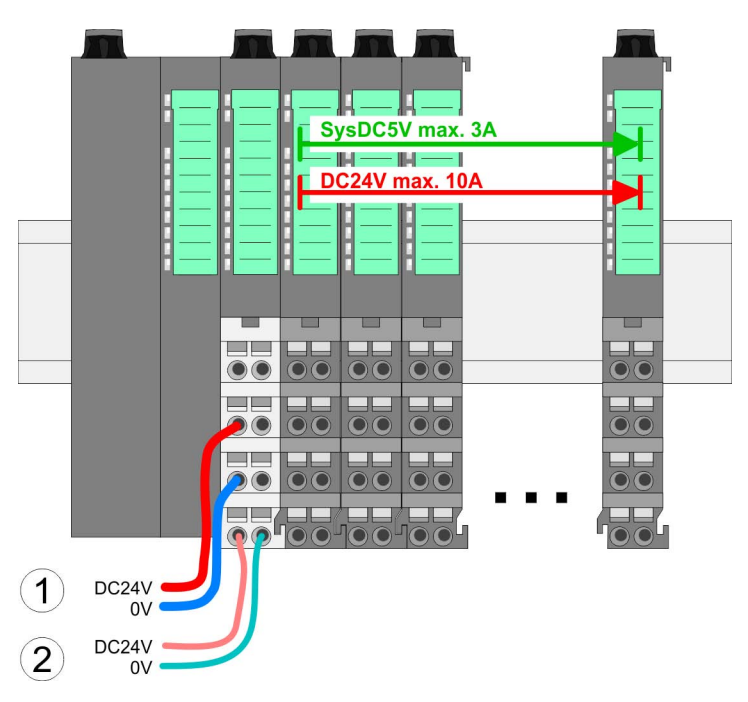

**Standard wiring**

- (1) DC 24V for power section supply I/O area (max. 10A)
- (2) DC 24V for electronic power supply bus coupler and I/O area

**PM - Power module**

Wiring > Wiring power modules

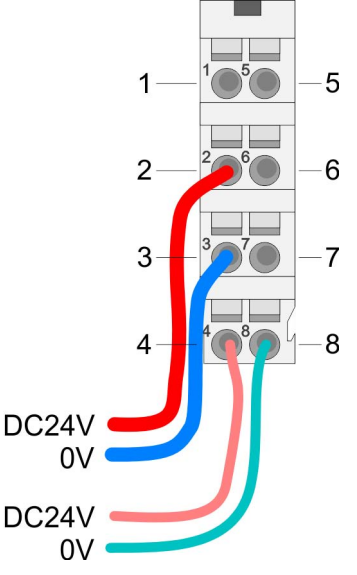

For wires with a core cross-section of 0.08mm<sup>2</sup> up to 1.5mm<sup>2</sup>.

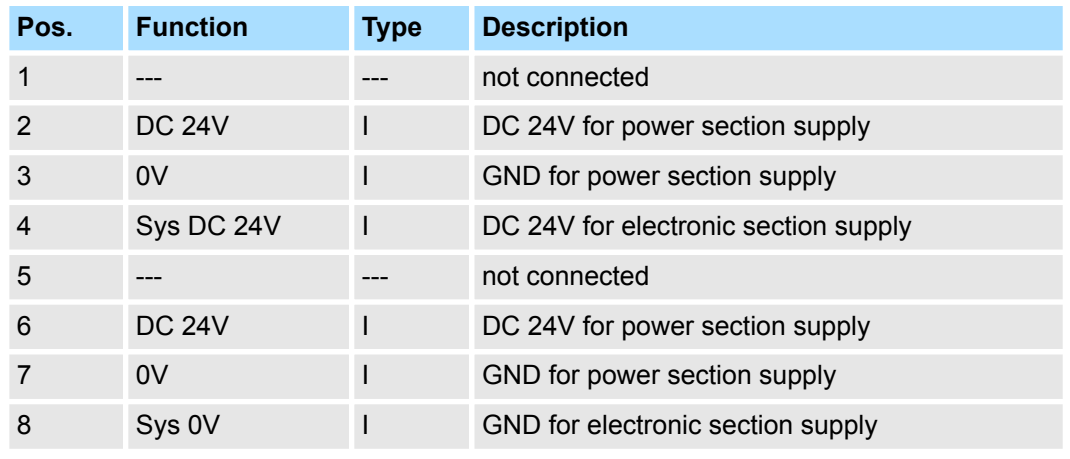

I: Input

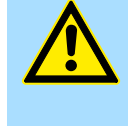

#### **CAUTION!**

Since the power section supply is not internally protected, it is to be externally protected with a fuse, which corresponds to the maximum current. This means max. 10A is to be protected by a 10A fuse (fast) respectively by a line circuit breaker 10A characteristics Z!

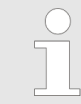

*The electronic power section supply is internally protected against higher voltage by fuse. The fuse is within the power module. If the fuse releases, its electronic module must be exchanged!*

**Fusing**

- $\blacksquare$  The power section supply is to be externally protected with a fuse, which corresponds to the maximum current. This means max. 10A is to be protected with a 10A fuse (fast) respectively by a line circuit breaker 10A characteristics Z!
- $\blacksquare$  It is recommended to externally protect the electronic power supply for head modules and I/O area with a 2A fuse (fast) respectively by a line circuit breaker 2A characteristics Z.
- $\blacksquare$  The electronic power supply for the I/O area of the power module 007-1AB10 should also be externally protected with a 1A fuse (fast) respectively by a line circuit breaker 1A characteristics Z.

**State of the electronic power supply via LEDs** After PowerON of the System SLIO the LEDs RUN respectively MF get on so far as the sum current does not exceed 3A. With a sum current greater than 3A the LEDs may not be activated. Here the power module with the order number 007-1AB10 is to be placed between the peripheral modules.

Wiring > Wiring power modules

### **Deployment of the power modules**

- $\blacksquare$  If the 10A for the power section supply is no longer sufficient, you may use the power module from VIPA with the order number 007-1AB00. So you have also the possibility to define isolated groups.
	- The power module with the order number 007-1AB10 is to be used if the 3A for the electronic power supply at the backplane bus is no longer sufficient. Additionally you get an isolated group for the DC 24V power section supply with max. 4A.
	- $\blacksquare$  By placing the power module 007-1AB10 at the following backplane bus modules may be placed with a sum current of max. 2A. Afterwards a power module is to be placed again. To secure the power supply, the power modules may be mixed used.

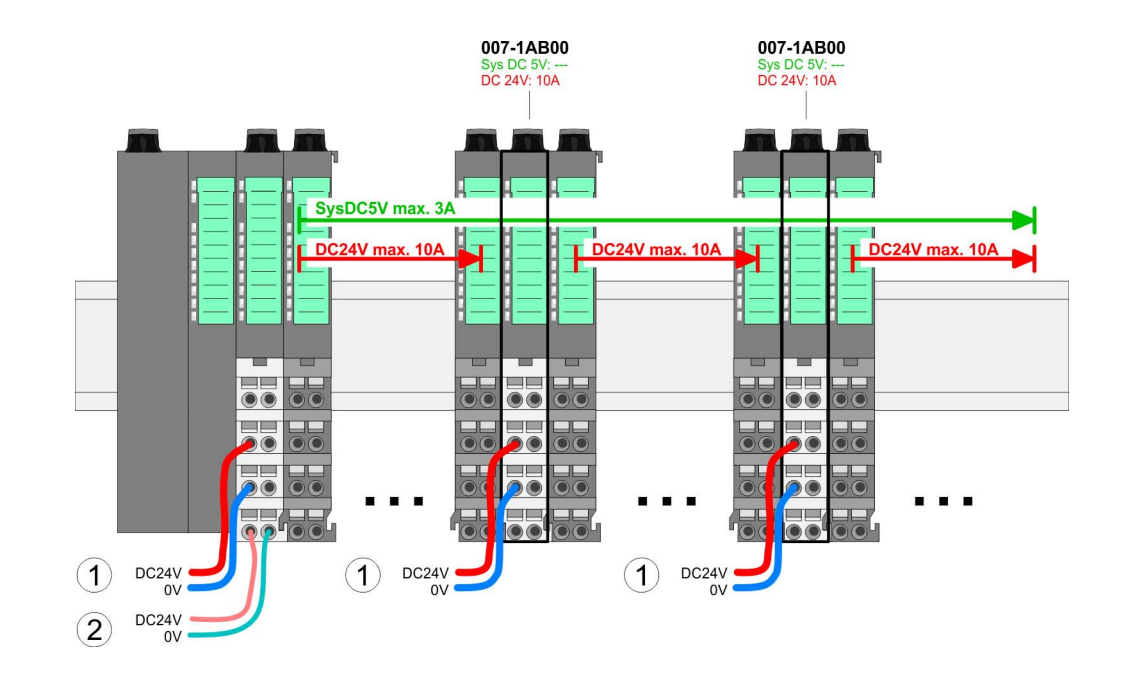

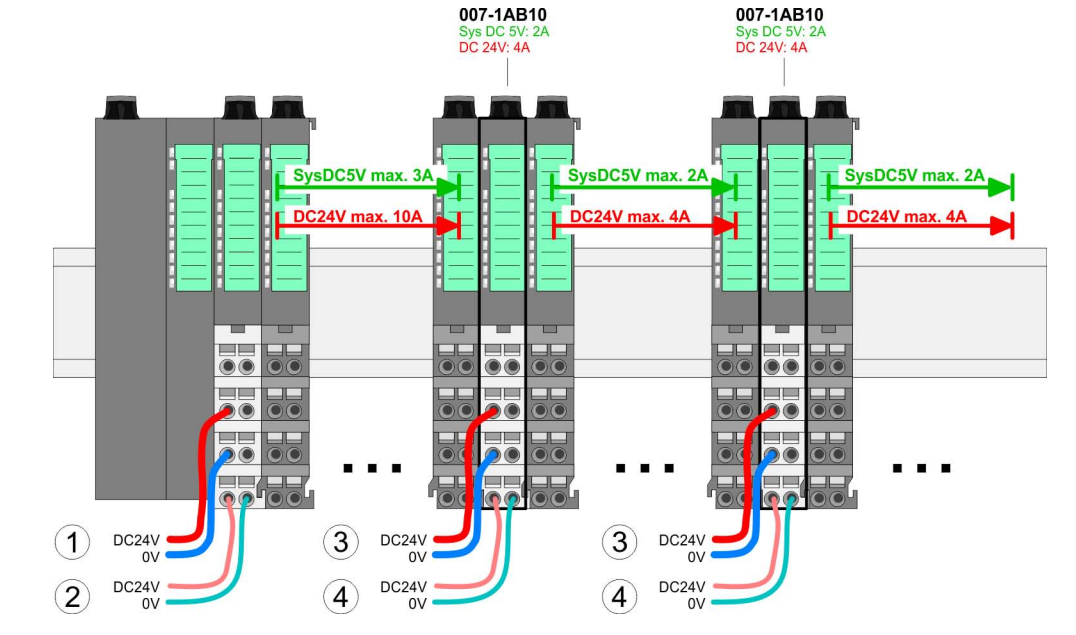

- (1) DC 24V for power section supply I/O area (max. 10A)
- (2) DC 24V for electronic power supply bus coupler and I/O area
- (3) DC 24V for power section supply I/O area (max. 4A)
- (4) DC 24V for electronic power supply I/O area

*Power module 007-1AB00*

*Power module 007-1AB10*

Demounting > Demounting bus coupler

#### <span id="page-24-0"></span>**Shield attachment**

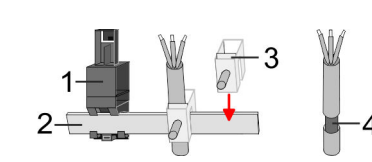

- 1 Shield bus carrier
- 2 Shield bus (10mm x 3mm)<br>3 Shield clamp
- 3 Shield clamp<br>4 Cable shield
- Cable shield

To attach the shield the mounting of shield bus carriers are necessary. The shield bus carrier (available as accessory) serves to carry the shield bus to connect cable shields.

- **1.** Each System SLIO module has a carrier hole for the shield bus carrier. Push the shield bus carrier, until they engage into the module. With a flat mounting rail for adaptation to a flat mounting rail you may remove the spacer of the shield bus carrier.
- **2.** Put your shield bus into the shield bus carrier.

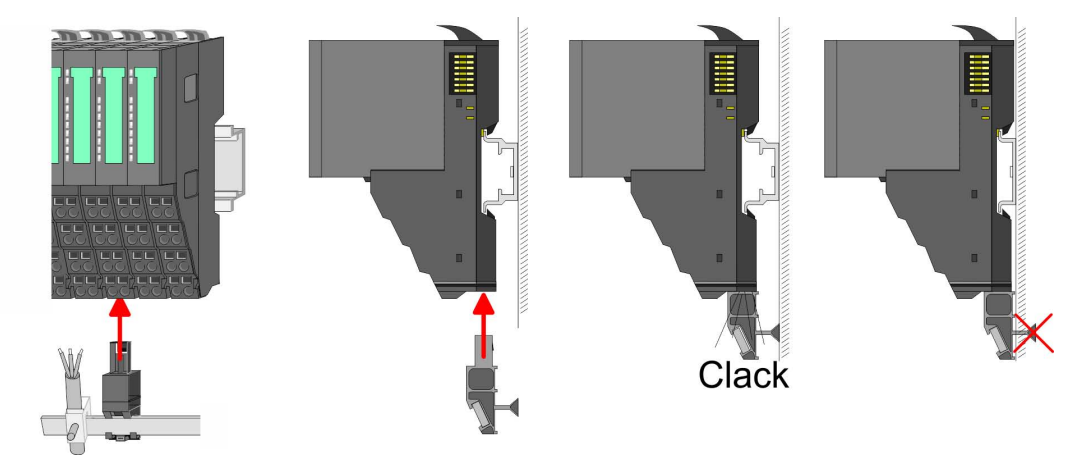

**3.** Attach the cables with the accordingly stripped cable screen and fix it by the shield clamp with the shield bus.

# **2.6 Demounting**

**2.6.1 Demounting bus coupler**

#### **Proceeding**

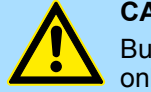

# **CAUTION!**

Bus interface and power module may not be separated! Here you may only exchange the electronic module!

- 1. Power-off your system.
- **2. ► Remove if exists the wiring of the bus coupler.**

#### **Basics and mounting** VIPA System SLIO

Demounting > Demounting bus coupler

**3.**

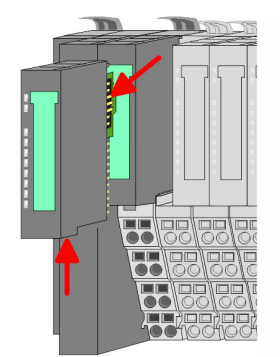

*For demounting and exchange of a (head) module or a group of modules, due to mounting reasons you always have to remove the electronic module right beside. After mounting it may be plugged again.*

Press the unlocking lever at the lower side of the just mounted right module near the bus coupler and pull it forward.

**4.** Turn all the locking lever of the bus coupler to be exchanged upwards.

- **5.** Pull the bus coupler forward.
- **6.** For mounting turn all the locking lever of the bus coupler to be exchanged upwards.

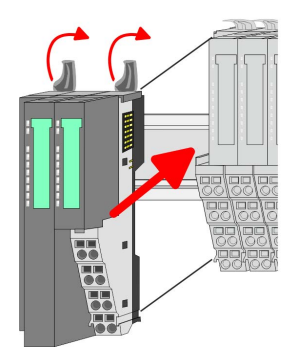

- **7.** To mount the bus coupler put it to the left periphery module and push it, guided by the stripes, to the mounting rail.
- **8.** Turn all the locking lever downward, again.

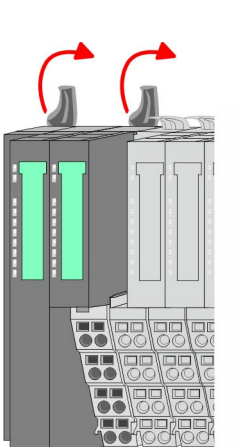

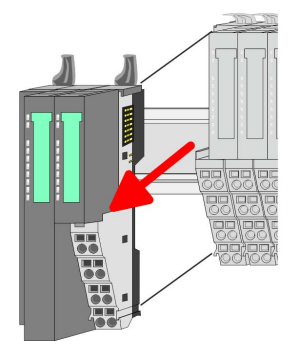

Demounting > Demounting periphery modules

<span id="page-26-0"></span>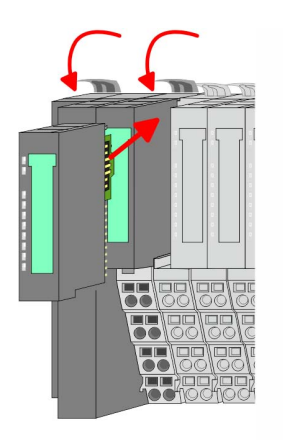

- **9.** Plug again the electronic module, which you have removed before.
- **10.** Wire your bus coupler.
	- $\Rightarrow$  Now you can bring your system back into operation.

# **2.6.2 Demounting periphery modules**

## **Proceeding**

**1.** Power-off your system. **Exchange of an electronic module**

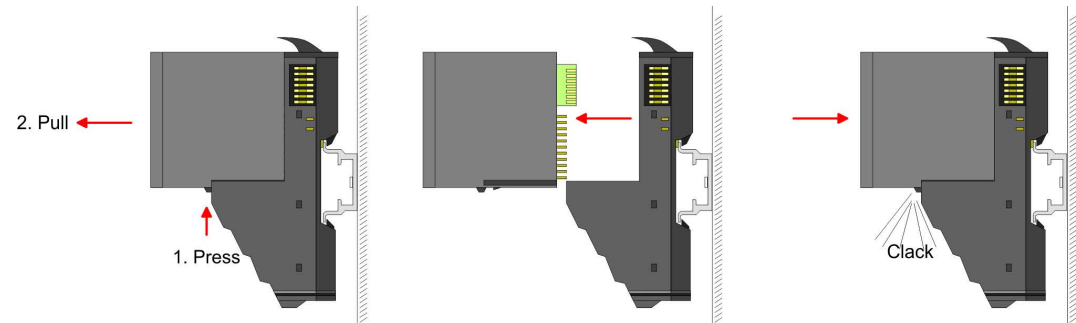

- **2.** For the exchange of a electronic module, the electronic module may be pulled forward after pressing the unlocking lever at the lower side of the module.
- **3.** For installation plug the new electronic module guided by the strips at the lower side until this engages to the terminal module.
	- $\Rightarrow$  Now you can bring your system back into operation.

#### **Exchange of a periphery module**

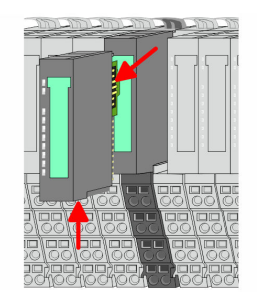

- **1.** Power-off your system.
- **2.** ► Remove if exists the wiring of the module.

# **3.**

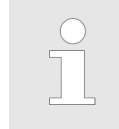

*For demounting and exchange of a (head) module or a group of modules, due to mounting reasons you always have to remove the electronic module right beside. After mounting it may be plugged again.*

Press the unlocking lever at the lower side of the just mounted right module and pull it forward.

Demounting > Demounting periphery modules

- 
- **4.** Turn the locking lever of the module to be exchanged upwards.

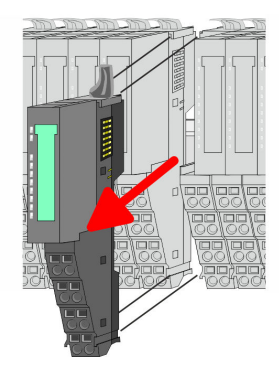

- **5.** Pull the module.
- **6.** For mounting turn the locking lever of the module to be mounted upwards.

- **7.** To mount the module put it to the gap between the both modules and push it, guided by the stripes at both sides, to the mounting rail.
- **8.** Turn the locking lever downward, again.

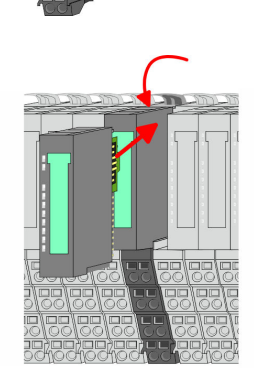

- **9.** Plug again the electronic module, which you have removed before.
- **10.** Wire your module.
	- $\Rightarrow$  Now you can bring your system back into operation.

**Exchange of a module group**

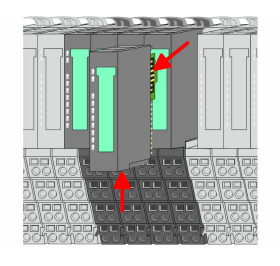

- **1.** Power-off your system.
- **2.** Remove if exists the wiring of the module group.

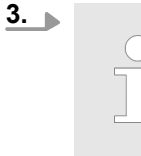

*For demounting and exchange of a (head) module or a group of modules, due to mounting reasons you always have to remove the electronic module right beside. After mounting it may be plugged again.*

Press the unlocking lever at the lower side of the just mounted right module near the module group and pull it forward.

Demounting > Demounting periphery modules

- 
- 

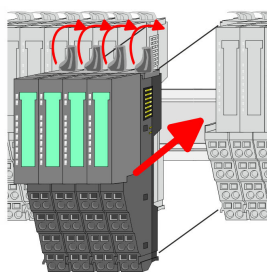

**7.** To mount the module group put it to the gap between the both modules and push it, guided by the stripes at both sides, to the mounting rail.

**6.** For mounting turn all the locking lever of the module group to be mounted upwards.

**4.** Turn all the locking lever of the module group to be exchanged upwards.

**8.** Turn all the locking lever downward, again.

**5.** Pull the module group forward.

- **9.** Plug again the electronic module, which you have removed before.
- **10.** Wire your module group.
	- $\Rightarrow$  Now you can bring your system back into operation.

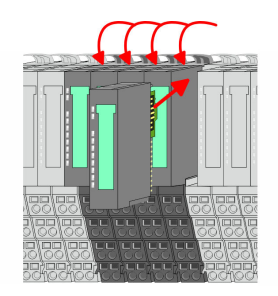

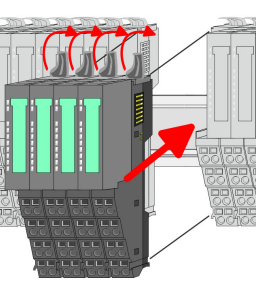

<span id="page-29-0"></span>Installation guidelines

# **2.7 Trouble shooting - LEDs**

**General**

Each module has the LEDs RUN and MF on its front side. Errors or incorrect modules may be located by means of these LEDs.

In the following illustrations flashing LEDs are marked by  $\ddot{\varphi}$ .

**Sum current of the electronic power supply exceeded**

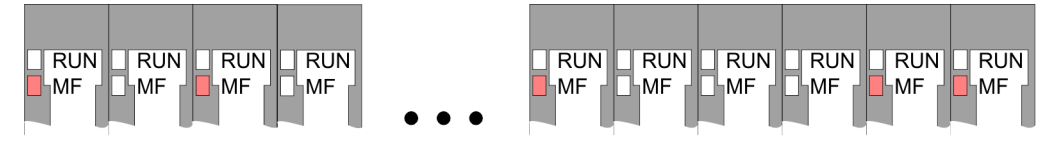

*Behaviour*: After PowerON the RUN LED of each module is off and the MF LED of each module is sporadically on.

*Reason*: The maximum current for the electronic power supply is exceeded.

*Remedy*: As soon as the sum current of the electronic power supply is exceeded, always place the power module 007-1AB10. Ä *[Chapter 2.5.3 'Wiring power modules' on page 21](#page-20-0)*

## **Error in configuration**

 $\boxed{\text{RUN}}$ MF MF **MF** ıMF MF ⊪MF **MF** -MF **MF** MF

*Behaviour*: After PowerON the MF LED of one module respectively more modules flashes. The RUN LED remains off.

*Reason*: At this position a module is placed, which does not correspond to the configured module.

*Remedy*: Match configuration and hardware structure.

 $\n **Q**$ 

 $RUN$ 

 $\boxed{\text{RUN}}$   $\boxed{\text{RUN}}$ 

#### **Module failure**

 $F$ RUN $T$ FRUN $T$ RUN  $F$ RUN $\frac{1}{2}$ FRUNT FRUNT FRUN **TRUN FRUNT RUN** MF **MF** ∣MF ∣MF <sub>I</sub>MF ∣MF ¦MF MF ⊪MF <sub>I</sub>MF

*Behaviour*: After PowerON all of the RUN LEDs up to the defective module are flashing. With all following modules the MF LED is on and the RUN LED is off.

*Reason*: The module on the right of the flashing modules is defective.

*Remedy*: Replace the defective module.

# **2.8 Installation guidelines**

#### **General**

The installation guidelines contain information about the interference free deployment of a PLC system. There is the description of the ways, interference may occur in your PLC, how you can make sure the electromagnetic compatibility (EMC), and how you manage the isolation.

 $\sqrt{RUN}$ 

 $RUN$ 

 $\overline{R}$ IN

 $RUN$ 

 $RIM$ 

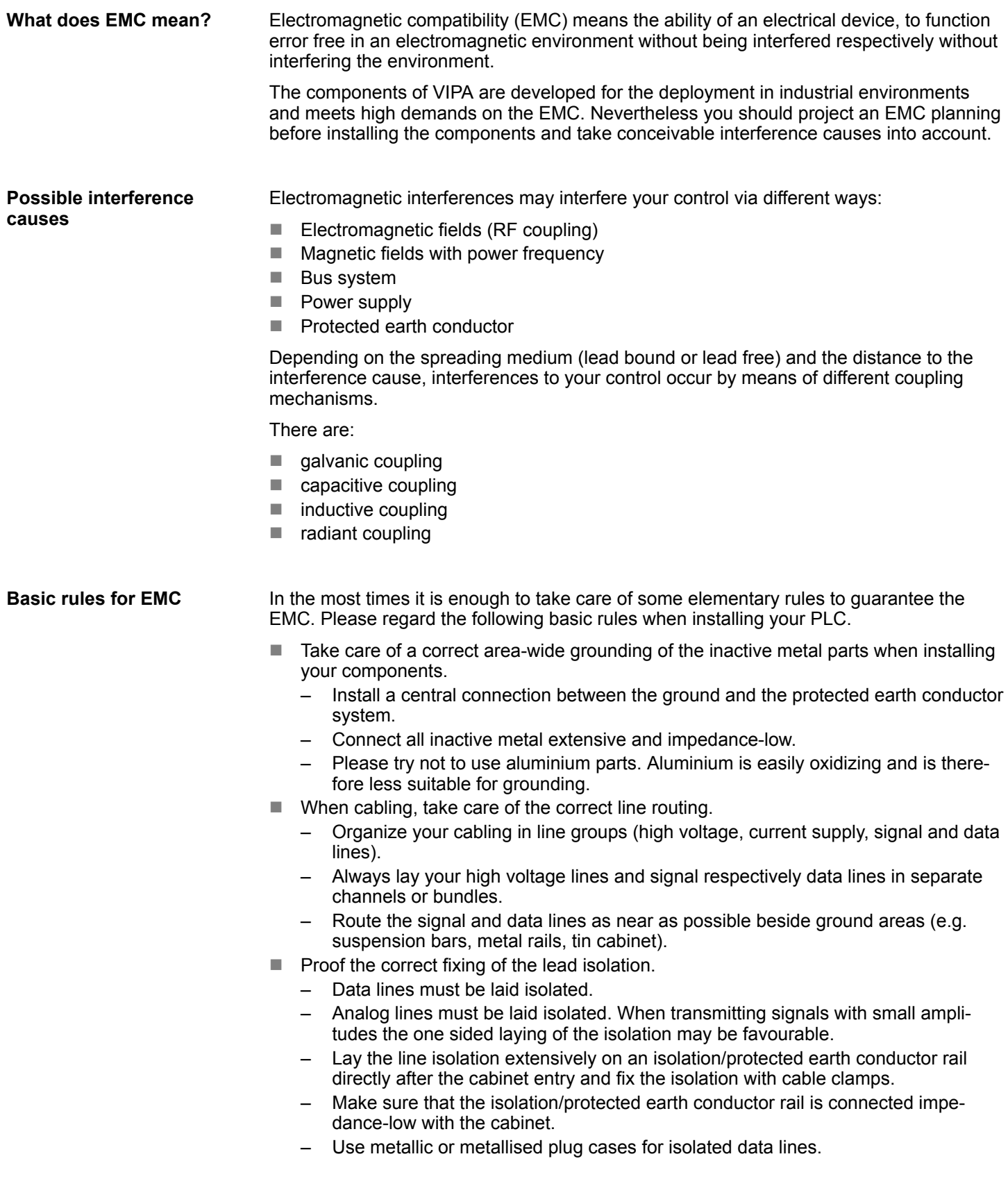

Installation guidelines

- $\blacksquare$  In special use cases you should appoint special EMC actions.
	- Consider to wire all inductivities with erase links.
	- Please consider luminescent lamps can influence signal lines.
- Create a homogeneous reference potential and ground all electrical operating supplies when possible.
	- Please take care for the targeted employment of the grounding actions. The grounding of the PLC serves for protection and functionality activity.
	- Connect installation parts and cabinets with your PLC in star topology with the isolation/protected earth conductor system. So you avoid ground loops.
	- If there are potential differences between installation parts and cabinets, lay sufficiently dimensioned potential compensation lines.

Electrical, magnetically and electromagnetic interference fields are weakened by means of an isolation, one talks of absorption. Via the isolation rail, that is connected conductive with the rack, interference currents are shunt via cable isolation to the ground. Here you have to make sure, that the connection to the protected earth conductor is impedancelow, because otherwise the interference currents may appear as interference cause. **Isolation of conductors**

When isolating cables you have to regard the following:

- $\blacksquare$  If possible, use only cables with isolation tangle.
- $\blacksquare$  The hiding power of the isolation should be higher than 80%.
- n Normally you should always lay the isolation of cables on both sides. Only by means of the both-sided connection of the isolation you achieve high quality interference suppression in the higher frequency area. Only as exception you may also lay the isolation one-sided. Then you only achieve the absorption of the lower frequencies. A one-sided isolation connection may be convenient, if:
	- the conduction of a potential compensating line is not possible.
	- analog signals (some mV respectively  $\mu$ A) are transferred.
	- foil isolations (static isolations) are used.
- $\blacksquare$  With data lines always use metallic or metallised plugs for serial couplings. Fix the isolation of the data line at the plug rack. Do not lay the isolation on the PIN 1 of the plug bar!
- $\blacksquare$  At stationary operation it is convenient to strip the insulated cable interruption free and lay it on the isolation/protected earth conductor line.
- $\blacksquare$  To fix the isolation tangles use cable clamps out of metal. The clamps must clasp the isolation extensively and have well contact.
- $\blacksquare$  Lay the isolation on an isolation rail directly after the entry of the cable in the cabinet. Lead the isolation further on to your PLC and don't lay it on there again!

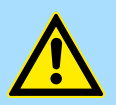

## **CAUTION!**

#### **Please regard at installation!**

At potential differences between the grounding points, there may be a compensation current via the isolation connected at both sides.

Remedy: Potential compensation line

General data

# <span id="page-32-0"></span>**2.9 General data**

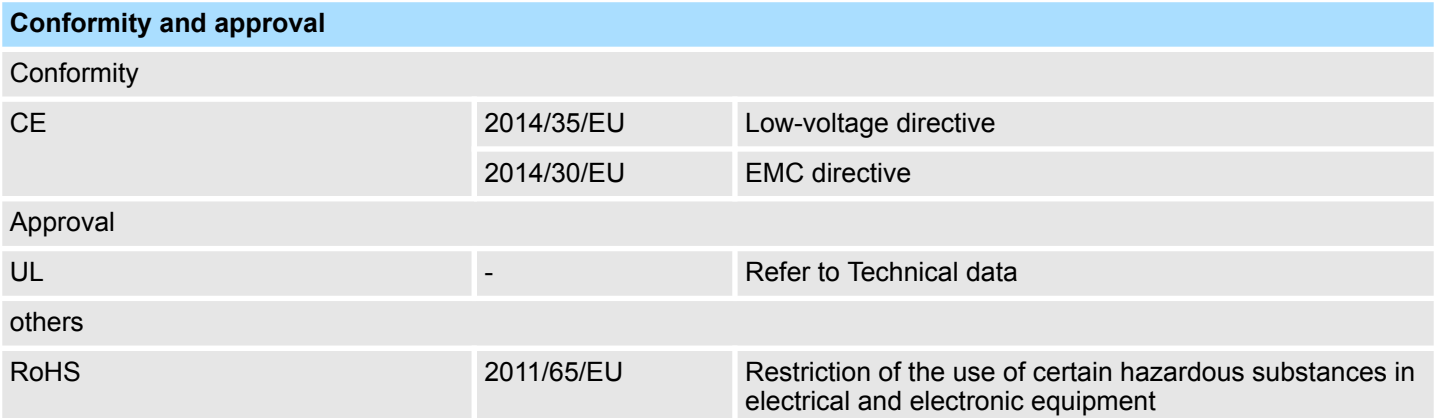

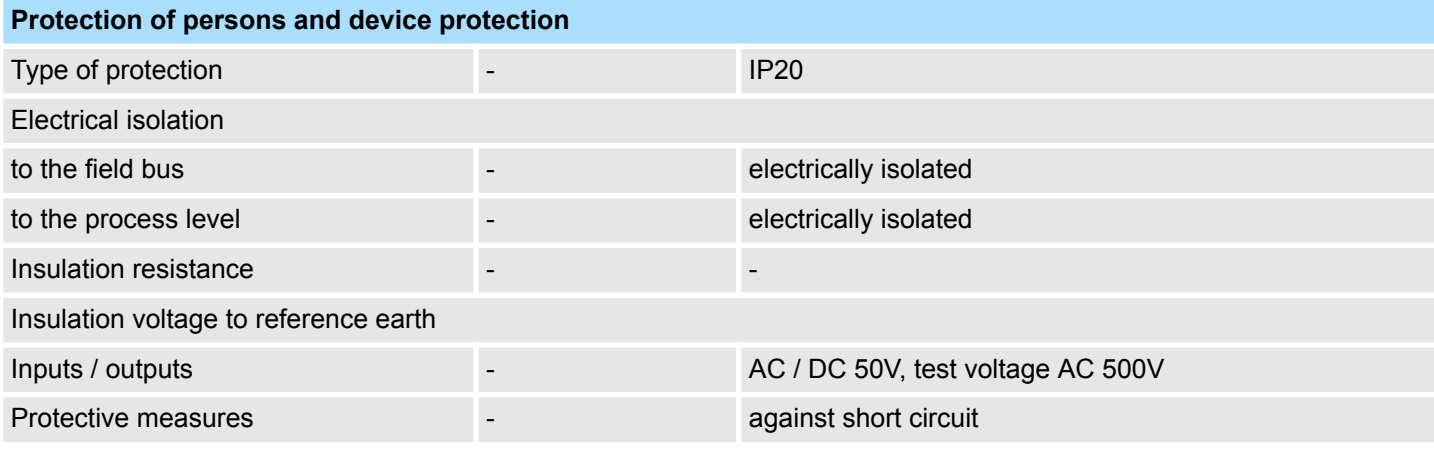

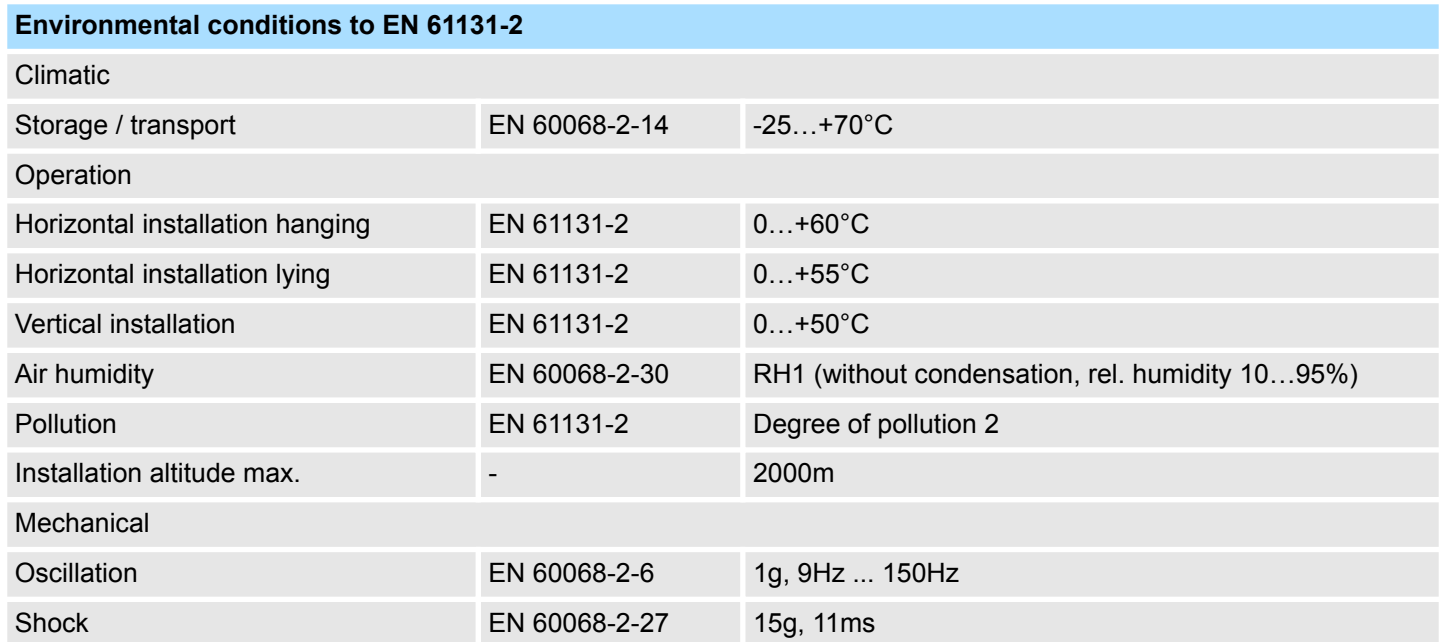

General data

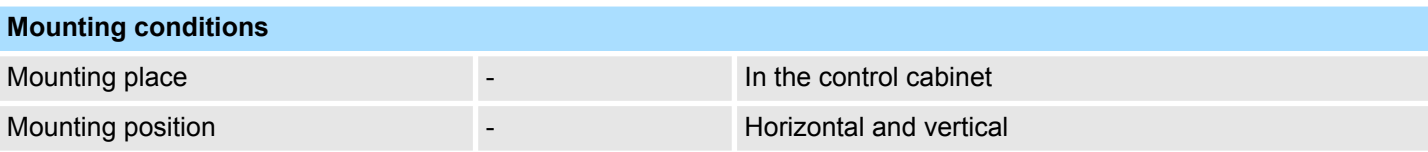

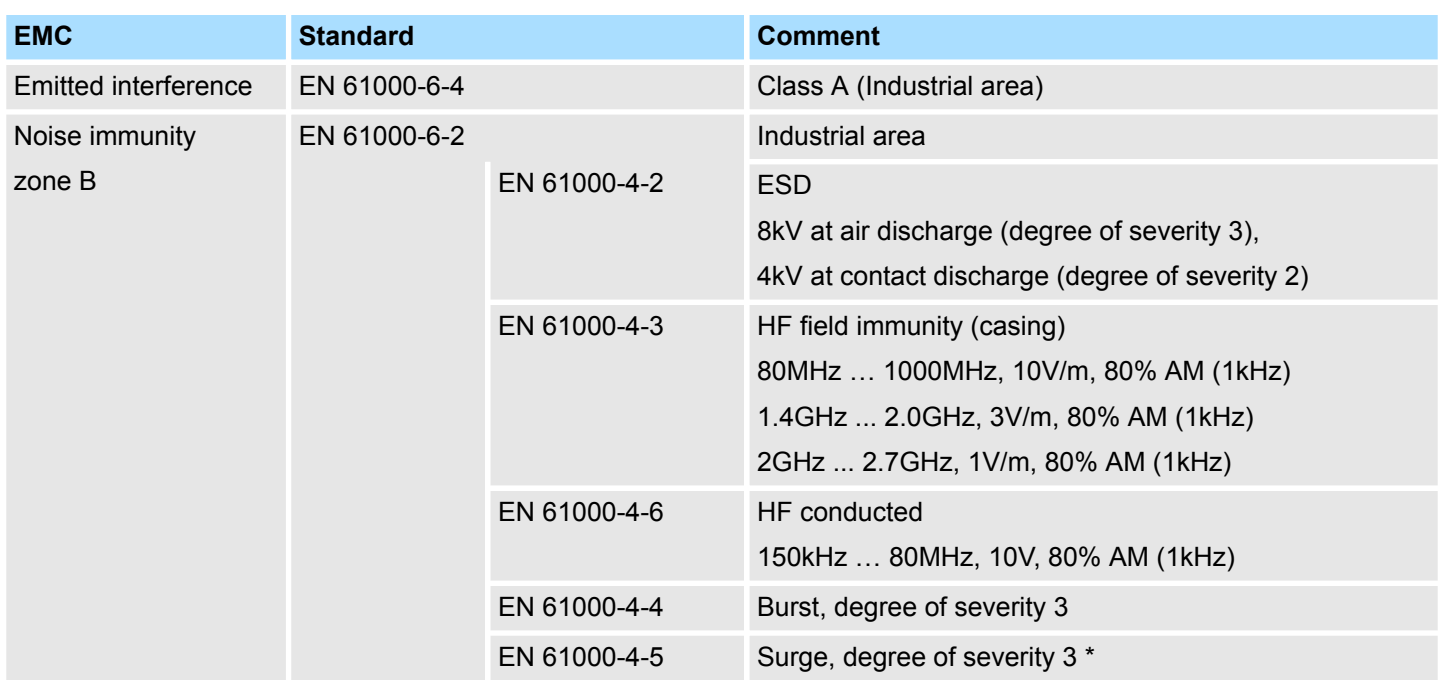

\*) Due to the high-energetic single pulses with Surge an appropriate external protective circuit with lightning protection elements like conductors for lightning and overvoltage is

Properties

# <span id="page-34-0"></span>**3 Hardware description**

# **3.1 Properties**

**Properties**

The EtherCAT coupler IM 053EC serves for an easy connection of decentralized periphery to EtherCAT. EtherCAT offers real time Ethernet technology on I/O level.

- $\blacksquare$  EtherCAT coupler for max. 64 peripheral modules
- $\blacksquare$  Ethernet-based field bus system with high real-time capability
- Supports the CANopen application profile CoE (CANopen over Ethernet)
- Online configuration via master system
- **N** Various diagnostics functions
- RJ45 jack 100BaseTX
- Network LEDs for Link/Activity and Error
- Status LEDs for RUN and Error
- *Distributed Clock* is not supported by this version

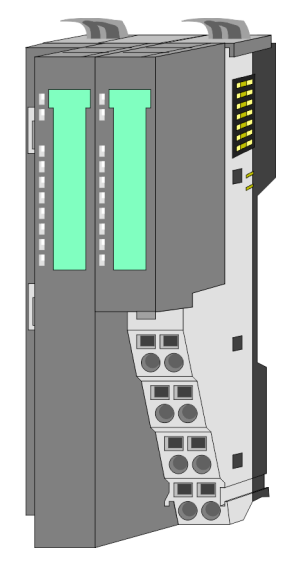

#### **Ordering data**

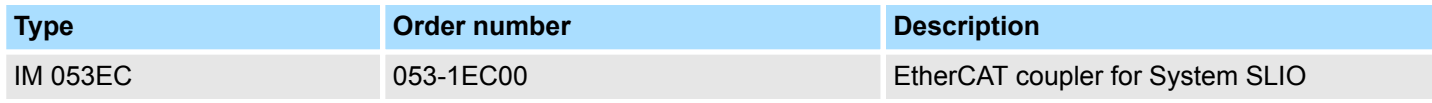

<span id="page-35-0"></span>Structure > Interfaces

# **3.2 Structure**

# **053-1EC00**

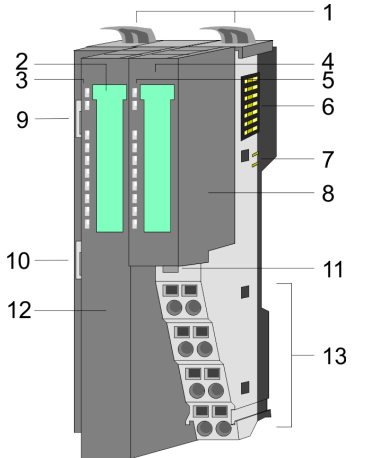

- 1 Locking lever terminal module<br>2 Labeling strip bus interface
- 2 Labeling strip bus interface<br>3 LED status indication bus in
	- LED status indication bus interface
- 4 Labelling strip power module<br>5 LED status indication power r
- 5 LED status indication power module<br>6 Backplane bus
	- 6 Backplane bus<br>7 DC 24V power
	- 7 DC 24V power section supply<br>8 Power module
		- Power module
	- 9 EtherCAT RJ45 bus interface "IN"
	- 10 EtherCAT RJ45 bus interface "OUT"
	- 11 Unlocking lever power module
- 12 Bus interface
- 13 Terminal power module

# **3.2.1 Interfaces**

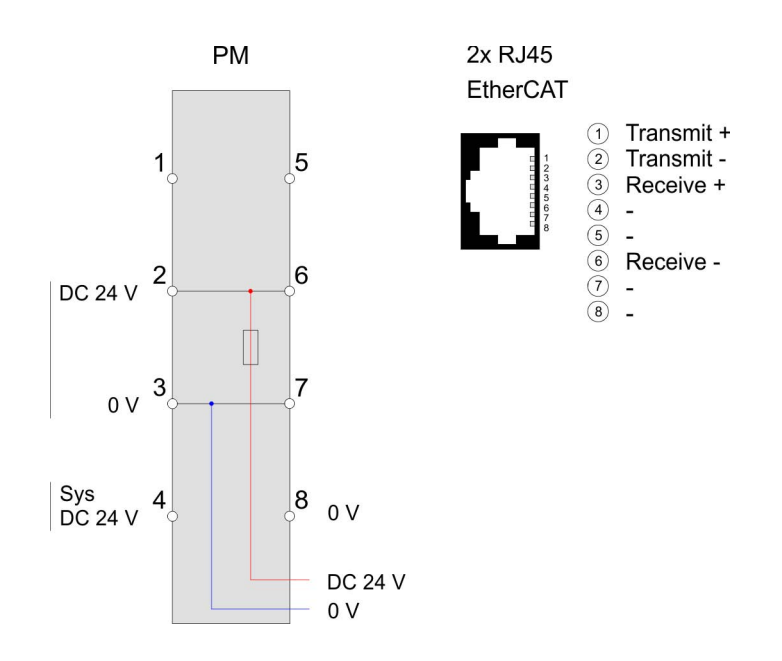

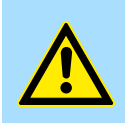

# **CAUTION!**

Bus interface and power module of the bus coupler may not be separated!

Here you may only exchange the electronic module!

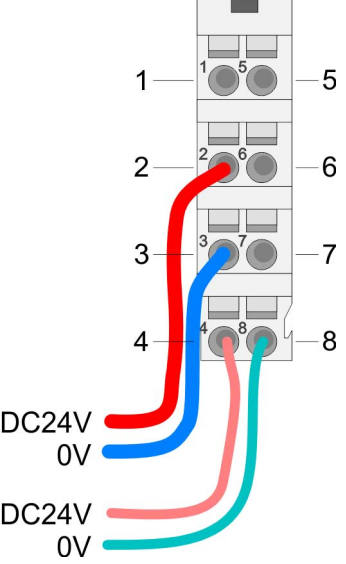

#### <span id="page-36-0"></span>**PM - Power module**

For wires with a core cross-section of 0.08mm<sup>2</sup> up to 1.5mm<sup>2</sup>.

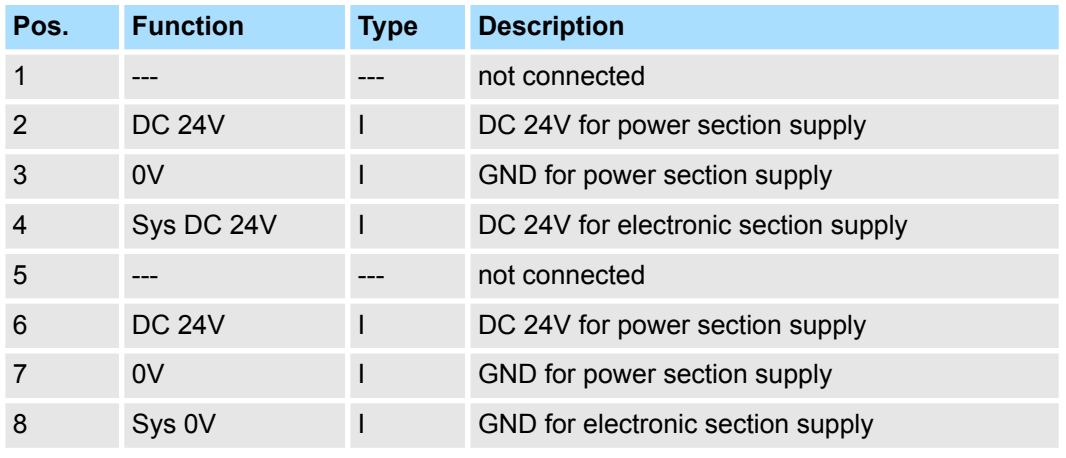

I: Input

#### **Interface for EtherCAT communication**

#### *8pin RJ45 jacks:*

- An EtherCAT network always consists of a master and an various number of EtherCAT salves (coupler).
- Each EtherCAT slave has an "IN" and "OUT" RJ45 jack. The arriving EtherCAT cable from the direction of the master is to be connected to the "IN" (Port 0) jack. The "OUT" (Port 1) jack is to be connected to the succeeding EtherCAT station. With the respective last EtherCAT station the "OUT" jack remains free.
- EtherCAT uses Ethernet as transfer medium. Standard CAT5 cables are used. Here distances of about 100m between 2 stations are possible.
- Only EtherCAT components may be used in an EtherCAT network. For topologies, which depart from the line structure, the corresponding EtherCAT components are necessary.
- $\blacksquare$  Hubs may not be used.

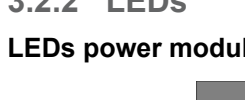

PWR IO-

PWR<br>PP

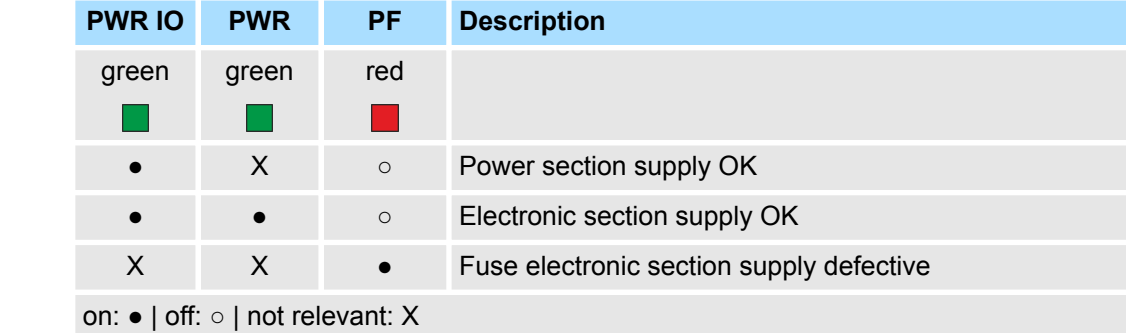

# **3.2.2 LEDs**

#### **LEDs power module**

<span id="page-37-0"></span>Technical Data

#### **Status indication bus interface**

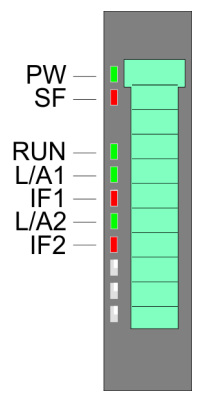

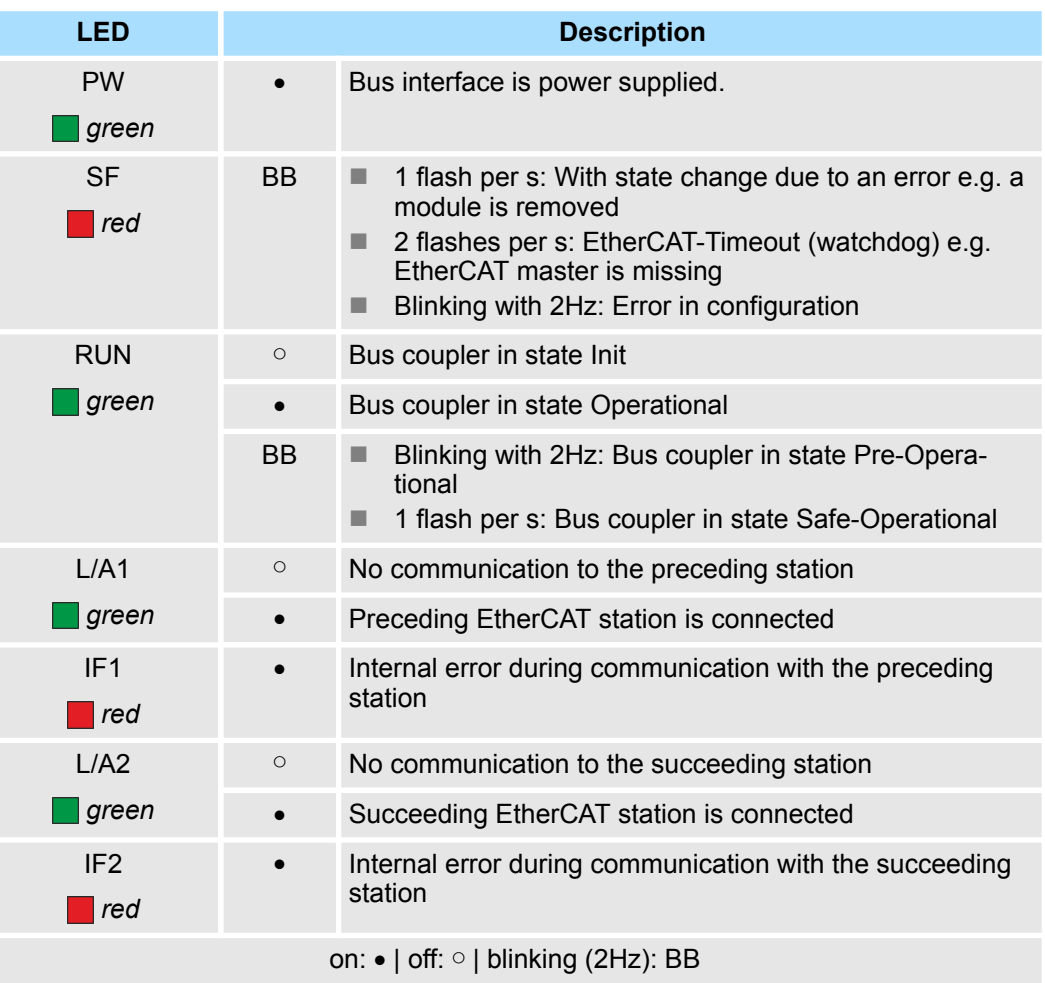

# **3.3 Technical Data**

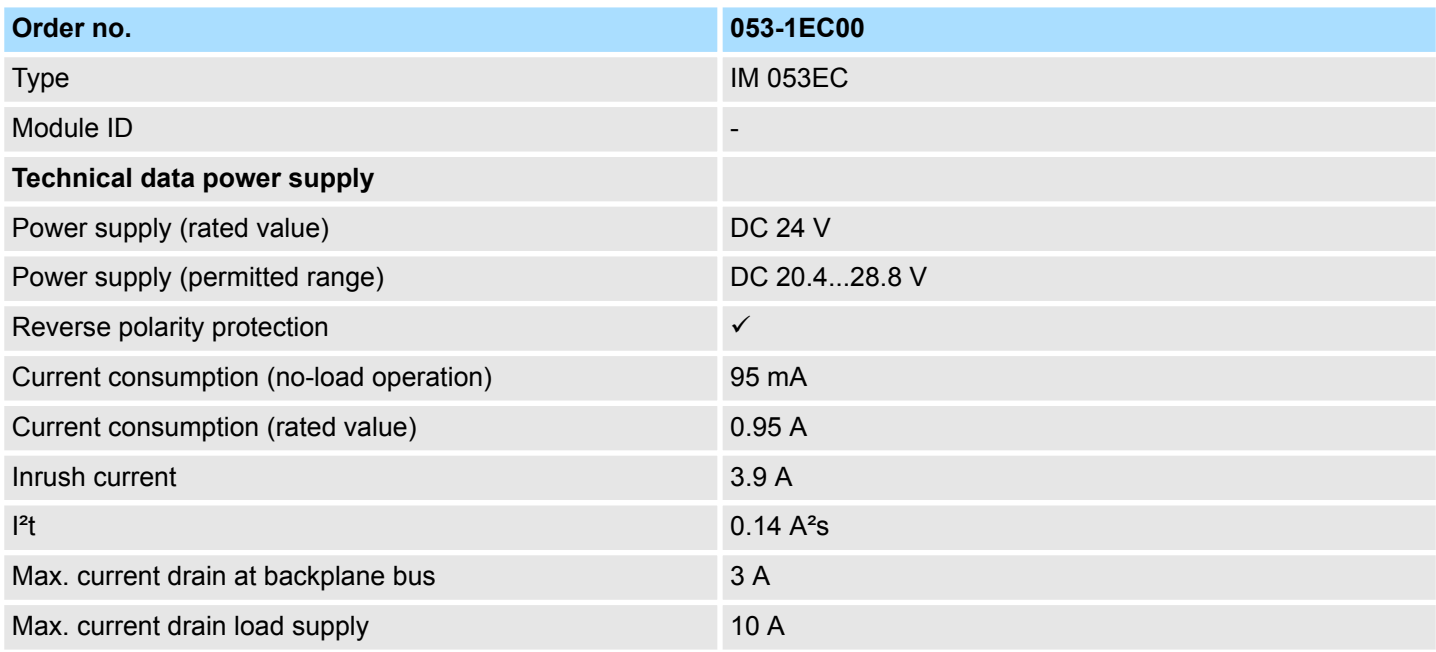

Technical Data

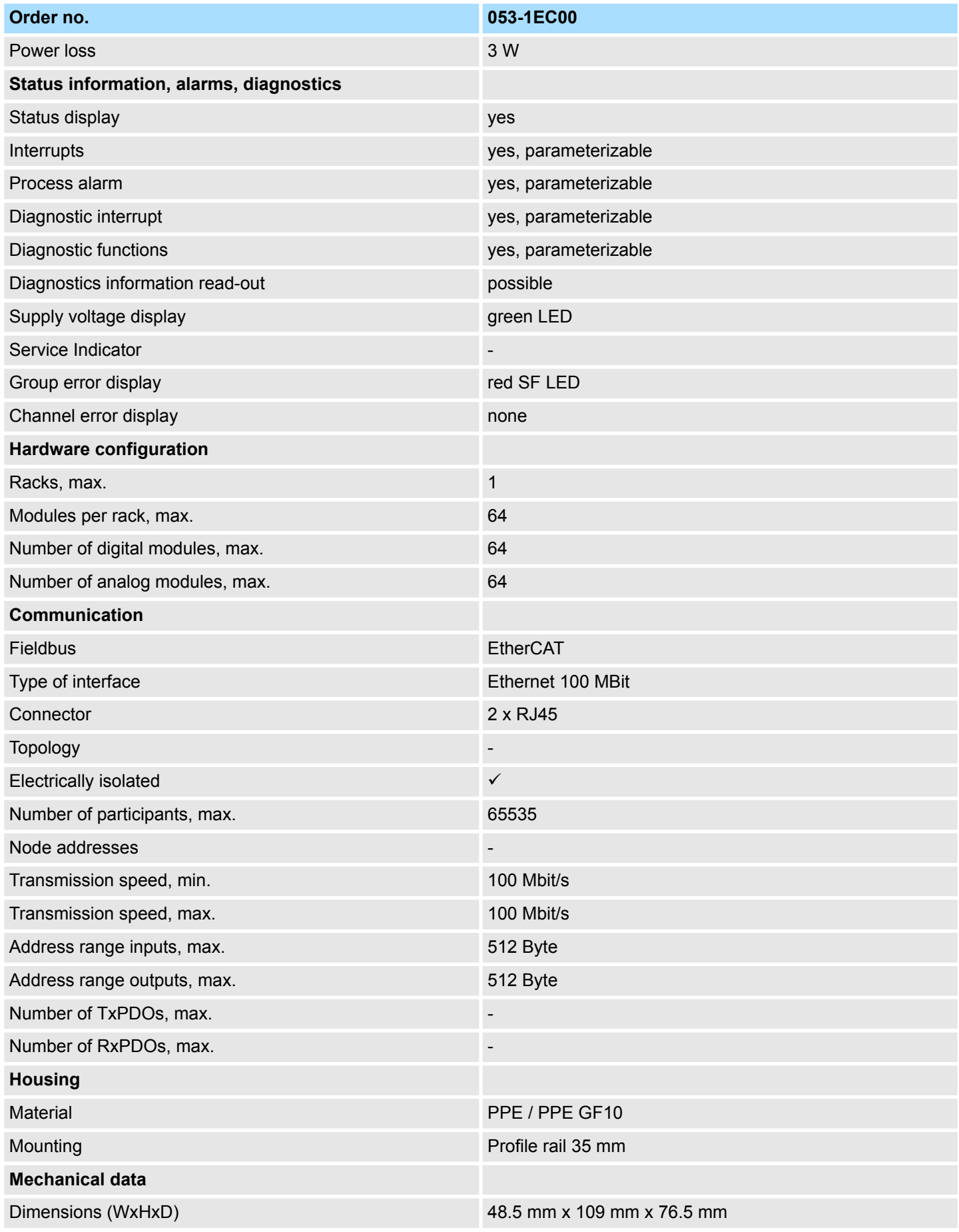

# **Hardware description Hardware description VIPA System SLIO**

Technical Data

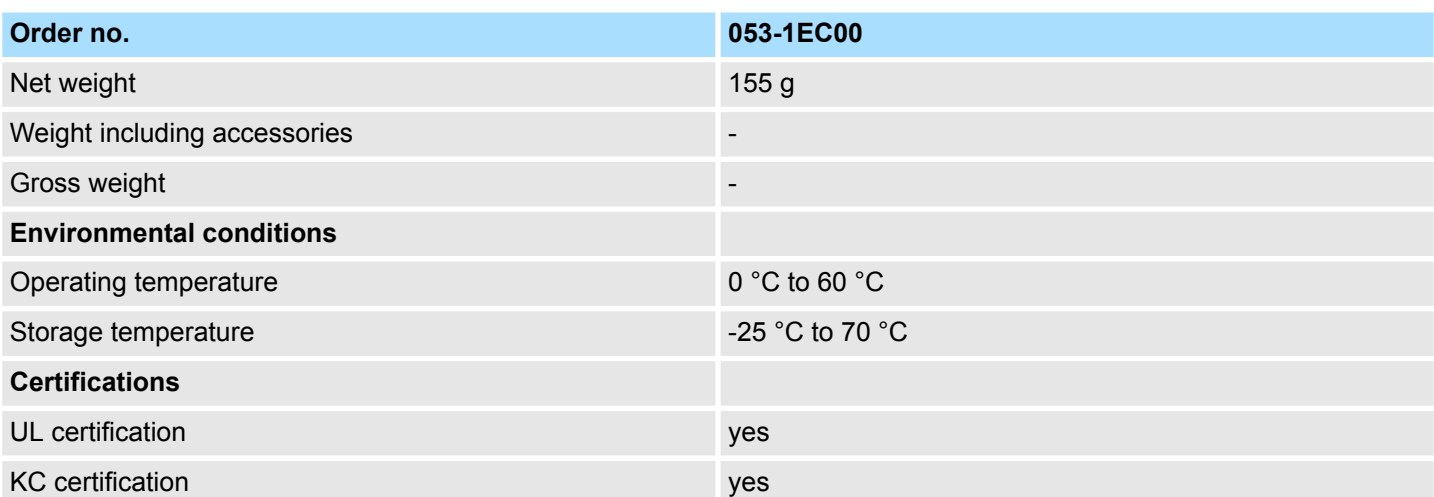

# <span id="page-40-0"></span>**4 Deployment**

# **4.1 Basics EtherCAT**

**4.1.1 General**

Field buses were established for many years in the automation technology. Since higher speeds are required but the technical limits of this technology have already been reached, new solutions needed to be found.

At least in theory, the Ethernet, which is familiar to all of us from the office world, is fast with its 100Mbit/s speed, which is available everywhere today. However, these networks do not offer real-time capability due to the kind of cabling that they use and the rules governing access rights. This effect was corrected with EtherCAT®.

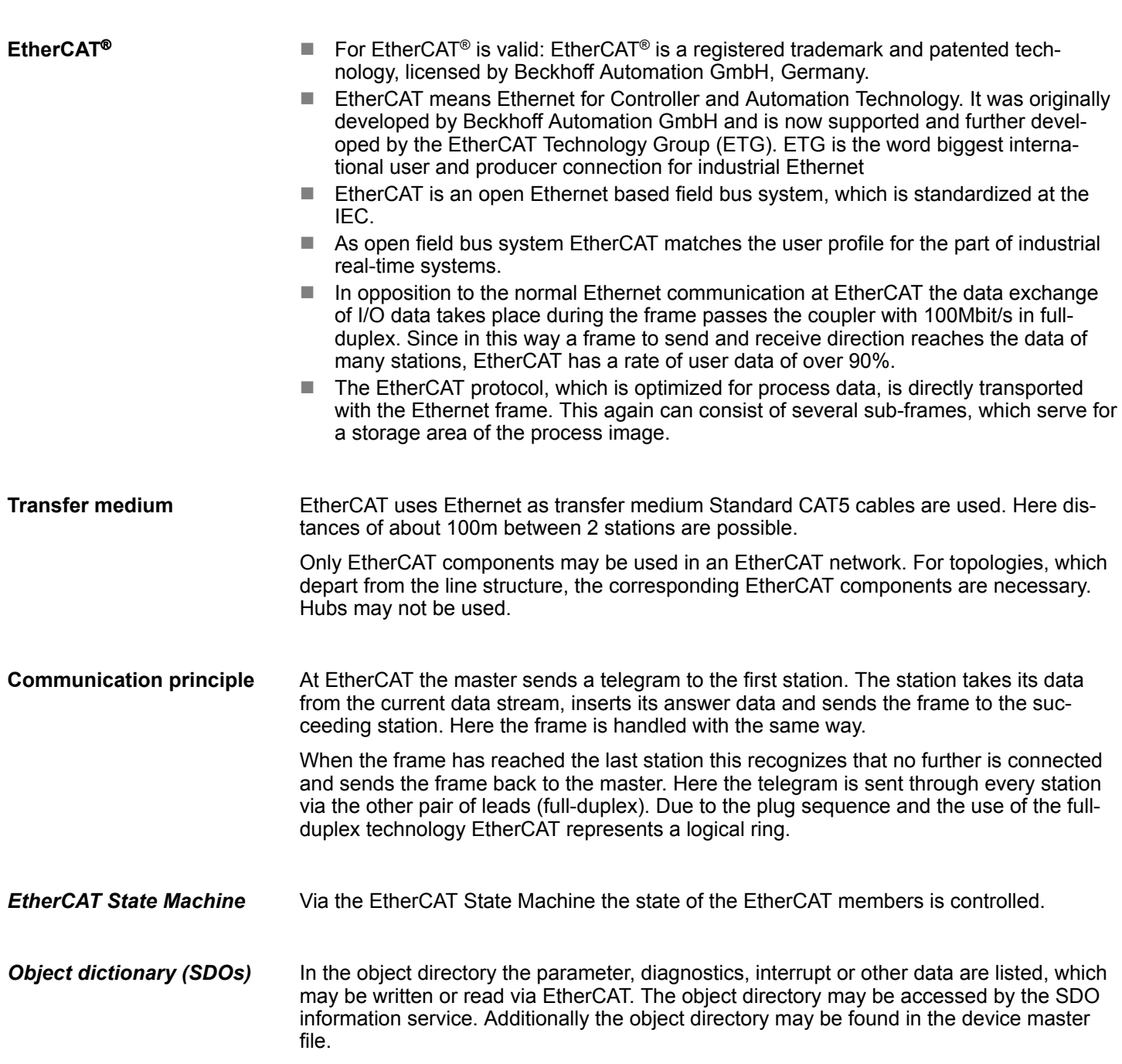

Basics EtherCAT > General

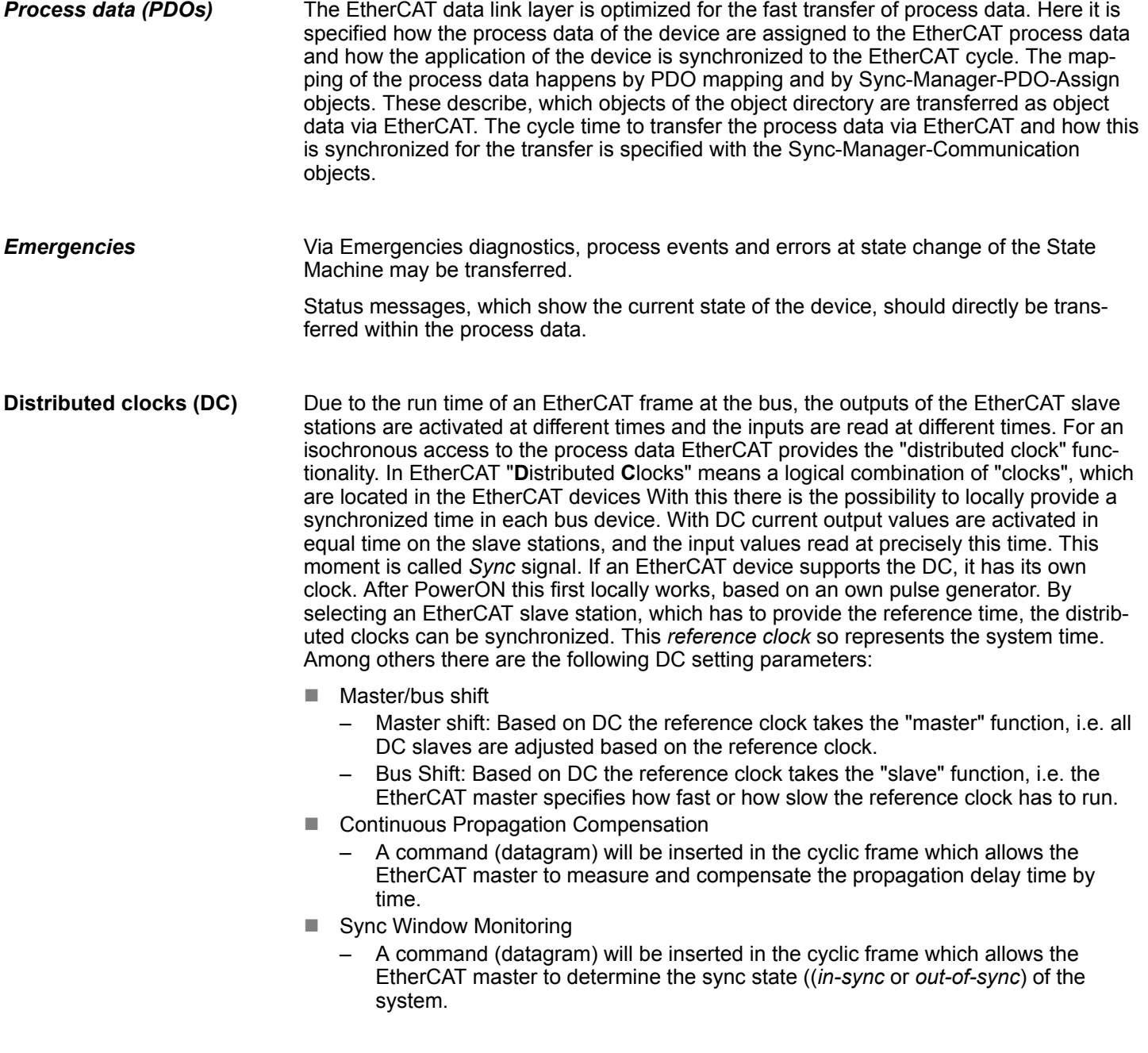

### <span id="page-42-0"></span>**4.1.2 EtherCAT State Machine**

**States**

In each EtherCAT communication device a *state machine* is implemented. For each state there is defined which communication service is active via EtherCAT. The state machine of the slave station is controlled by the state machine of the EtherCAT master.

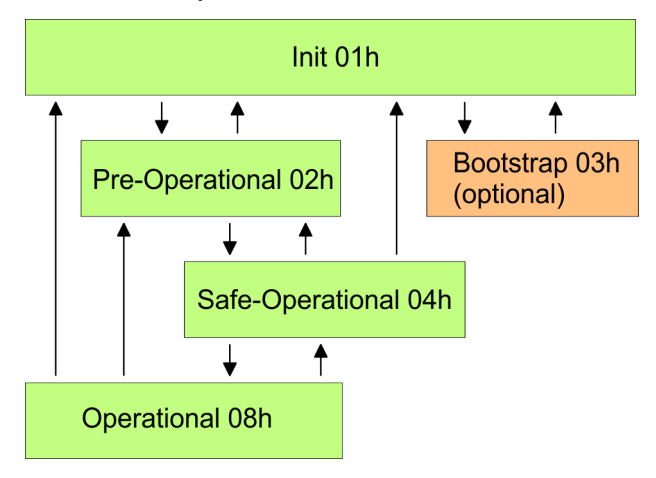

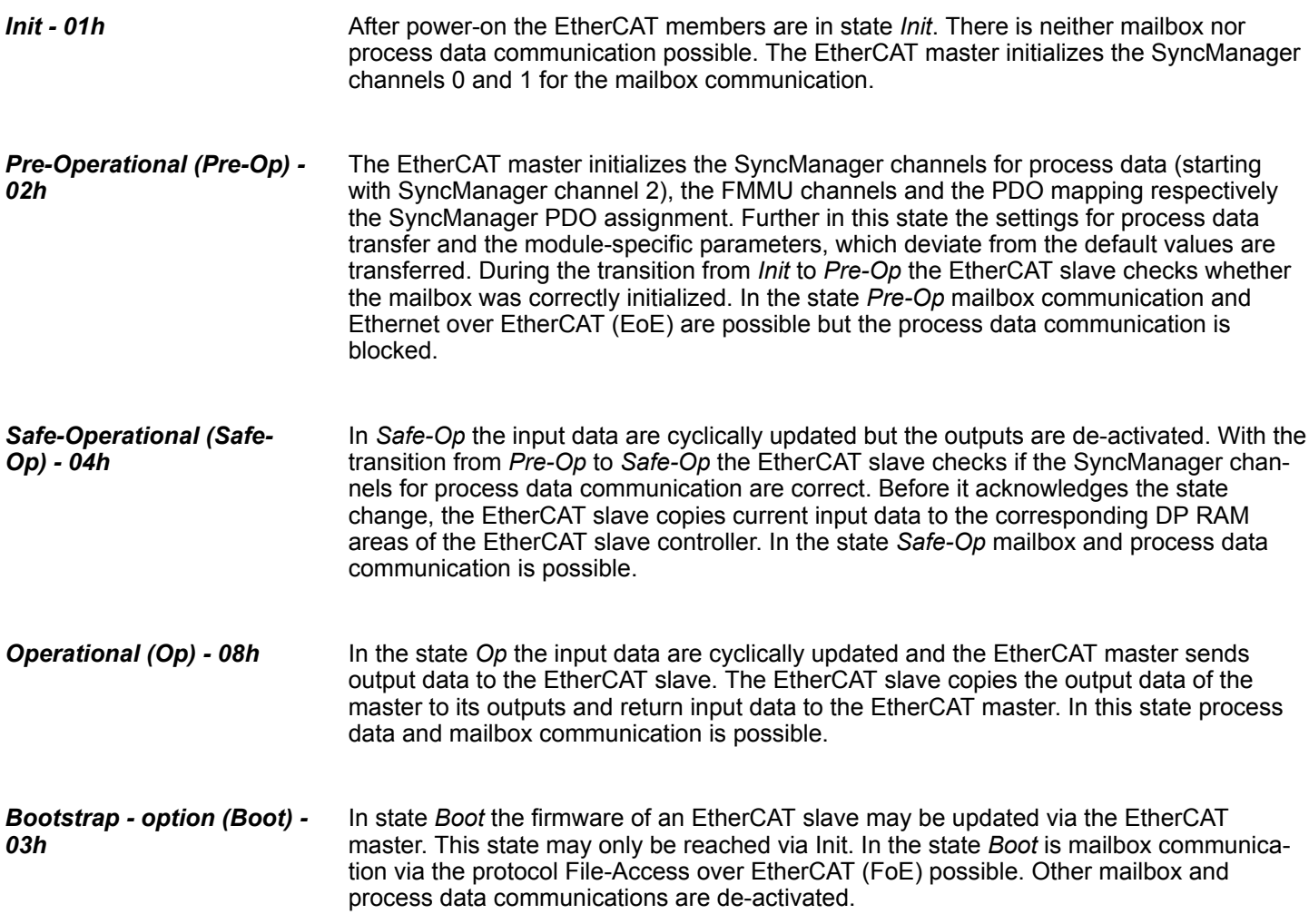

<span id="page-43-0"></span>Basics EtherCAT > ESI files

# **4.1.3 CoE - CANopen over Ethernet**

CoE means CANopen over EtherCAT. With CANopen you get a standard user interface, which makes a simplified system structure possible with most different devices. With CoE the device parameters may comfortably be accessed and data were may be read or written at the same time. Real-time data may be read by PDOs an the parametrization happens by SDOs. Further there are emergency objects available.

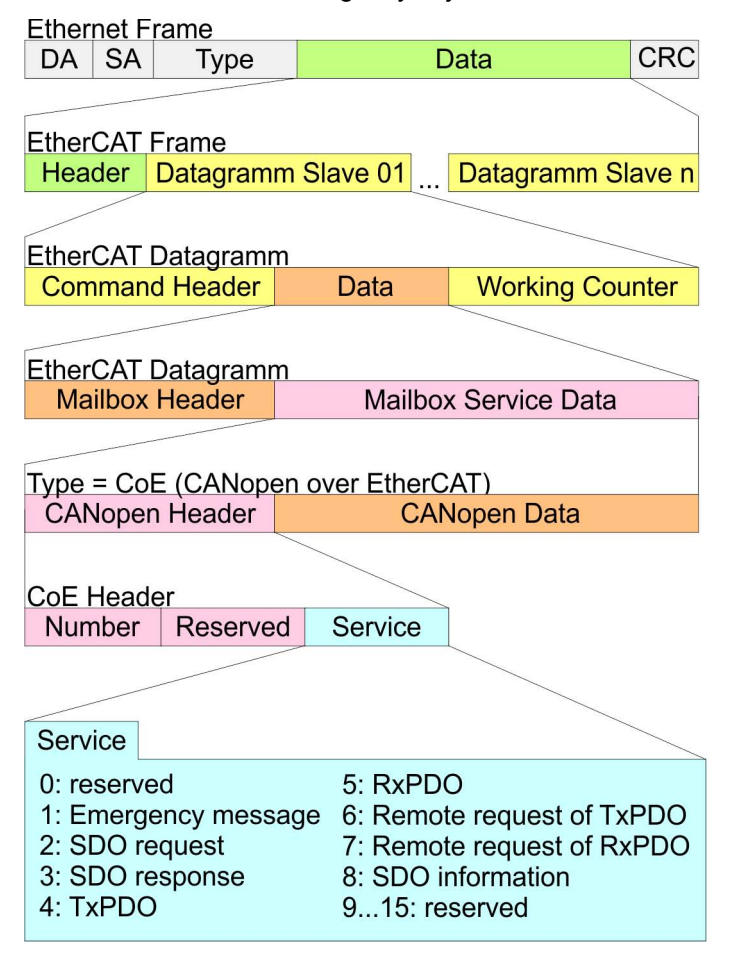

- DA Destination address<br>SA Source address
- Source address
- CRC Checksum

# **4.1.4 ESI files**

From VIPA there are ESI files for the EtherCAT coupler available. These files may either be found on the supplied storage media or at the download area of www.vipa.com. Please install the ESI files in your configuration tool. Details on the installation of the ESI files are available from the manual supplied with your configuration tool. For configuration in your configuration tool every System SLIO module may the found in the ESI files as XML data.

# <span id="page-44-0"></span>**4.2 Accessing the System SLIO**

#### **4.2.1 General**

#### **Overview**

In the following you will find the description of accessing the following System SLIO areas via EtherCAT:

- $\blacksquare$  I/O area in the master system
- I/O area
- **Parameter data**
- $\blacksquare$  Diagnostics data

Information concerning the allocation of these areas may be found in the description of the corresponding System SLIO module.

You got ESI files from VIPA for the EtherCAT coupler. These files are located either on the enclosed data carrier or in the download area of www.vipa.com. Install the ESI files in your configuration tool. More information about installing the ESI file may be found in the manual of the according engineering tool. For configuration in your configuration tool, every System SLIO module may be found in the ESI files as XML data. A configuration should always take place by means of the ESI files. **ESI file**

# **4.2.2 Accessing the I/O area in the master system**

When used in an EtherCAT master system the VIPA EtherCAT coupler occupies 8 byte data in the address area of the EtherCAT master. These are available via the object of 0xF100 sub index 1 and 2 in the object directory. The process data have the following structure:

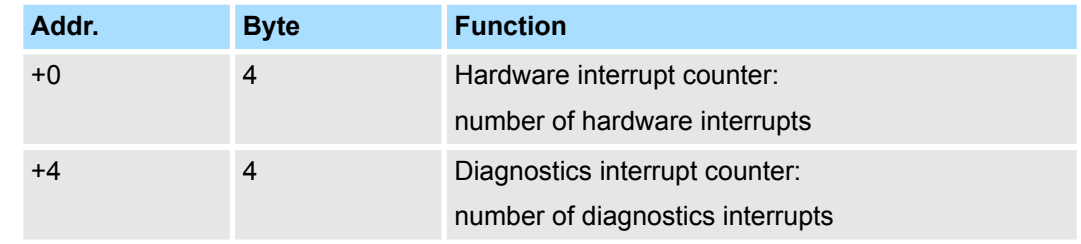

#### **Output area**

**Input area**

No byte of the output area is used by the module.

### **4.2.3 Accessing the I/O area**

The I/O area may be accessed via the following objects:

- n PDO
- n SDO

#### **4.2.3.1 Access via PDO**

As soon as the EtherCAT coupler changes to the state *Safe-Operational*, the input data may be read. In the state *Operational* the output data may also be written. Information concerning the process data transfer by means of PDO may be found in the manual of your EtherCAT master. Additionally the in/output data are mapped on SDO objects.

Accessing the System SLIO > Accessing the I/O area

#### **4.2.3.2 Access via SDO**

By means of SDO access the in/output data of the object directory may be read. The following figure shows how the in/output data are mapped on the SDO objects:

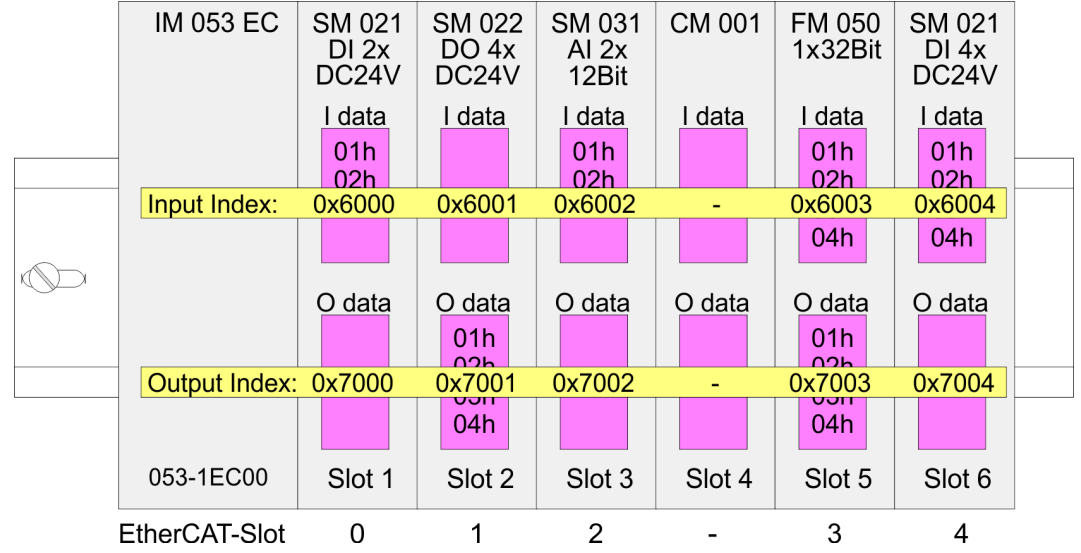

#### **Input data 0x6000 + EtherCAT-Slot**

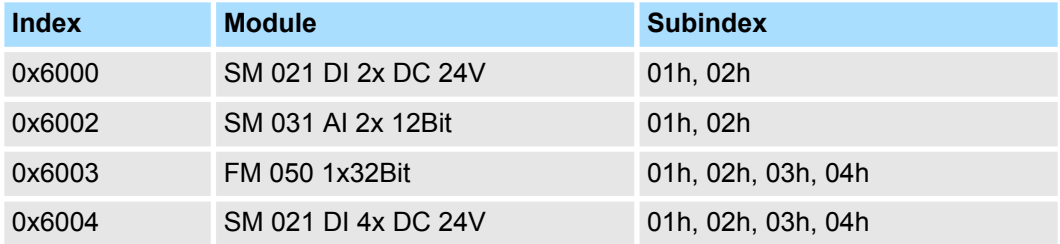

#### **Output data 0x7000 + EtherCAT-Slot**

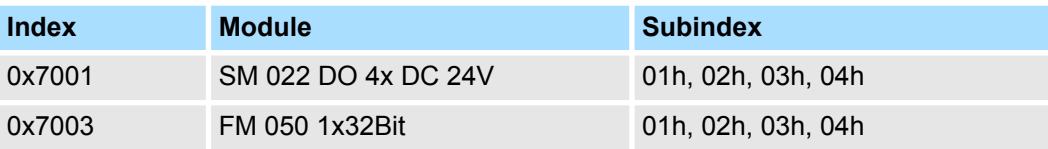

#### **Read input data**

When accessing the input area of a System SLIO module the addressing via index (0x6000 + EtherCAT-Slot) takes place. The corresponding input data may be accessed via subindexes. The allocation of the subindexes may be found in the description of the corresponding System SLIO module.

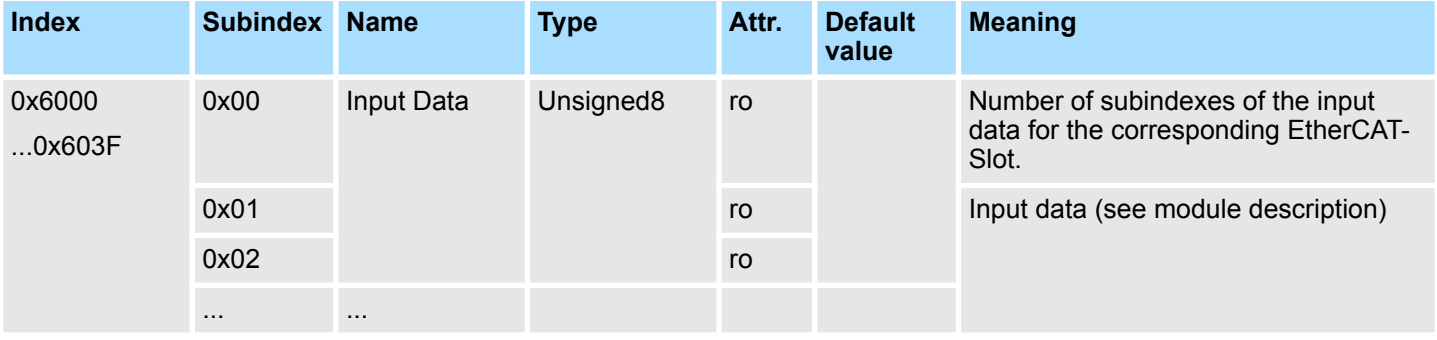

Accessing the System SLIO > Accessing parameter data

<span id="page-46-0"></span>With the reading access of the output area of a System SLIO module the addressing via index (0x7000 + EtherCAT-Slot) takes place. The corresponding output data may be accessed via subindexes. The allocation of the subindexes may be found in the description of the corresponding System SLIO module. **Read ouput data**

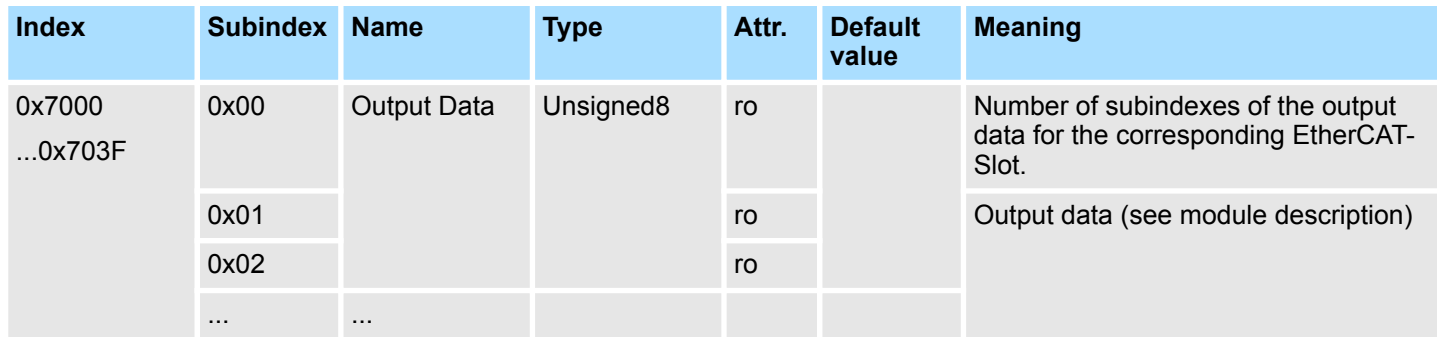

# **4.2.4 Accessing parameter data**

The following figure shows how the parameter data are mapped on the SDO objects:

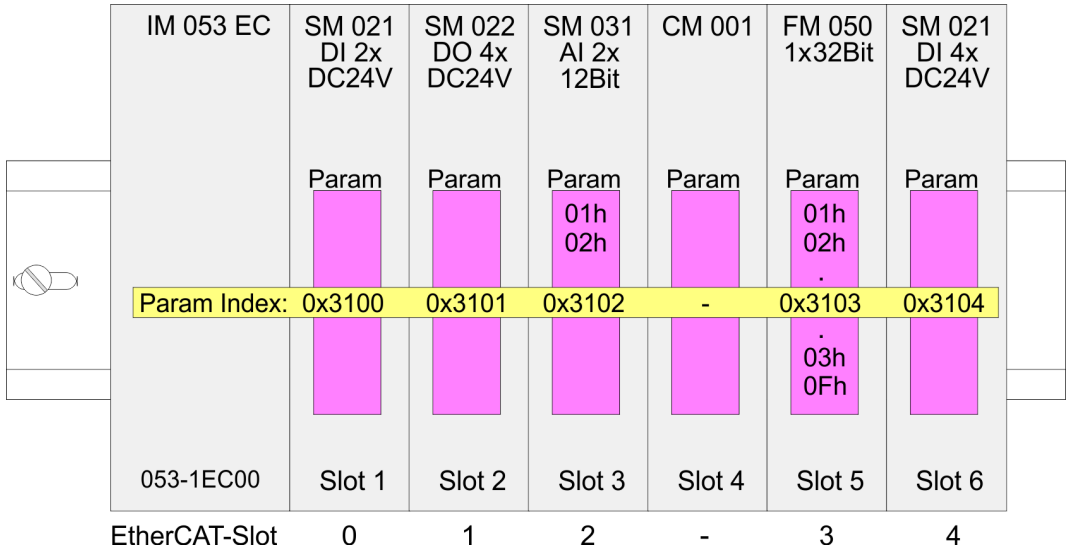

# **Parameter data 0x3100 + EtherCAT-Slot**

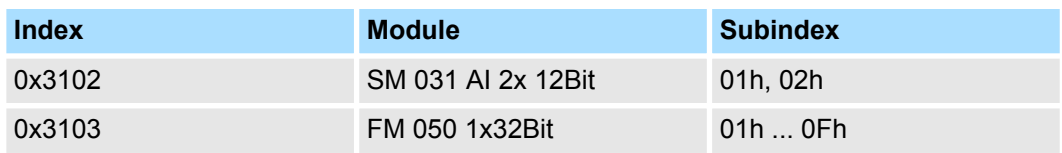

For module parameterization SDO transfer takes place. Here the EtherCAT-Slot is addressed via *index*. Via *subindexes* the corresponding parameters may be accessed. The allocation of the subindexes may be found in the description of the corresponding System SLIO module. **Accessing the parameters**

<span id="page-47-0"></span>Accessing the System SLIO > Accessing diagnostics data

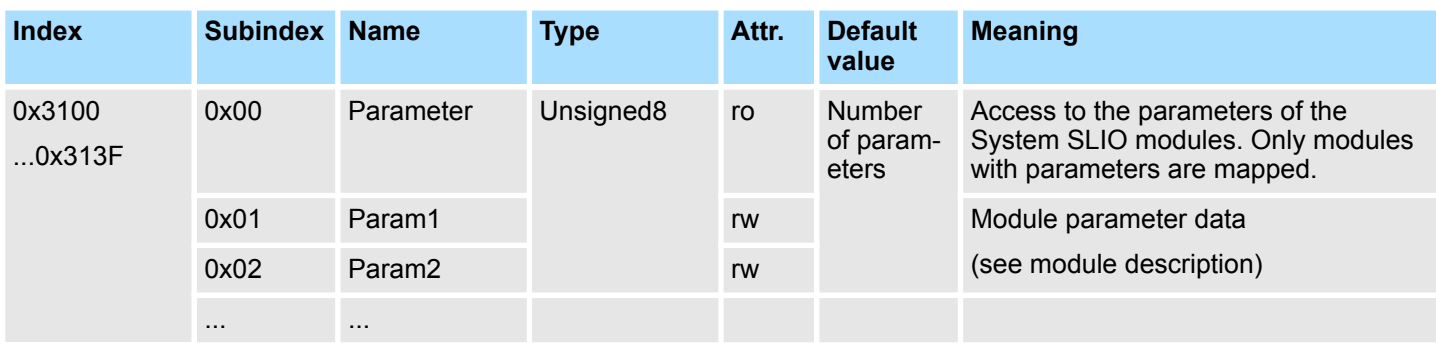

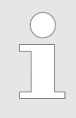

*Modules with no interrupt capability or whose diagnostic interrupt is deactivated can not send an interrupt message on an error in parameterization. Possible parameterization errors may be detected by means of a diagnostic request after the parameterization.*

#### **4.2.5 Accessing diagnostics data**

Hardware and diagnostic interrupt data of System SLIO modules with interrupt capability were automatically sent by an emergency telegram if the interrupt is activated by parameterization. There is also the possibility to request diagnostics data via SDO.

#### The Alarm Status contains in each case a counter for hardware and diagnostic interrupts for interrupt signaling. These counter are input data of the EtherCAT coupler and were transferred together with the process data. **Alarm Status**

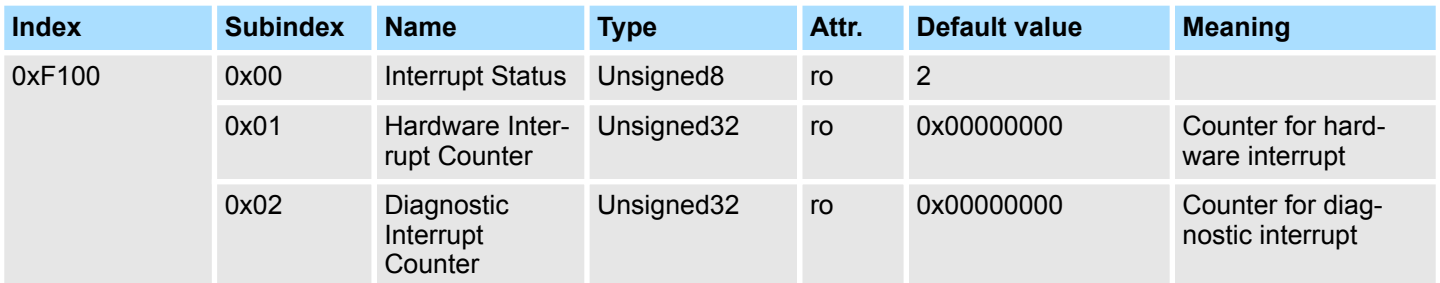

With de-activated *Auto-Acknowledge* (Object 0x3000:01 = 0) of the EtherCAT coupler the corresponding counter is set to 1 until you acknowledge this accordingly. For this you have to write any value you like to subindex 0x06 under the accordingly assigned index. With activated *Auto-Acknowledge* (Object 0x3000:01 = 1) here you will find the number of hardware and diagnostics interrupts, which happened since the last interrupt reset. To reset the corresponding counter you have to write any value you like to the subindex 0x06 under the accordingly assigned index.

There are the following index assignments:

- Write to 0x06 of index 0x5000: Reset of counter hardware interrupt
- Write to 0x06 of index 0x5002: Reset of counter diagnostic interrupt

#### If the alarm status indicates a hardware interrupt, the current hardware interrupt data may be accessed by index 0x5000. The allocation of the hardware interrupt data may be found in the description of the corresponding module. **Hardware interrupt data**

Accessing the System SLIO > Accessing diagnostics data

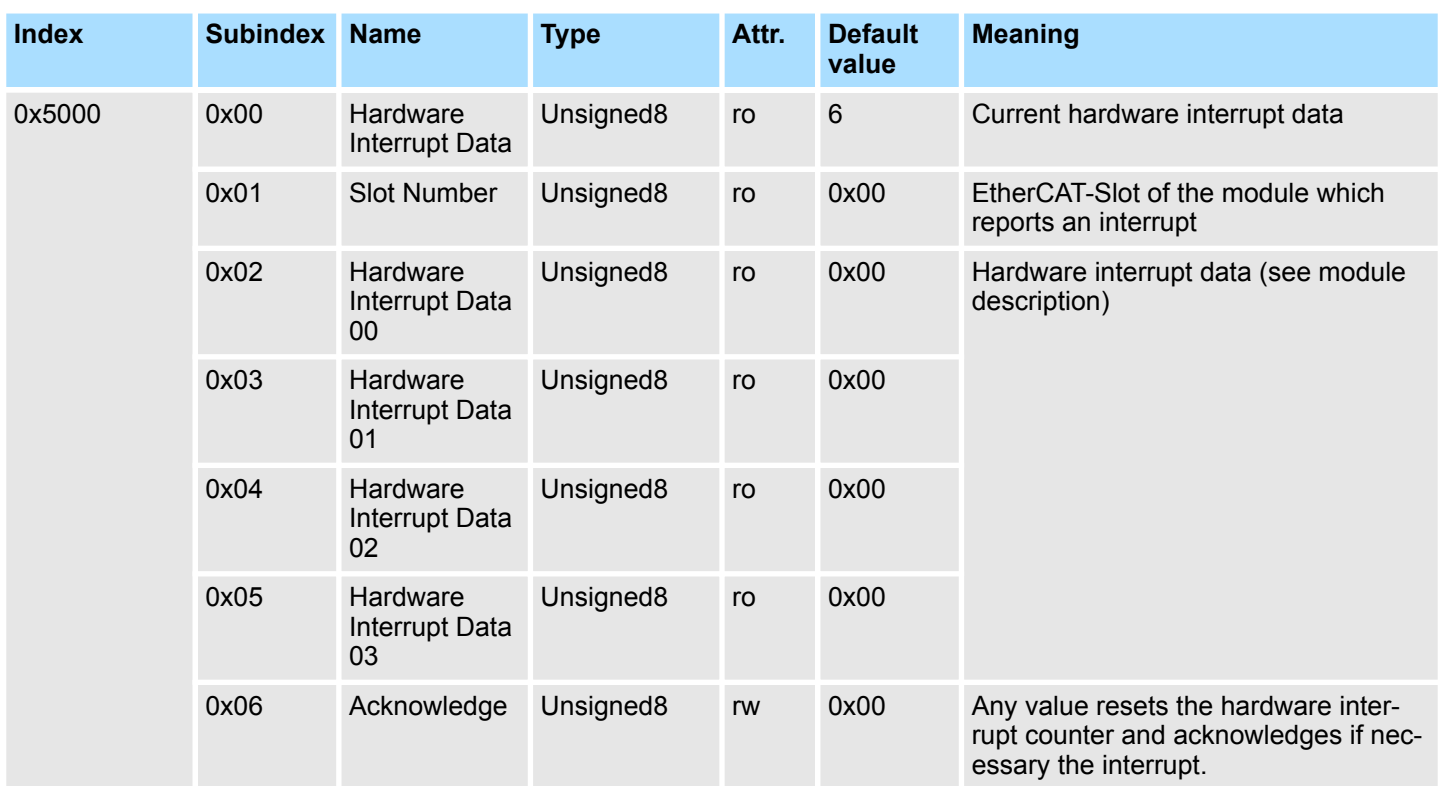

**Diagnostic data (Byte 1 ... 4)**

If the Alarm Status indicates a diagnostic interrupt the current diagnostics data may be accessed via index 0x5002. The allocation of the diagnostics data may be found in the description of the corresponding module.

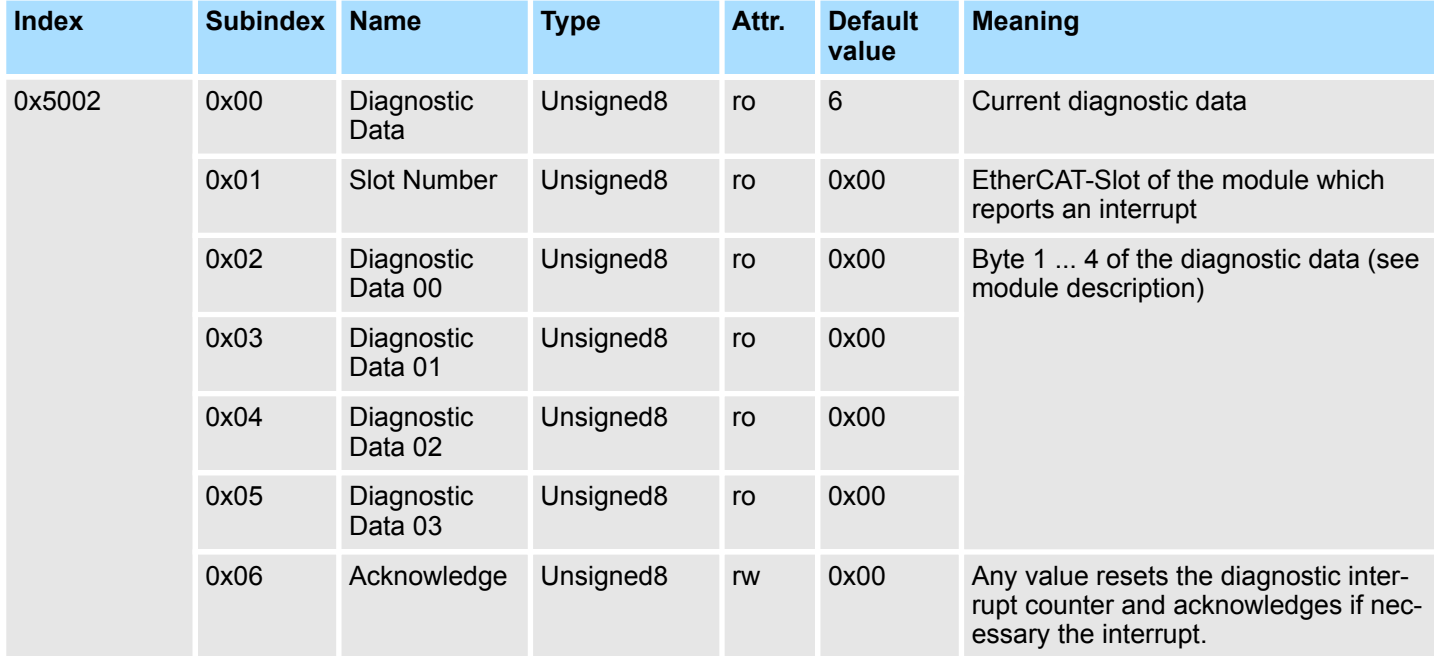

#### **Diagnostic data (Byte 1 ... n)**

The whole diagnostic data of a module may be accessed with this object. Here you may either access current diagnostic data or the diagnostic data of a module on any EtherCAT-Slot.

<span id="page-49-0"></span>Data transfer via PDO and SDO

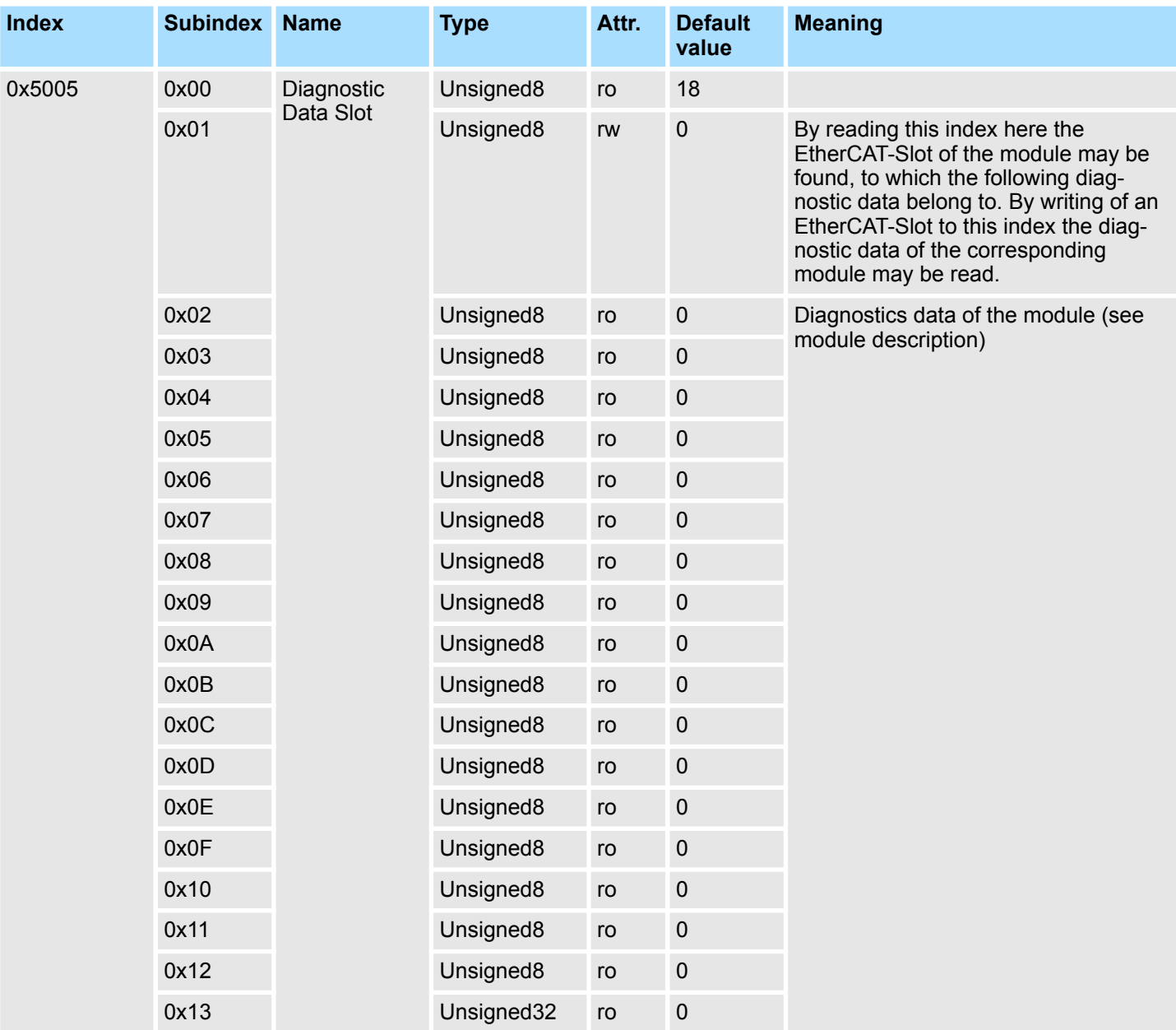

**4.3 Data transfer via PDO and SDO Overview**

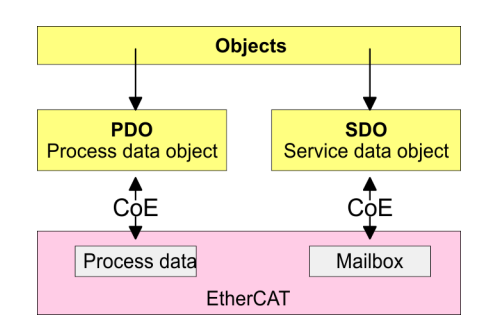

<span id="page-50-0"></span>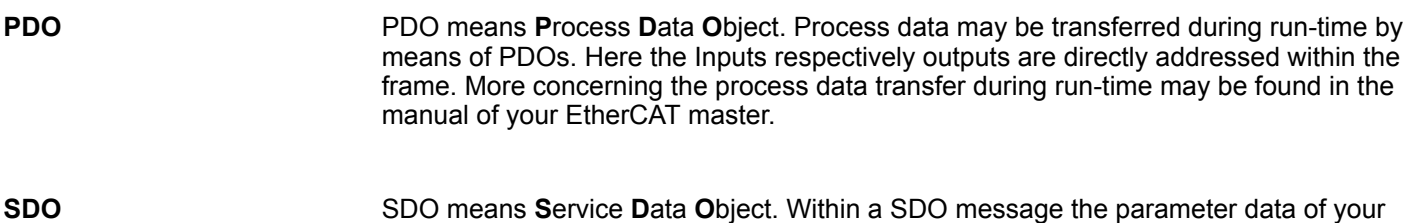

**4.4 Variable PDO mapping via SDO**

Some modules a variable process image. If your master system supports variable PDO mapping, on modules with variable process image the size of the process image may be preset by a appropriate adjustment of the PDO contents. More information about PDO mapping may be found in the manual of your master system. **Overview**

**Functionality**

 $\blacksquare$  The ESI file the modules are defined, which have a variable process image When modules with a variable process image are used, so startup commands are automatically inserted to the startup list of the master.

system may be accessed. Here the parameters are addressed by according indexes and

subindexes. An overview of the objects may be found in the object directory.

- These startup commands are SDO write accesses to the areas 0x16yy and 0x1Ayy (PDO mapping), where the structure of the process data of a module is described.
- The startup commands are executed with each change from Pre-Op to Safe-Op condition of the appropriate EtherCAT coupler.
- Within your EtherCAT master system / EtherCAT configurator the PDO contents may be removed or added. Here the startup command are automatically adjusted.

*With the adjustment of the PDO contents please always consider the data structure of the I/O data of the corresponding module. Information about the data structure of the I/O data of a module may be found in the additional System SLIO manual.*

- $\blacksquare$  So that the new configuration can be taken, the master system is to be initialized again, respectively when a EtherCAT configurator is used the new configuration can be loaded into the EtherCAT master.
	- With the change from Pre-Op to Safe-Op the new startup commands were transferred to the EtherCAT coupler and thus the new PDO mapping is adjusted.
- The EtherCAT coupler configures the corresponding module and automatically adjusts the length of the module parameters in the object directory 0x31yy an.

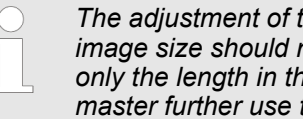

*The adjustment of the process image of modules with a variable process image size should not be made by the object 0x31yy, since otherwise only the length in the module is adjusted but EtherCAT coupler and master further use the standard length!*

# **4.5 Object Dictionary**

#### **Object overview**

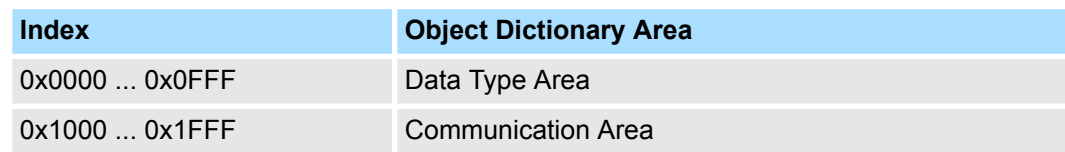

<span id="page-51-0"></span>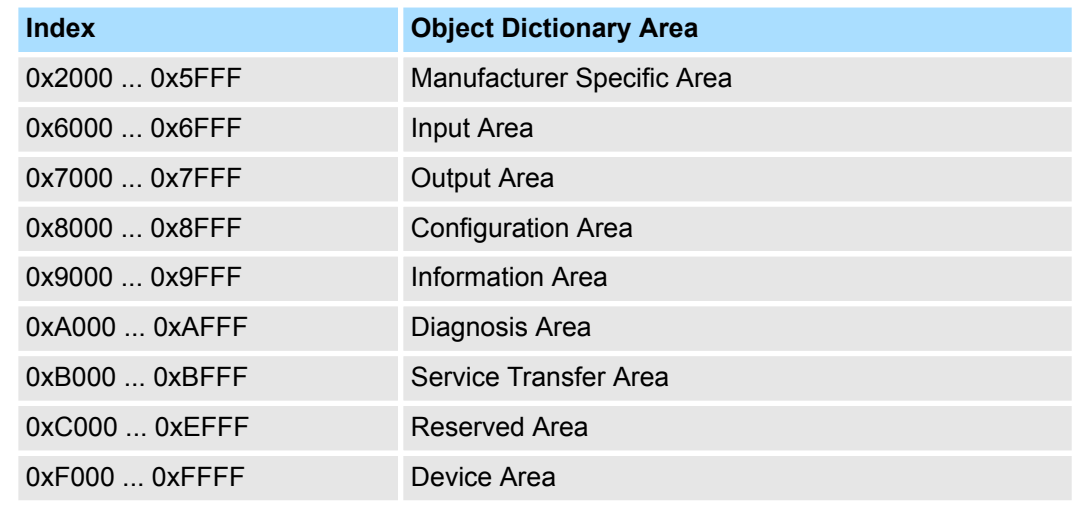

*Please consider the System SLIO power and clamp modules do not have any module ID. These may not be recognized by the EtherCAT coupler and so are not listed respectively considered during slot allocation.*

*Further within EtherCAT the slots are designated as EtherCAT-Slot. The counting always begins with 0.*

sequent subindices. When accessing the entire object, the read buffer has

to be expanded by 1 byte due to the 2-byte alignment.

In the following example at the physical slot 2 a clamp module (CM) is connected. Since the clamp module does not have any module ID, this is not recognized by the EtherCAT coupler. So in EtherCAT the next module is mapped to EtherCAT-Slot 1 and so on.

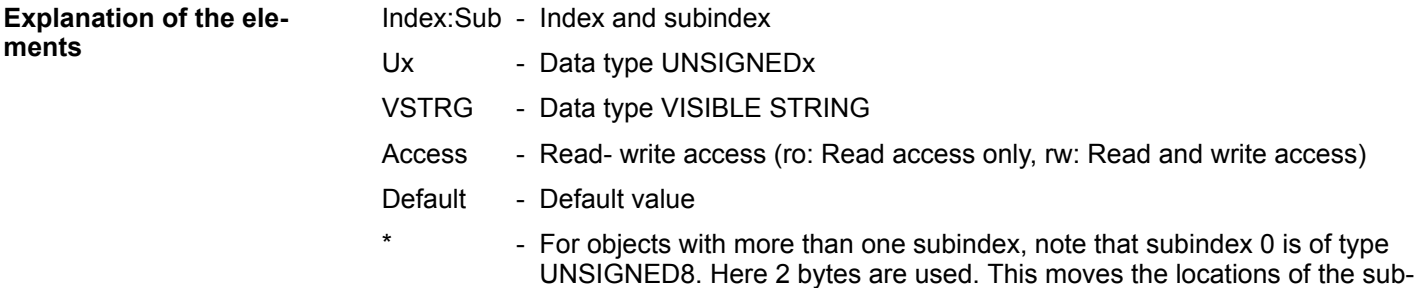

#### **Device type**

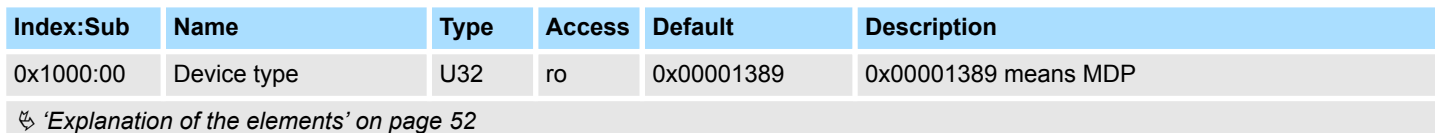

#### **Device name**

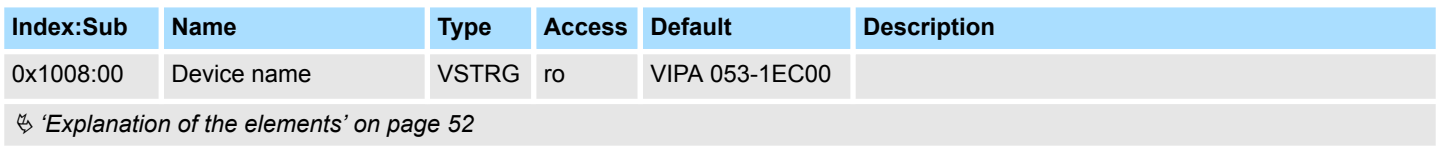

#### **Hardware version**

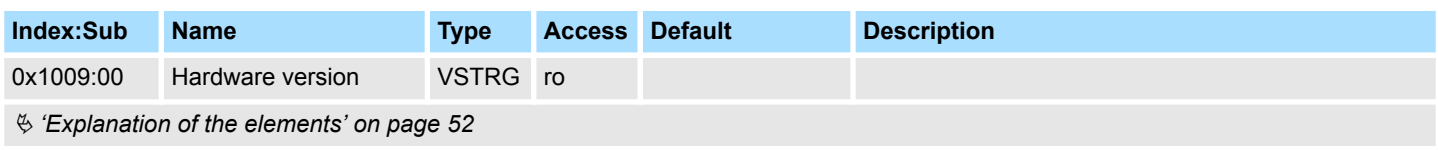

# **Software version**

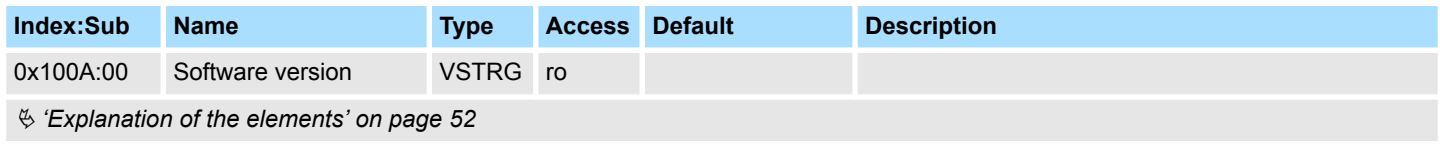

## **System version**

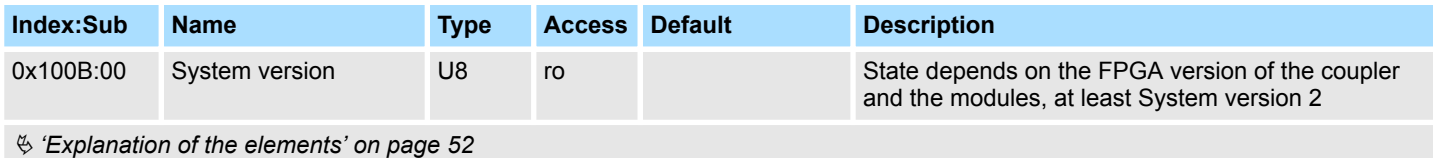

**Identity object**

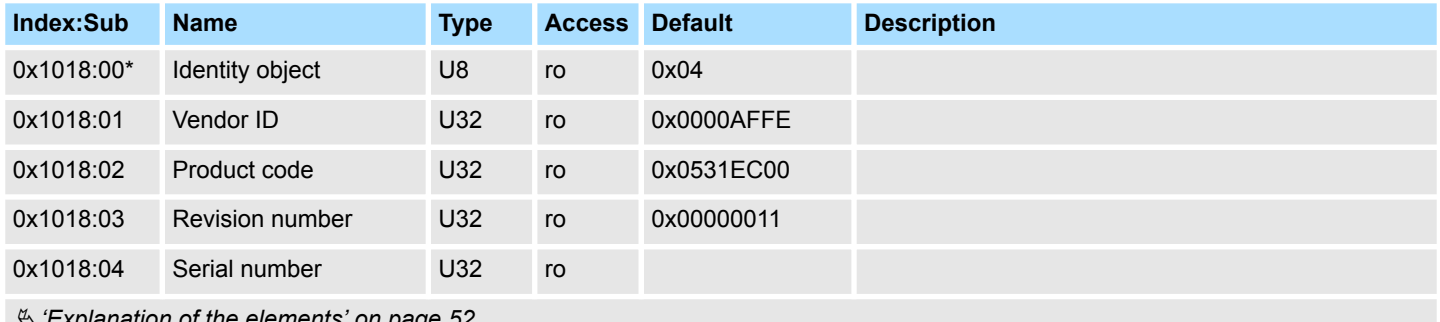

Ä *['Explanation of the elements' on page 52](#page-51-0)*

## **Output mapping modules**

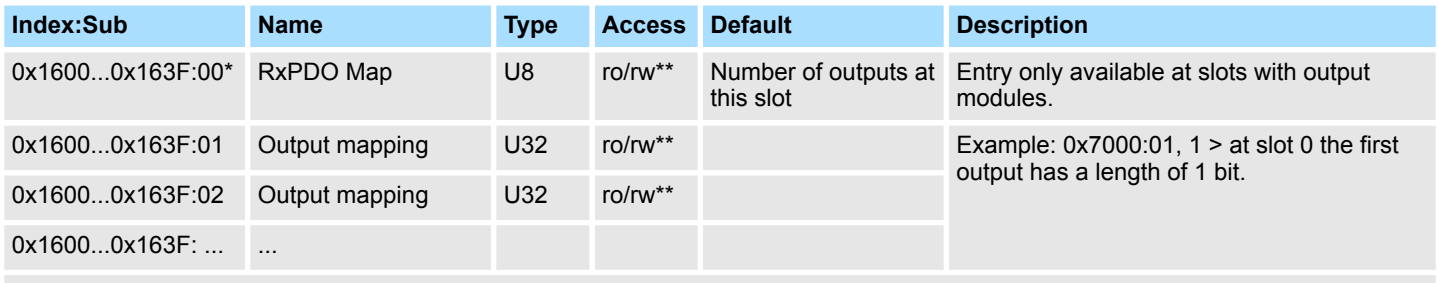

Ä *['Explanation of the elements' on page 52](#page-51-0)*

\*\*) rw only at output modules with variable process output image.

**Input mapping modules**

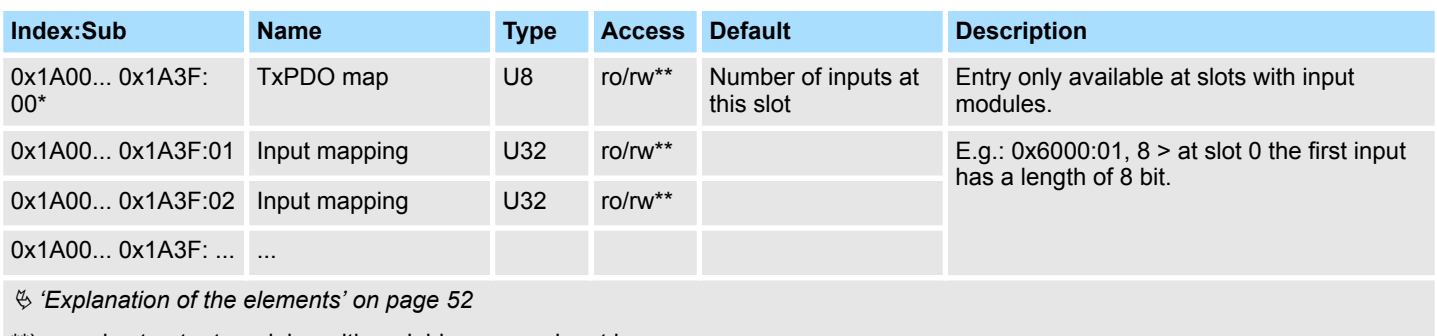

\*\*) rw only at output modules with variable process input image.

### **Input mapping coupler**

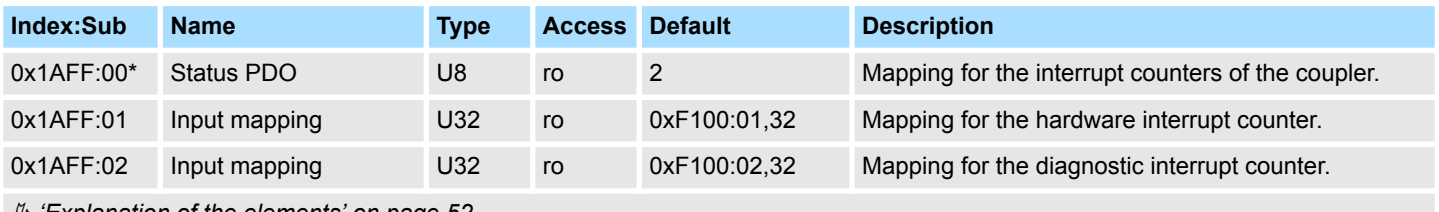

Ä *['Explanation of the elements' on page 52](#page-51-0)*

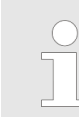

*Due to the system the mapping should not be changed in the configuration tool, otherwise the process image could be influenced!*

# **SyncManager type**

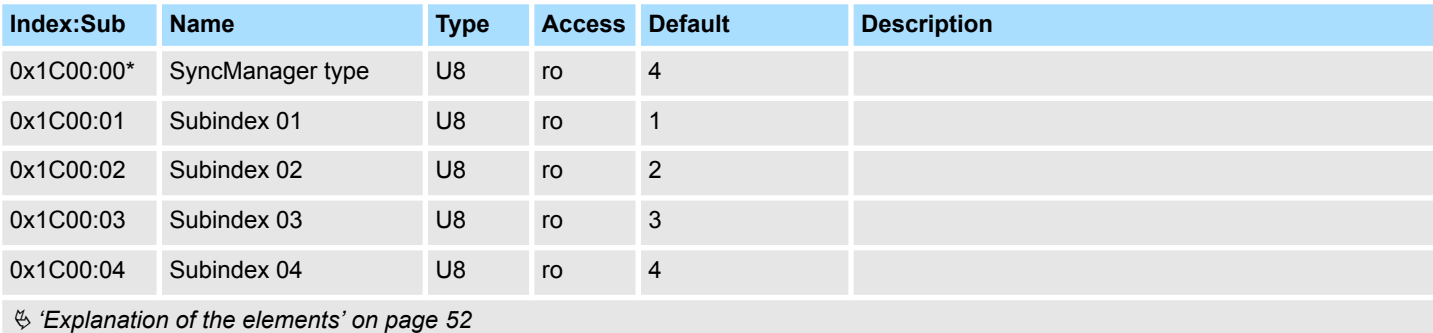

# **RxPDO assign**

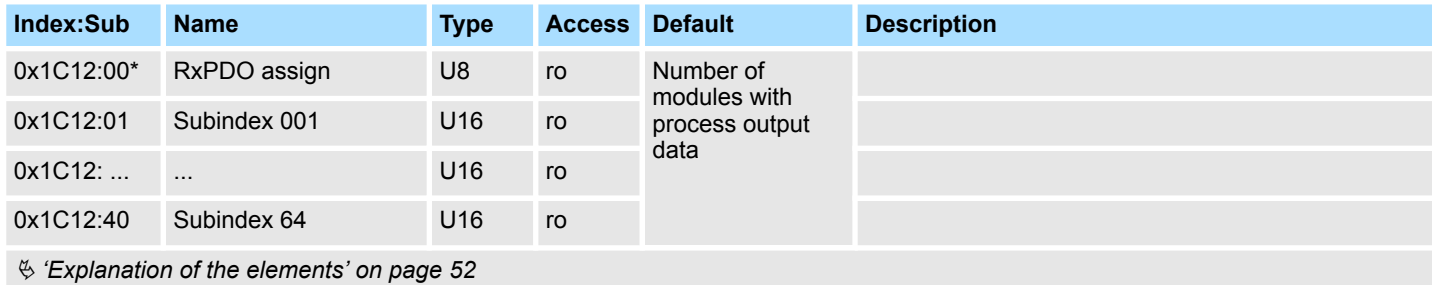

### **TxPDO assign**

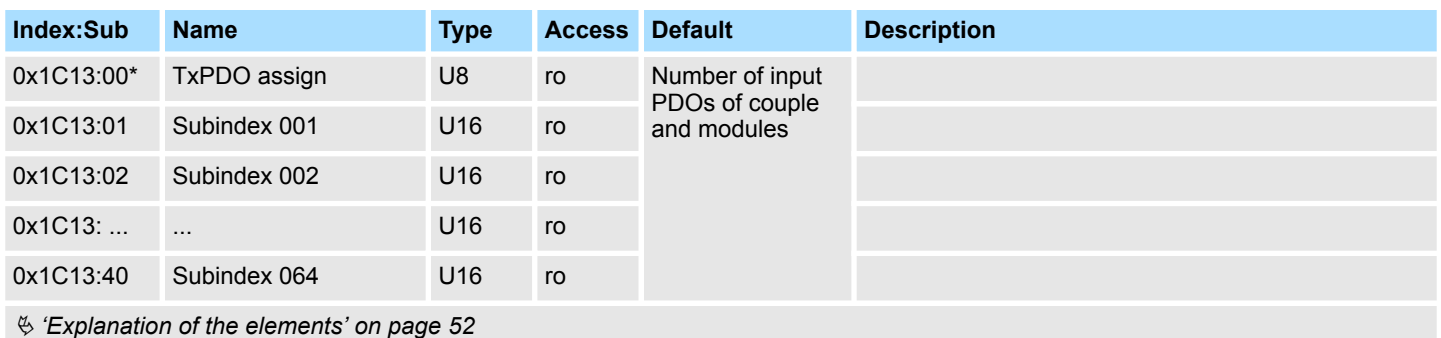

The EtherCAT coupler also has process input data, which show the alarm status. So there is in the first place the assignment 0x1AFF for the input PDOs of the coupler.

# **SM output parameter**

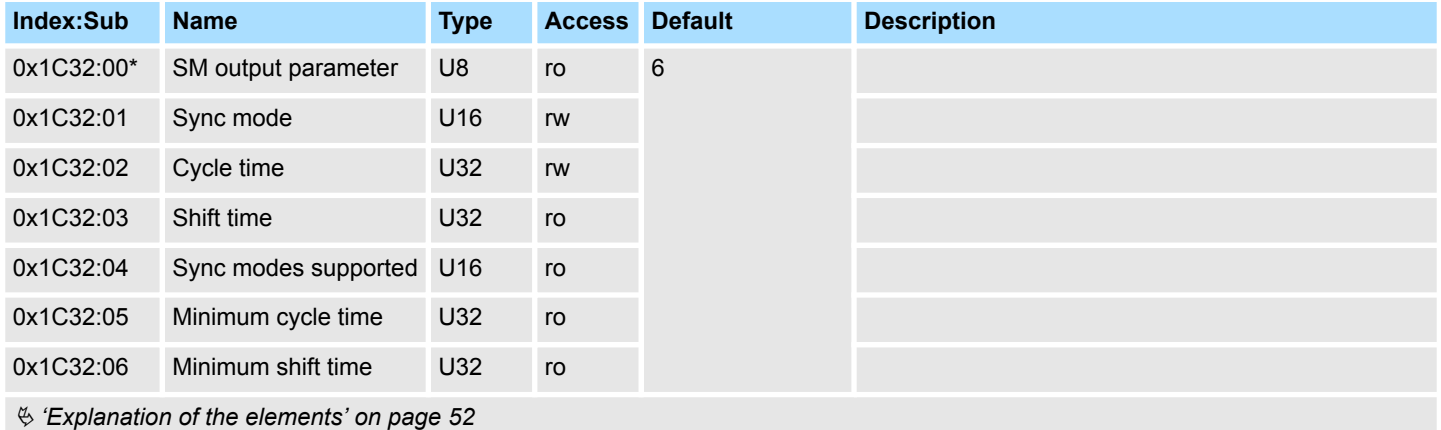

# **SM input parameter**

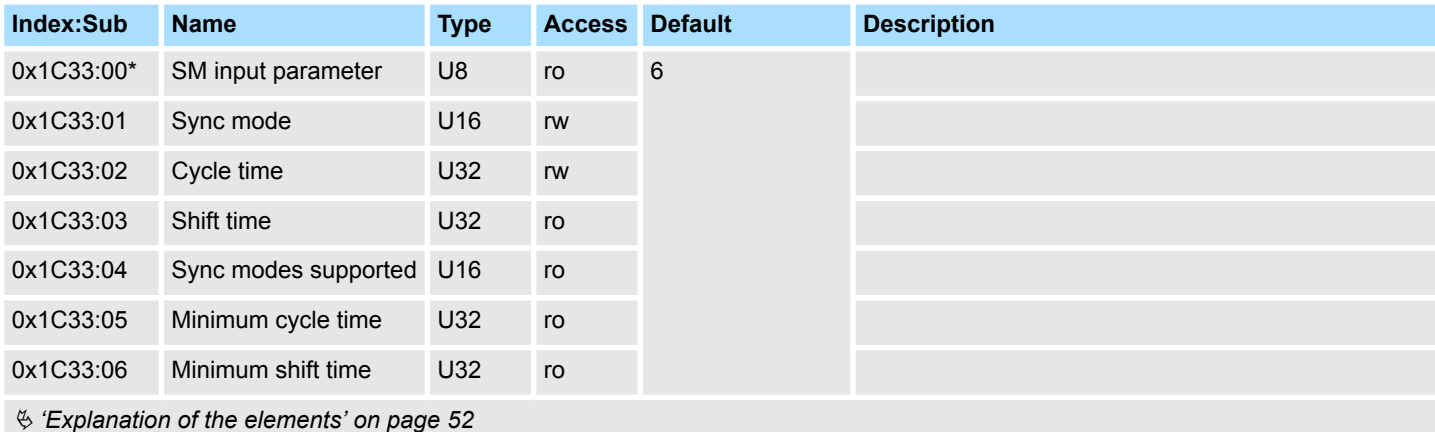

### **Parameter SLIO EtherCAT coupler**

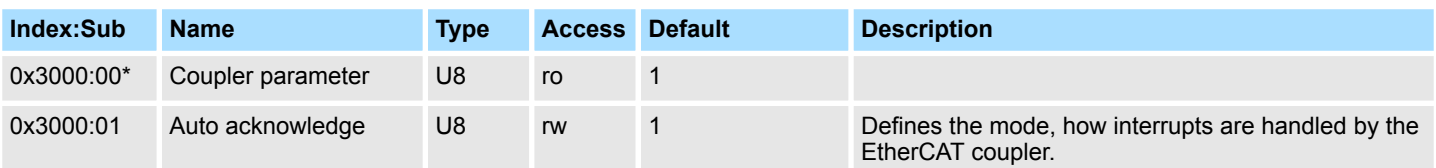

Ä *['Explanation of the elements' on page 52](#page-51-0)*

Here the EtherCAT coupler may be parametrized. With this object the write access is only possible when the EtherCAT coupler is in PreOp or SafeOp state. In Op state write access is denied.

- $\blacksquare$  With Auto-Acknowledge = 0 of the EtherCAT coupler per module the corresponding counter is increased by 1. Once you acknowledge the interrupt, the counter is decreased by 1. If there are more modules with a pending interrupt, by the write SDO access always the most recent interrupt is acknowledged (last in - first out).
- $\blacksquare$  With Auto-Acknowledge = 1 each interrupt is automatically acknowledged by the EtherCAT coupler. In this mode the diagnostics data were always overwritten by new interrupts. Default setting is Auto-Acknowledge = 1. For continuous use Auto-Acknowledge should be activated.

## **Parameter SLIO Module**

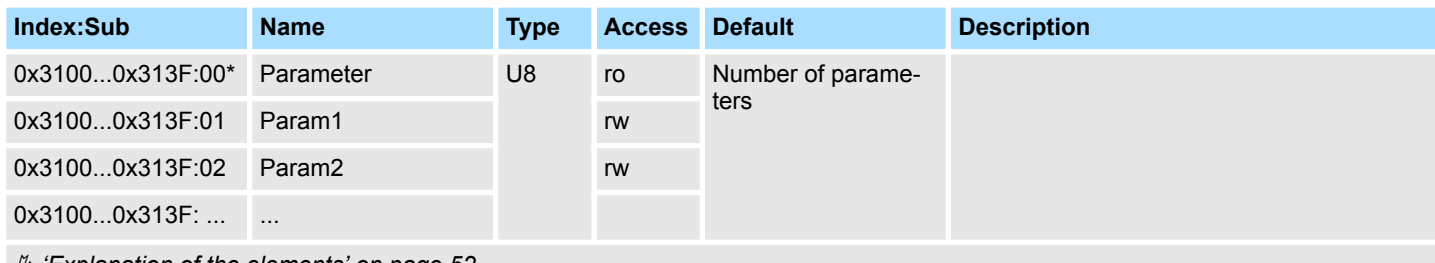

Ä *['Explanation of the elements' on page 52](#page-51-0)*

With this object the parameters of a System SLIO module may be accessed. Here the addressing by index takes place. Via subindexes the corresponding parameters may be accessed. The allocation of the subindexes may be found in the description of the corresponding module. Also here it is valid that power and clamp modules are not recognized by the EtherCAT coupler and so are not listed and considered during slot allocation.

If the module has parameters it is valid

- Index 0x3100: Access to EtherCAT-Slot 0
- Index 0x3101: Access to EtherCAT-Slot 1
- n ...
- Index 0x313F: Access to EtherCAT-Slot 64

In the following example via index 0x3102 the parameters of the module at the physically slot 4 may be accessed.

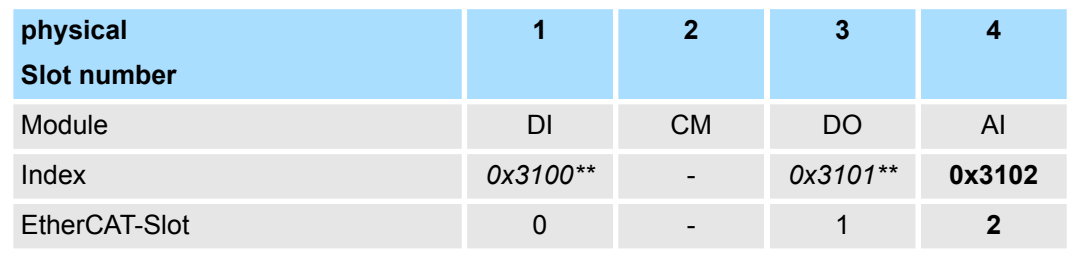

\*\*) This entry is not listed, because the module has no parameters.

# **Clear SLIO counter**

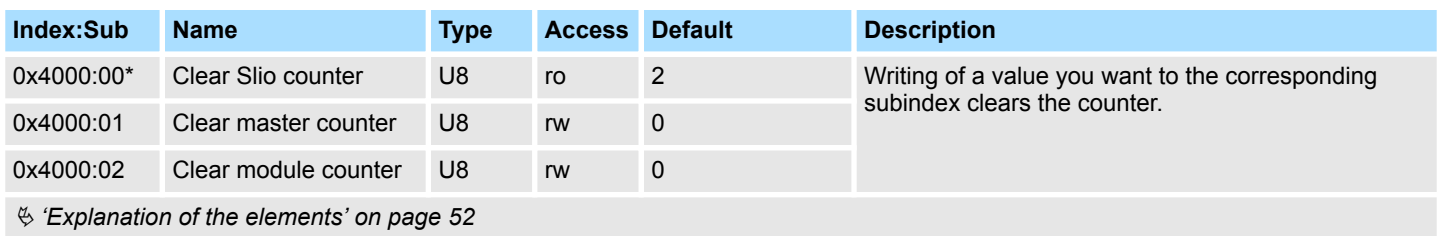

### **Master counter**

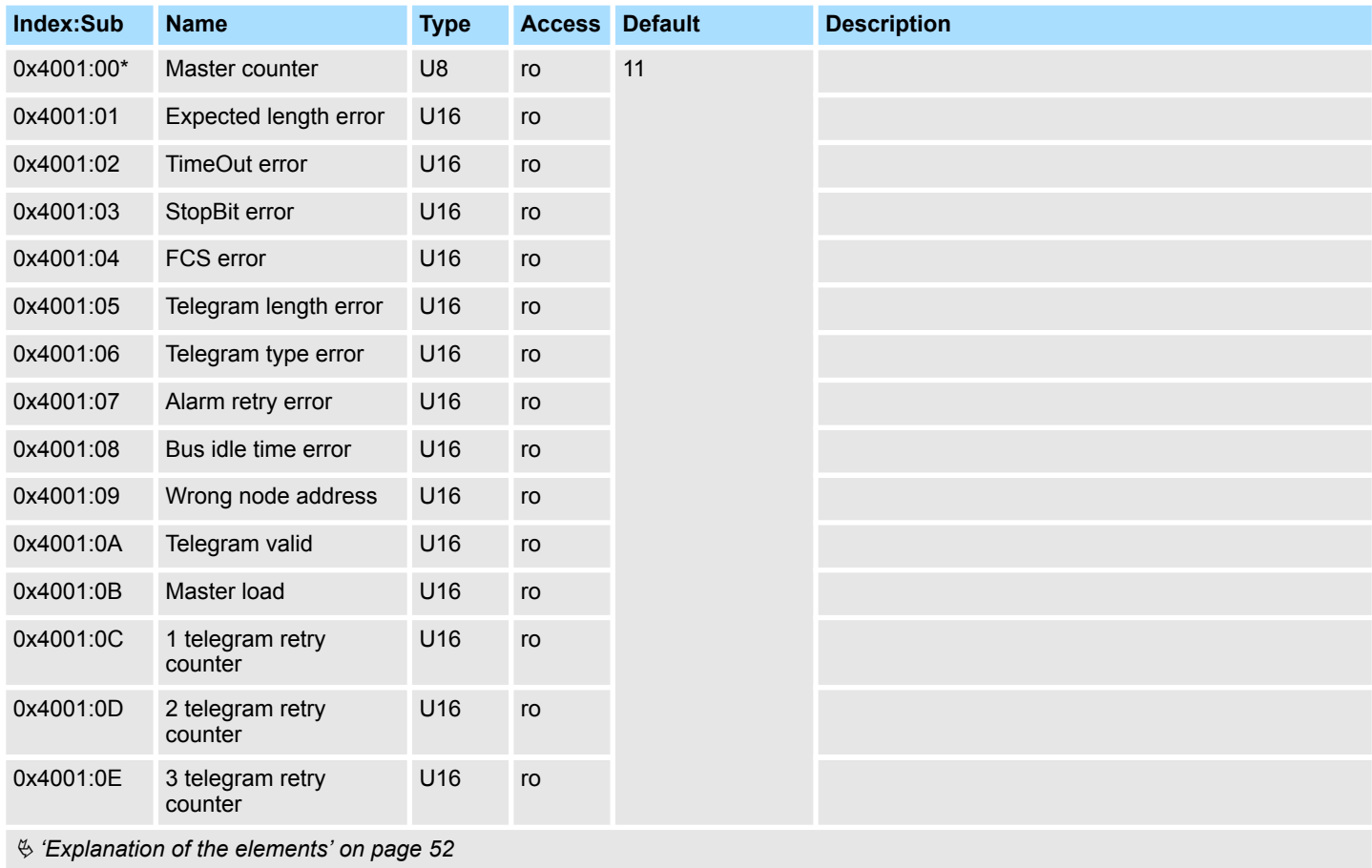

# **Module MDL counter**

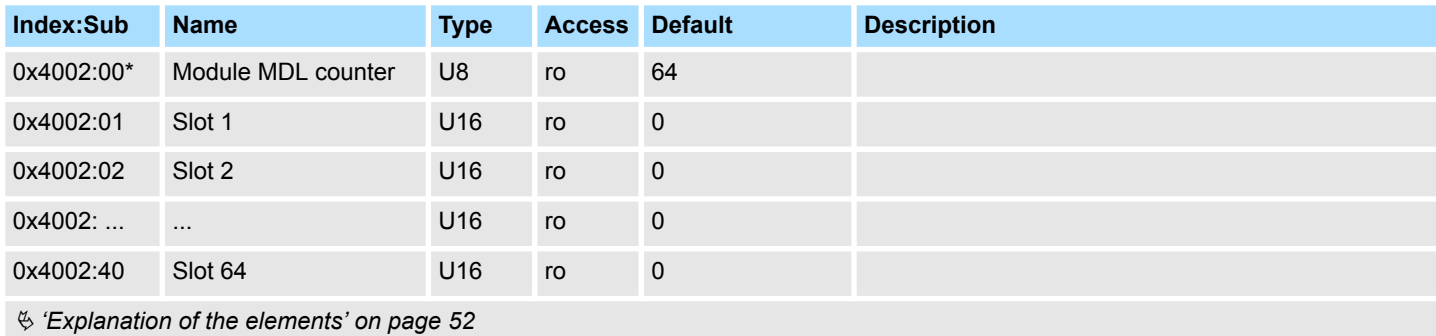

### **Module NDL counter**

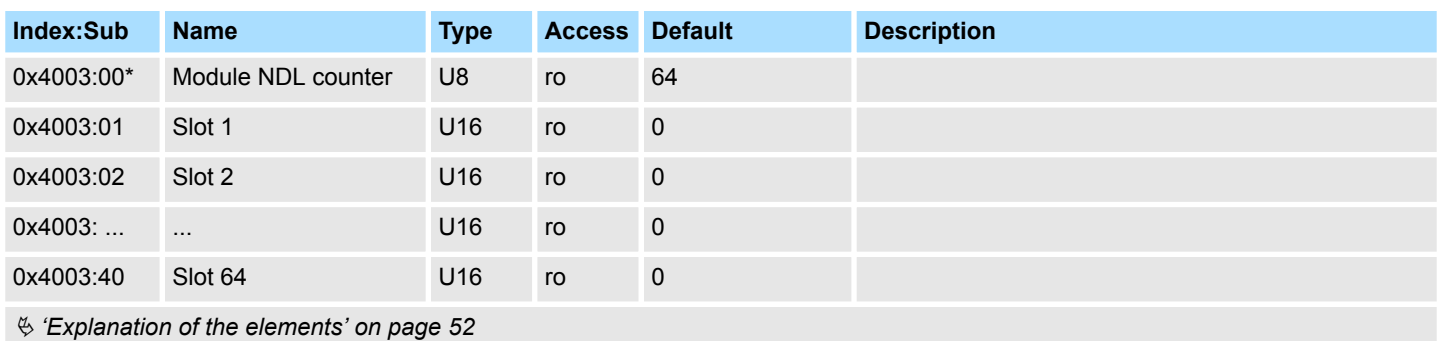

#### **Version components EtherCAT coupler**

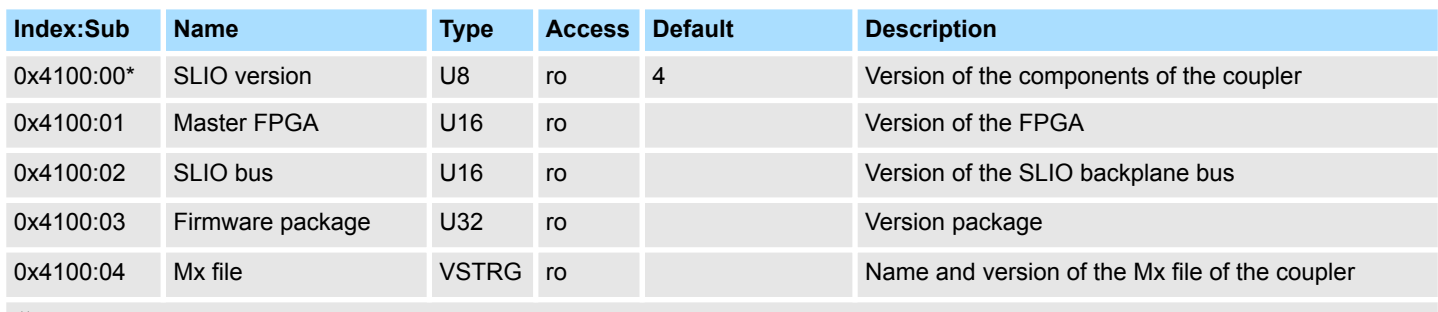

Ä *['Explanation of the elements' on page 52](#page-51-0)*

Here the value of the versions of the components of the EtherCAT coupler may be accessed.

# **FPGA version modules**

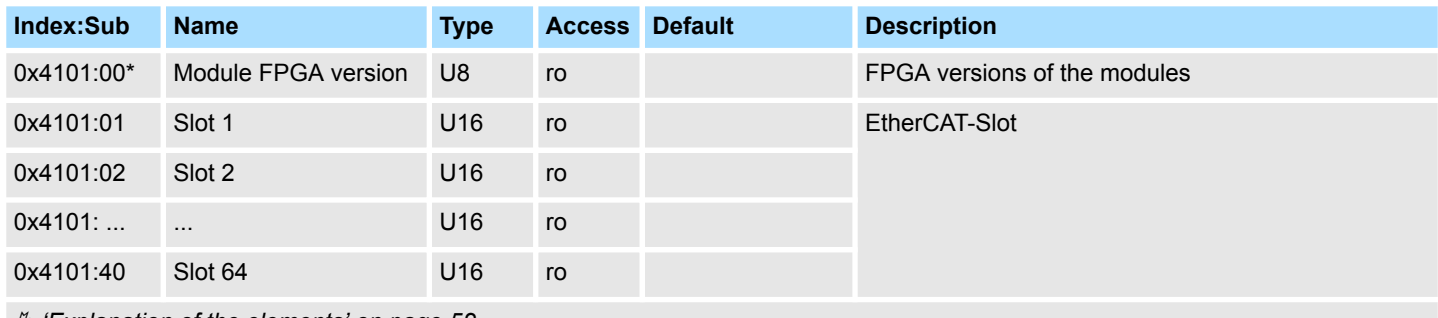

Ä *['Explanation of the elements' on page 52](#page-51-0)*

The FPGA version of the SLIO module at the slot in EtherCAT may be determined by this object.

#### **Firmware version modules**

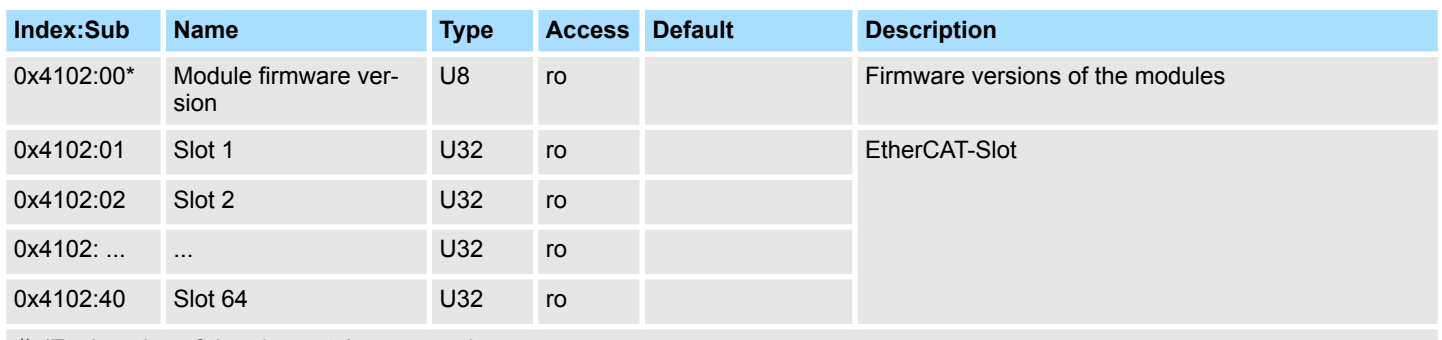

Ä *['Explanation of the elements' on page 52](#page-51-0)*

Via this object you may determine the firmware version of the SLIO module at the EtherCAT-Slot.

# **Serial number modules**

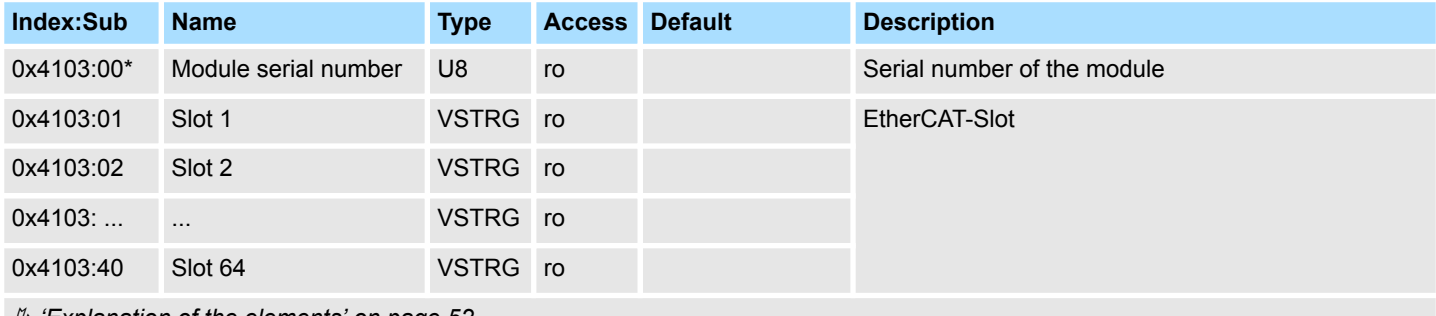

Ä *['Explanation of the elements' on page 52](#page-51-0)*

With this object the serial number of the SLIO module at the EtherCAT-Slot may be determined.

### **Hardware interrupt data**

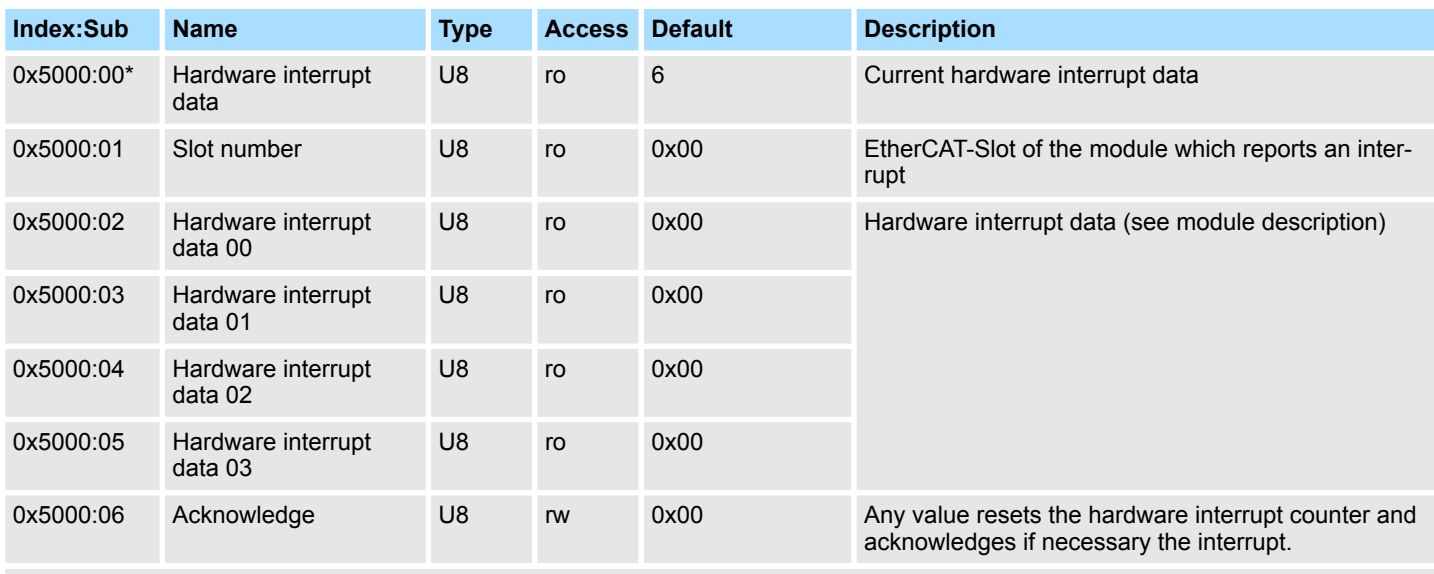

Ä *['Explanation of the elements' on page 52](#page-51-0)*

If the object 0xF100 indicates a hardware interrupt here the current hardware interrupt data may be accessed. The allocation of the hardware interrupt data may be found in the description of the corresponding module.

With de-activated *Auto-Acknowledge* of the EtherCAT coupler the *hardware interrupt counter* of object 0xF100 is reset and the hardware interrupt is acknowledged. For this you have to write any value you like to subindex 0x06 of index 0x5000.

# **Diagnostic data**

**(byte 1 ... 4)**

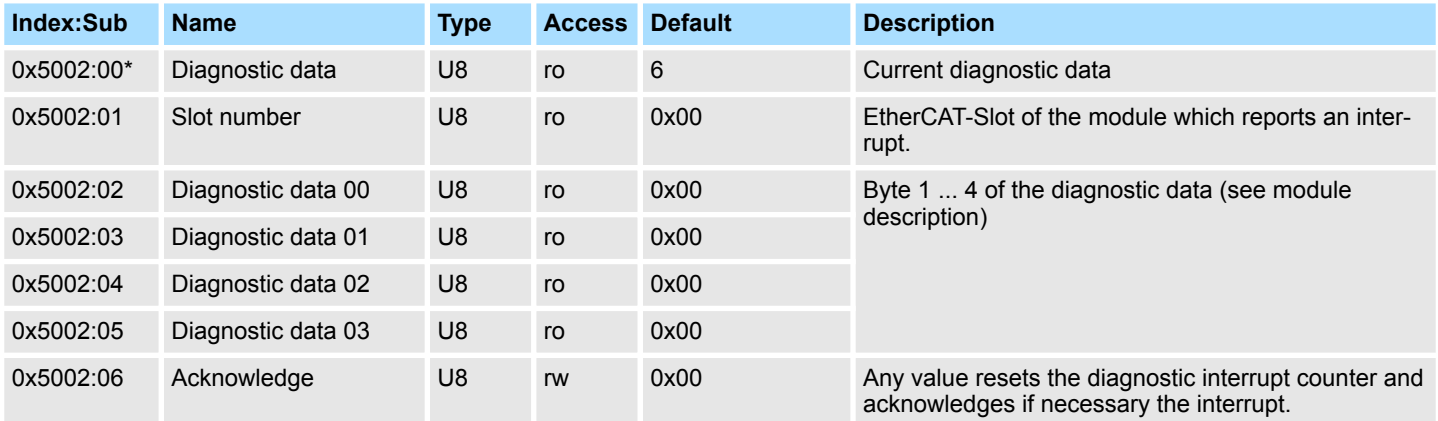

Ä *['Explanation of the elements' on page 52](#page-51-0)*

If the object 0xF100 indicates a diagnostic interrupt here the first 4 bytes of the current diagnostics interrupt data may be accessed. The allocation of the diagnostics data may be found in the description of the corresponding module.

With de-activated *Auto-Acknowledge* of the EtherCAT coupler the *diagnostic interrupt counter* of object 0xF100 is reset and the diagnostic interrupt is acknowledged. For this you have to write any value you like to subindex 0x06 of index 0x5002.

#### **Diagnostic data (byte 1 ... n)**

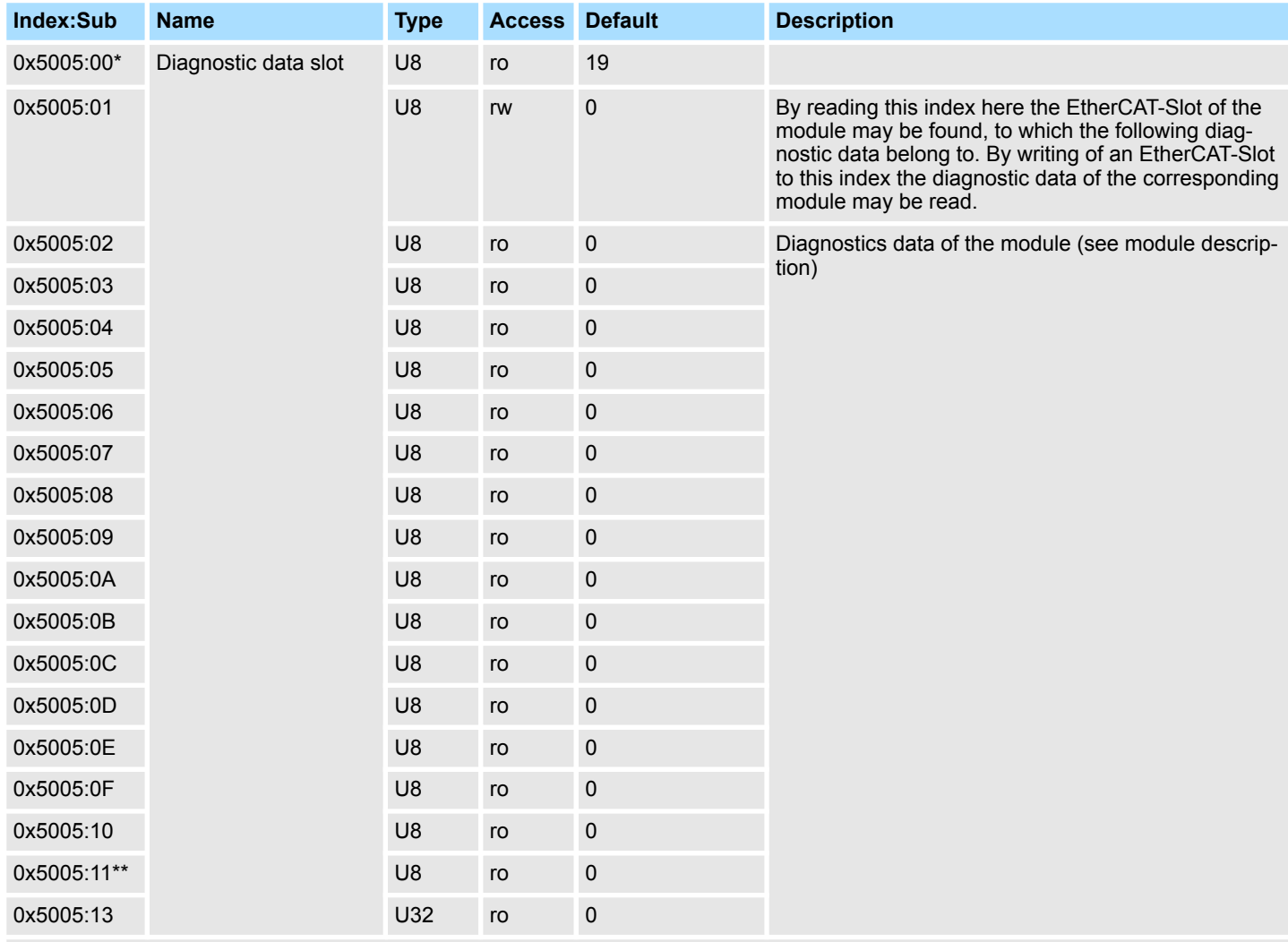

Ä *['Explanation of the elements' on page 52](#page-51-0)*

\*\*) This subindex is of type U8. Due to the 2-byte alignment, an additional byte is used in the background. This shifts the subsequent subindex by 1. When the entire object is accessed, the 2-byte alignment of subindex 0 and subindex 11 of the read buffer must be extended by 2 bytes.

> The whole diagnostic data of a module may be accessed with this object. Here you may either access current diagnostic data or the diagnostic data of a module on any EtherCAT-Slot.

#### **Read input data**

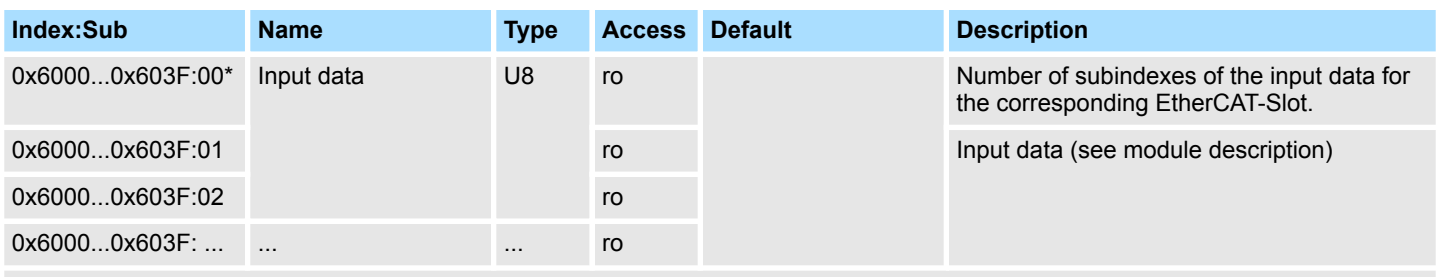

Ä *['Explanation of the elements' on page 52](#page-51-0)*

With this object the input data of a System SLIO module may be read. Here the addressing of the EtherCAT-Slot via index (0x6000 + EtherCAT-Slot) takes place. The corresponding input data may be accessed via subindexes. The allocation of the subindexes may be found in the description of the corresponding module.

#### **Read output data**

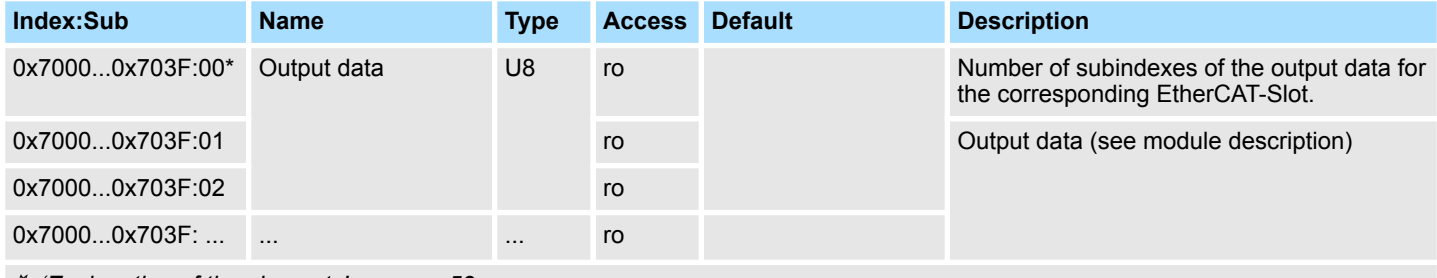

Ä *['Explanation of the elements' on page 52](#page-51-0)*

With this object the output data of a System SLIO may be read. Here the addressing via index (0x7000 + EtherCAT-Slot) takes place. The corresponding output data may be accessed via subindexes. The allocation of the subindexes may be found in the description of the corresponding module.

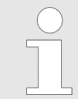

*Information concerning the write access to outputs may be found in the manual of your EtherCAT master.*

#### **Modular device profile**

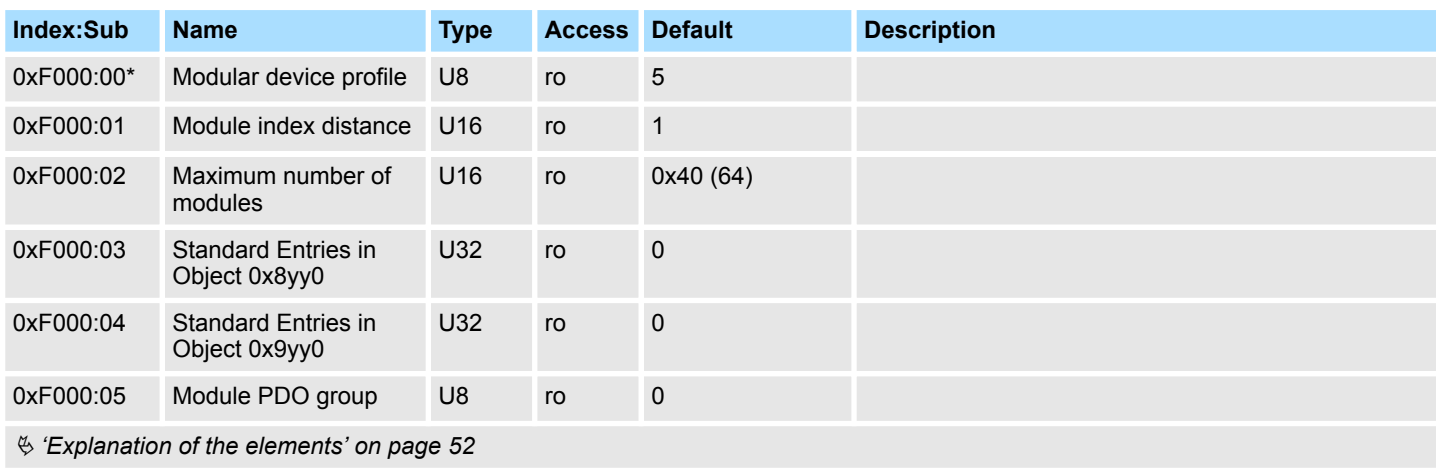

#### **Module list**

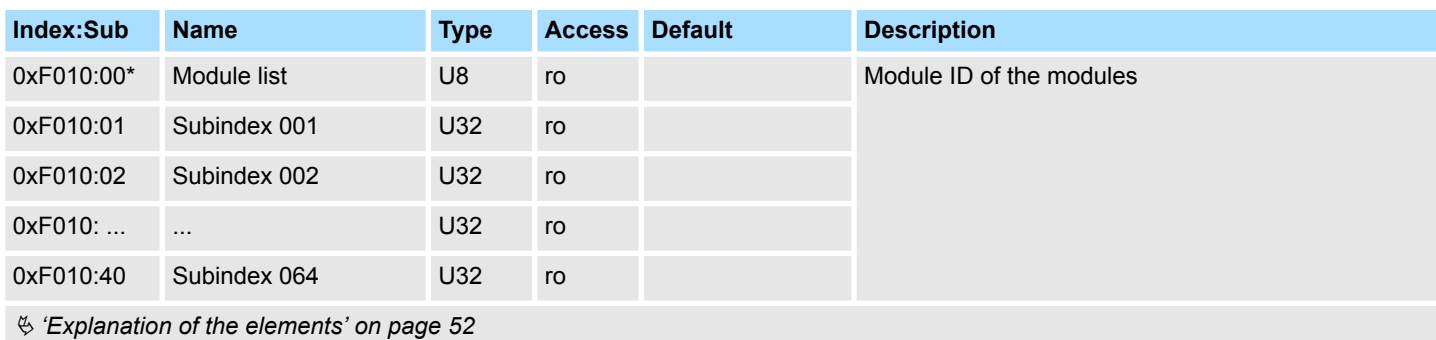

## **Configured module list**

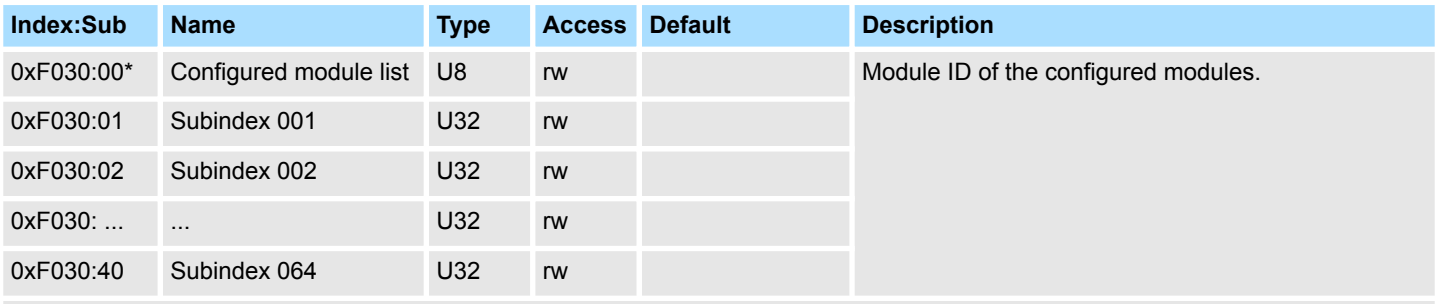

Ä *['Explanation of the elements' on page 52](#page-51-0)*

- When writing to a subindex the entered value is compared with the module ID of the same subindex of index 0xF050. So the configuration may be checked.
- $\blacksquare$  Some configuration tools cannot automatically be write to this index, thus some configuration errors may not be detected.

#### **Detected address list**

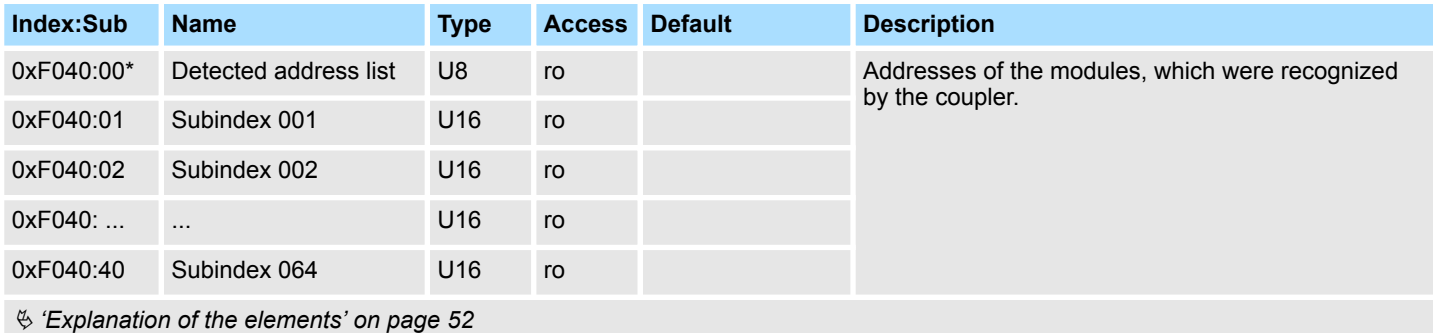

<span id="page-63-0"></span>Error handling > Emergency error message

#### **Detected module list**

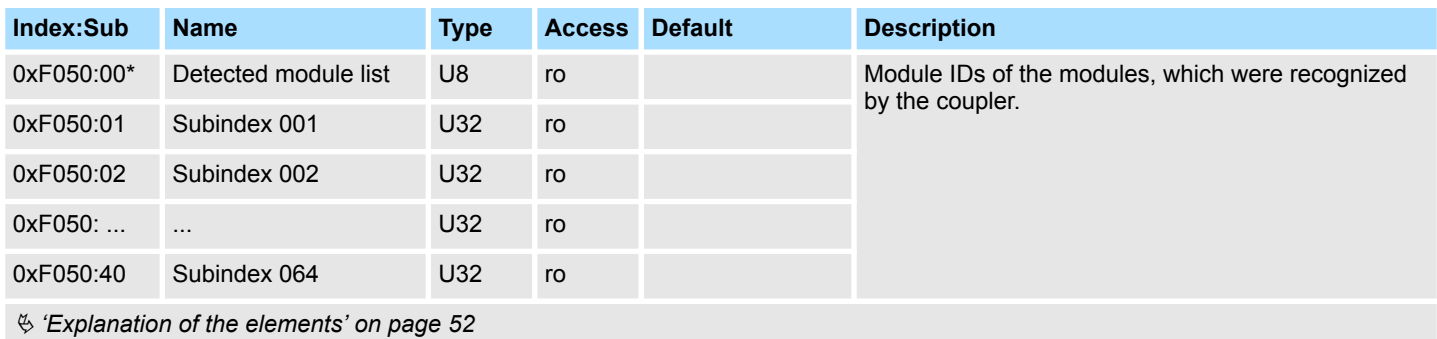

#### **Interrupt status**

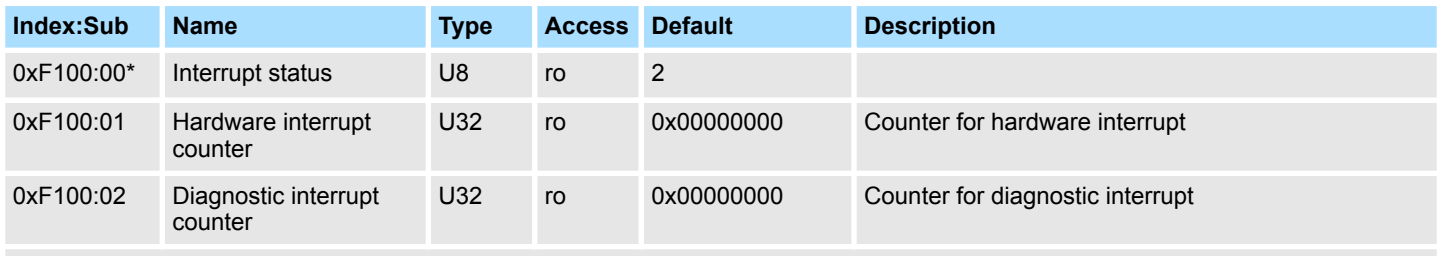

Ä *['Explanation of the elements' on page 52](#page-51-0)*

With de-activated *Auto-Acknowledge* of the EtherCAT coupler the corresponding counter is set to 1 until you acknowledge this accordingly. For this you have to write any value you like to subindex 0x06 under the accordingly assigned index.

With activated *Auto-Acknowledge* here you will find the number of hardware and diagnostics interrupts, which happened since the last interrupt reset. To reset the corresponding counter you have to write any value you like to the subindex 0x06 under the accordingly assigned index.

There are the following index assignments:

- $\blacksquare$  Write to 0x06 of index 0x5000:
	- Reset of counter hardware interrupt
- Write to 0x06 of index 0x5002:
	- Reset of counter diagnostic interrupt

# **4.6 Error handling**

**4.6.1 Overview**

In EtherCAT there are the following two types of error messages:

- **Emergency error message**
- Standard error message

#### **4.6.2 Emergency error message**

Emergency error messages are generated on errors during state changes respectively at hardware and diagnostic interrupts if the interrupt is activated by parameterization. Emergency error messages are released within device-internal mechanisms and sent to the master by means of the mailbox service.

<span id="page-64-0"></span>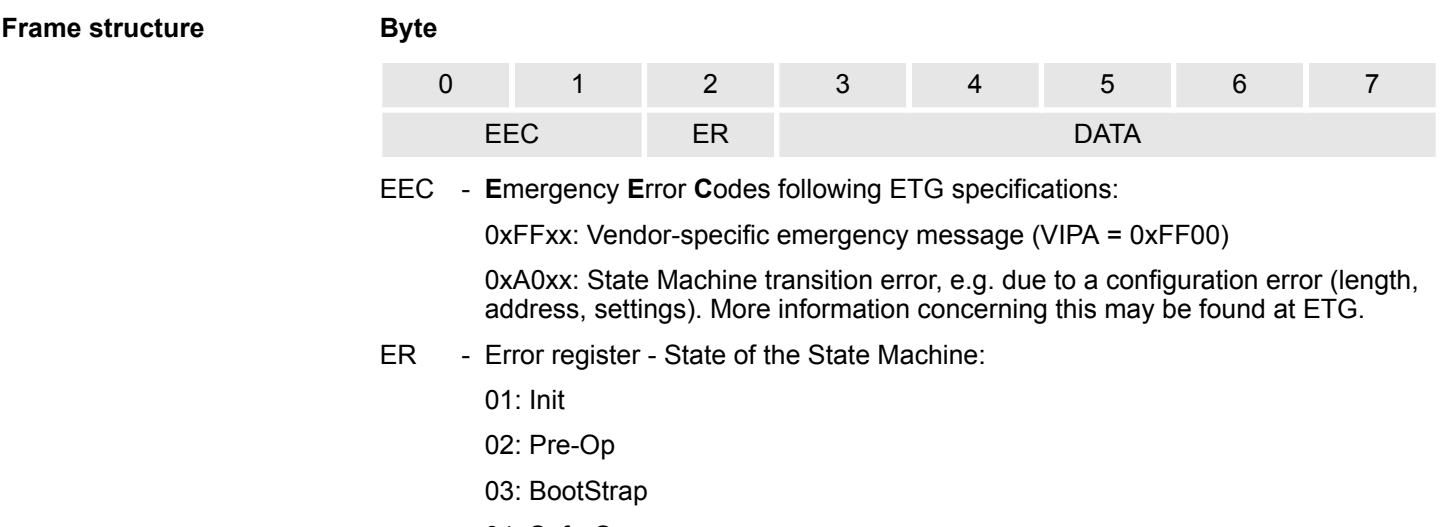

04: Safe-Op

08: Op

DATA - Error data with more information concerning the error

With a hardware interrupt or diagnostic interrupt respectively in DATA the *Manufacturer Specific Error Field* (MEF) may be found. The field has the following structure:

#### **Byte**

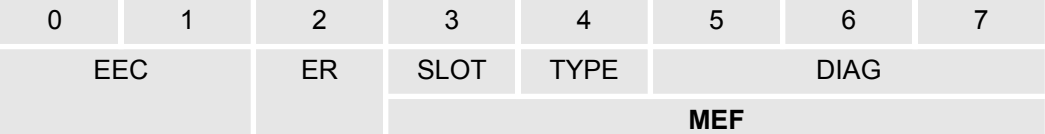

- SLOT EtherCAT-Slot of the module where is the error from
- TYPE Interrupt type
	- 01: Hardware interrupt
	- 02: Diagnostics interrupt
- DIAG Error code, which is described at corresponding module.

#### **4.6.3 Standard error messages**

Emergency error messages are released within device-internal mechanisms and sent to the EtherCAT master. The following standard error messages my occur:

#### To get more information about the error the EtherCAT master reads the AL Status Code  $AL =$  application layer). This is allocated in the EtherCAT coupler in register 0x0134. Besides the EtherCAT-specific error codes the vendor-specific error codes may also be found. **AL Status Code**

#### **SyncManager Watchdog 0x001B**

If there is no communication to the master possible e.g. line is interrupted, you will get the error message 0x001B after the SyncMaster watchdog time has been elapsed. The time is to be configured in the master. Due to the fixed watchdog time of the System SLIO the SyncManager watchdog time must be less than or equal to 0.5s! Otherwise a restart is necessary when the SyncManager has released.

# **EtherCAT specific error messages**

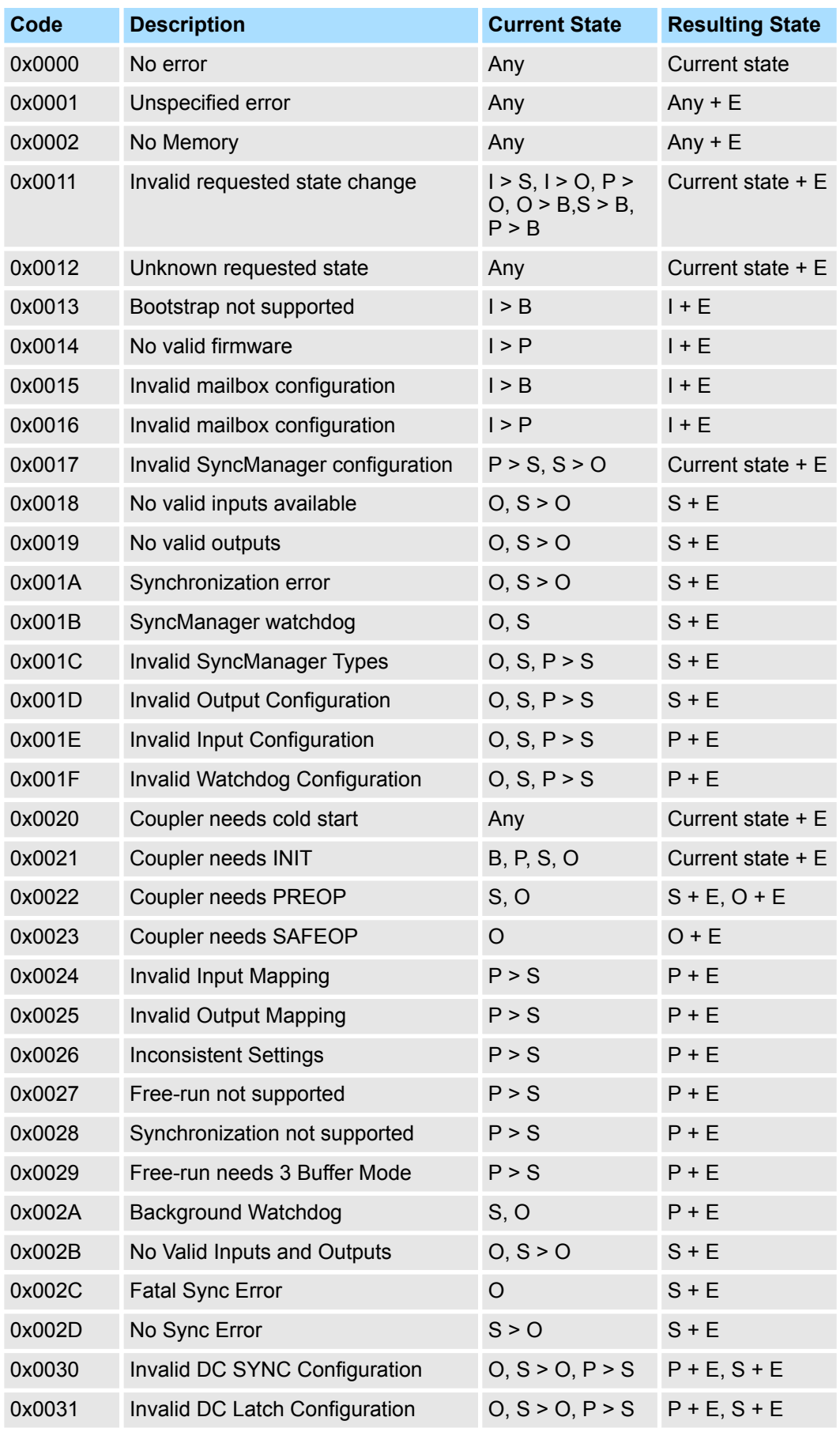

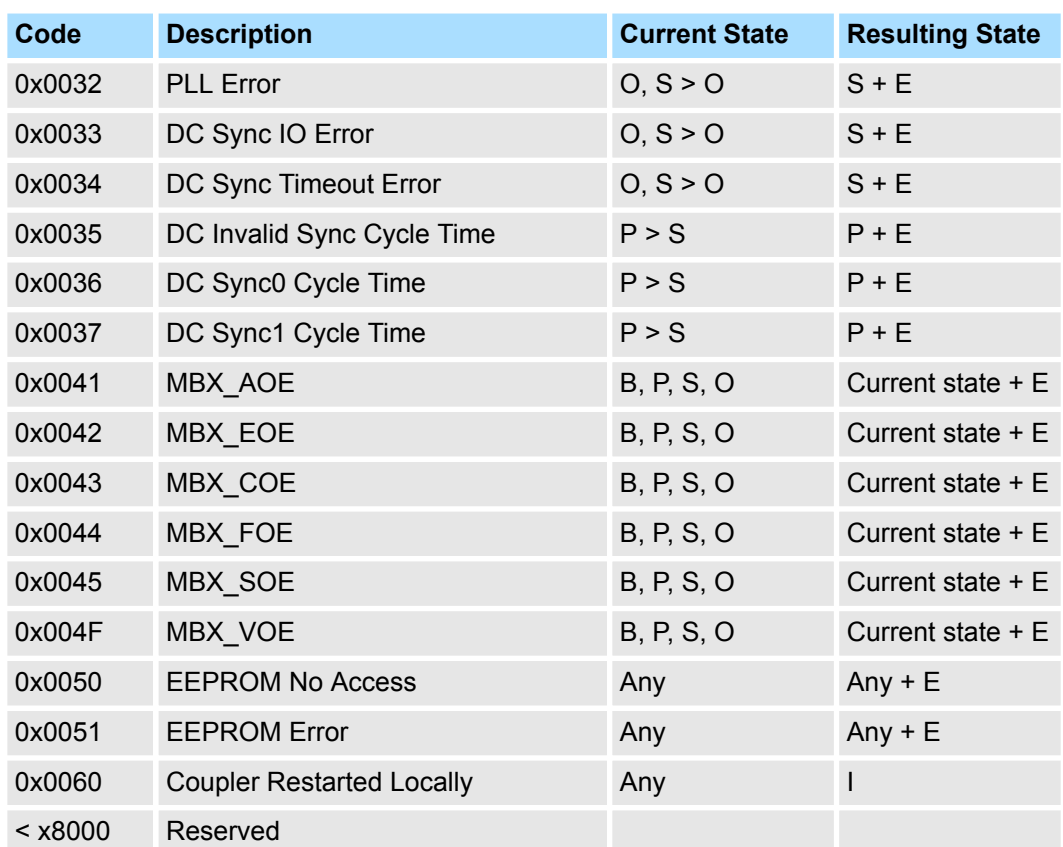

#### **Vendor-specific error messages**

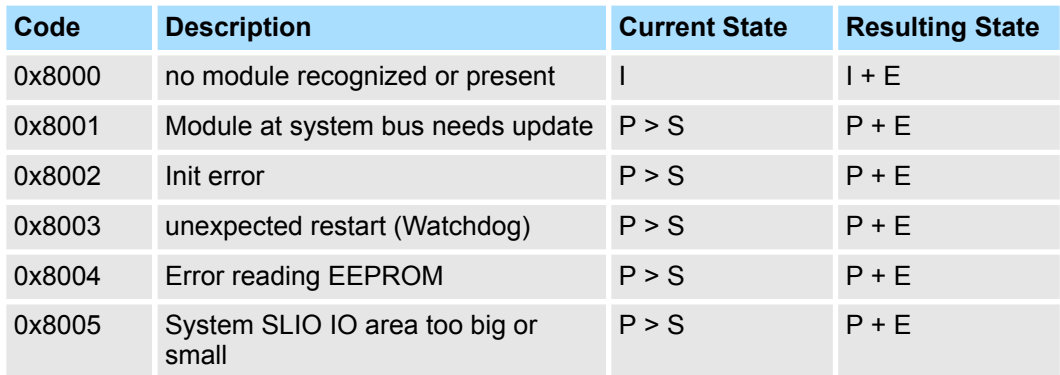

- I Init
- P Pre-Operational
- S Safe-Operational
- O Operational
- B Bootstrap
- E Error

# **SDO error code**

If a SDO request is negative evaluated, an according SDO error code is released. In the following table the possible errors are listed.

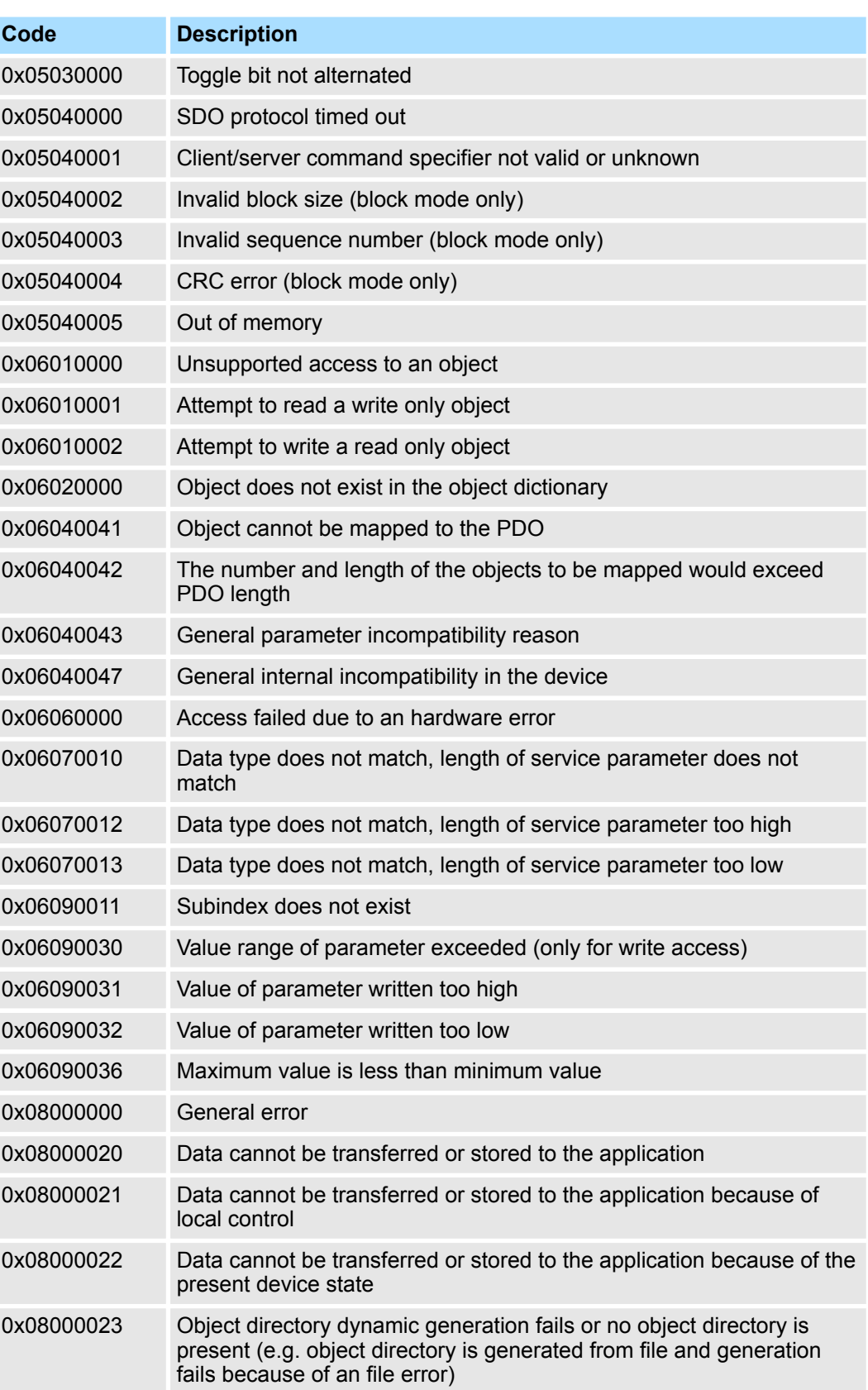